# **SIEMENS**

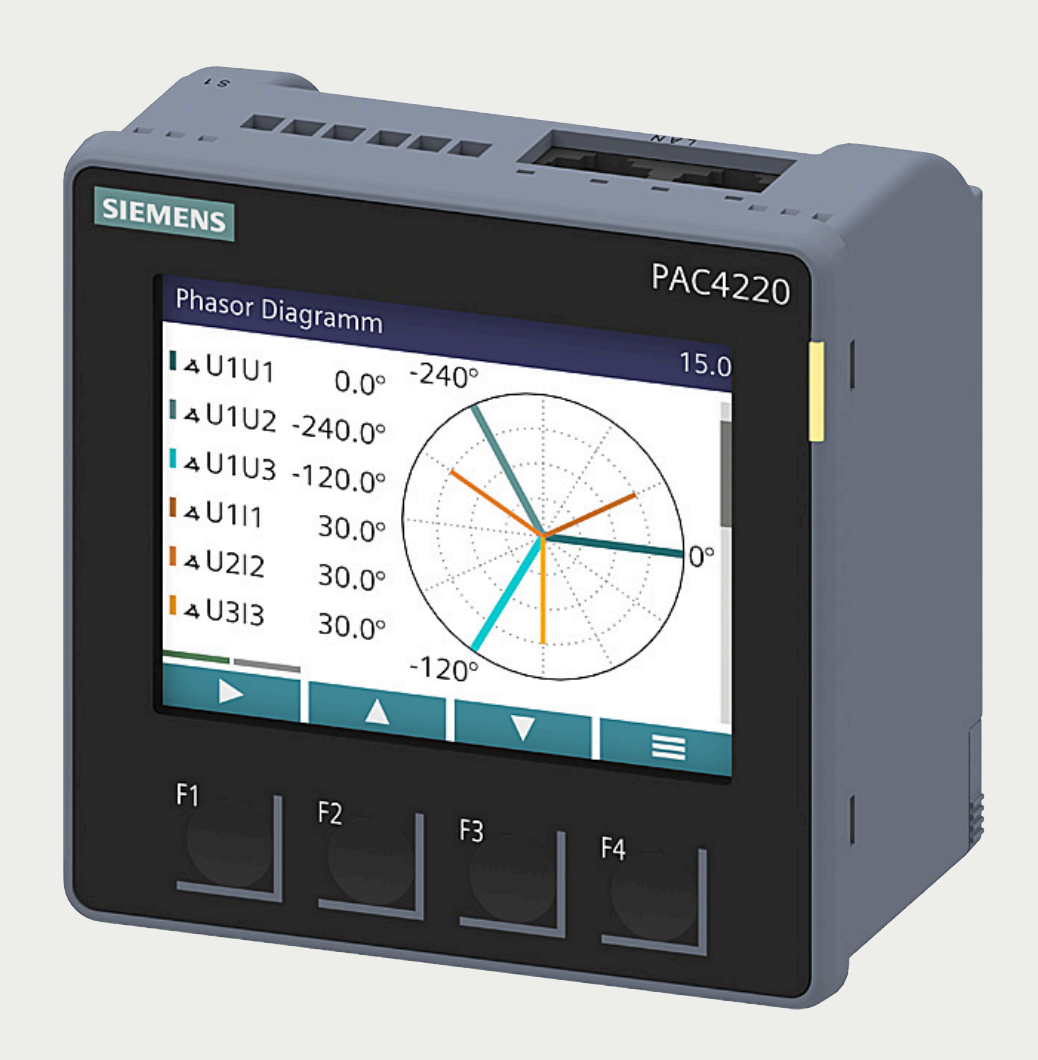

# **MANUAL SENTRON**

# **7KM Power Monitoring Device**

PAC4220

**www.siemens.com/lowvoltage**

# **SIEMENS**

# **SENTRON**

# **7KM Power Monitoring Device PAC4220**

**Equipment Manual**

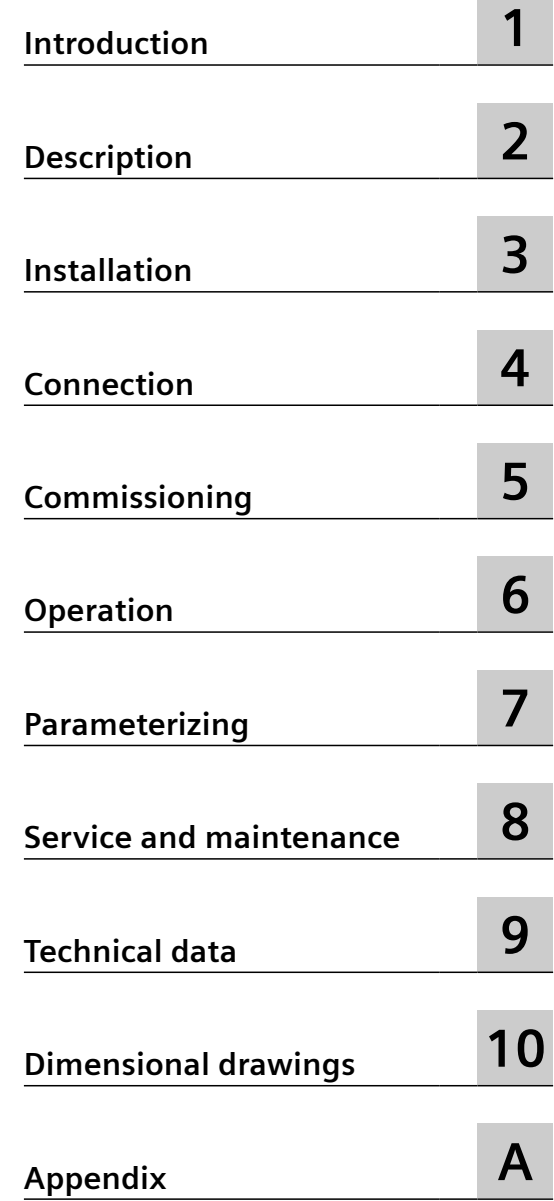

 $\sim$ 

..

#### **Legal information**

#### **Warning notice system**

This manual contains notices you have to observe in order to ensure your personal safety, as well as to prevent damage to property. The notices referring to your personal safety are highlighted in the manual by a safety alert symbol, notices referring only to property damage have no safety alert symbol. These notices shown below are graded according to the degree of danger.

#### **DANGER**

indicates that death or severe personal injury **will** result if proper precautions are not taken.

#### **WARNING**

indicates that death or severe personal injury **may** result if proper precautions are not taken.

#### **A** CAUTION

indicates that minor personal injury can result if proper precautions are not taken.

#### **NOTICE**

indicates that property damage can result if proper precautions are not taken.

If more than one degree of danger is present, the warning notice representing the highest degree of danger will be used. A notice warning of injury to persons with a safety alert symbol may also include a warning relating to property damage.

#### **Qualified Personnel**

The product/system described in this documentation may be operated only by **personnel qualified** for the specific task in accordance with the relevant documentation, in particular its warning notices and safety instructions. Qualified personnel are those who, based on their training and experience, are capable of identifying risks and avoiding potential hazards when working with these products/systems.

#### **Proper use of Siemens products**

Note the following:

#### **WARNING**

Siemens products may only be used for the applications described in the catalog and in the relevant technical documentation. If products and components from other manufacturers are used, these must be recommended or approved by Siemens. Proper transport, storage, installation, assembly, commissioning, operation and maintenance are required to ensure that the products operate safely and without any problems. The permissible ambient conditions must be complied with. The information in the relevant documentation must be observed.

#### **Trademarks**

All names identified by  $\degree$  are registered trademarks of Siemens AG. The remaining trademarks in this publication may be trademarks whose use by third parties for their own purposes could violate the rights of the owner.

#### **Disclaimer of Liability**

We have reviewed the contents of this publication to ensure consistency with the hardware and software described. Since variance cannot be precluded entirely, we cannot guarantee full consistency. However, the information in this publication is reviewed regularly and any necessary corrections are included in subsequent editions.

L1V30827278B-01 Ⓟ 09/2023 Subject to change

# **Table of contents**

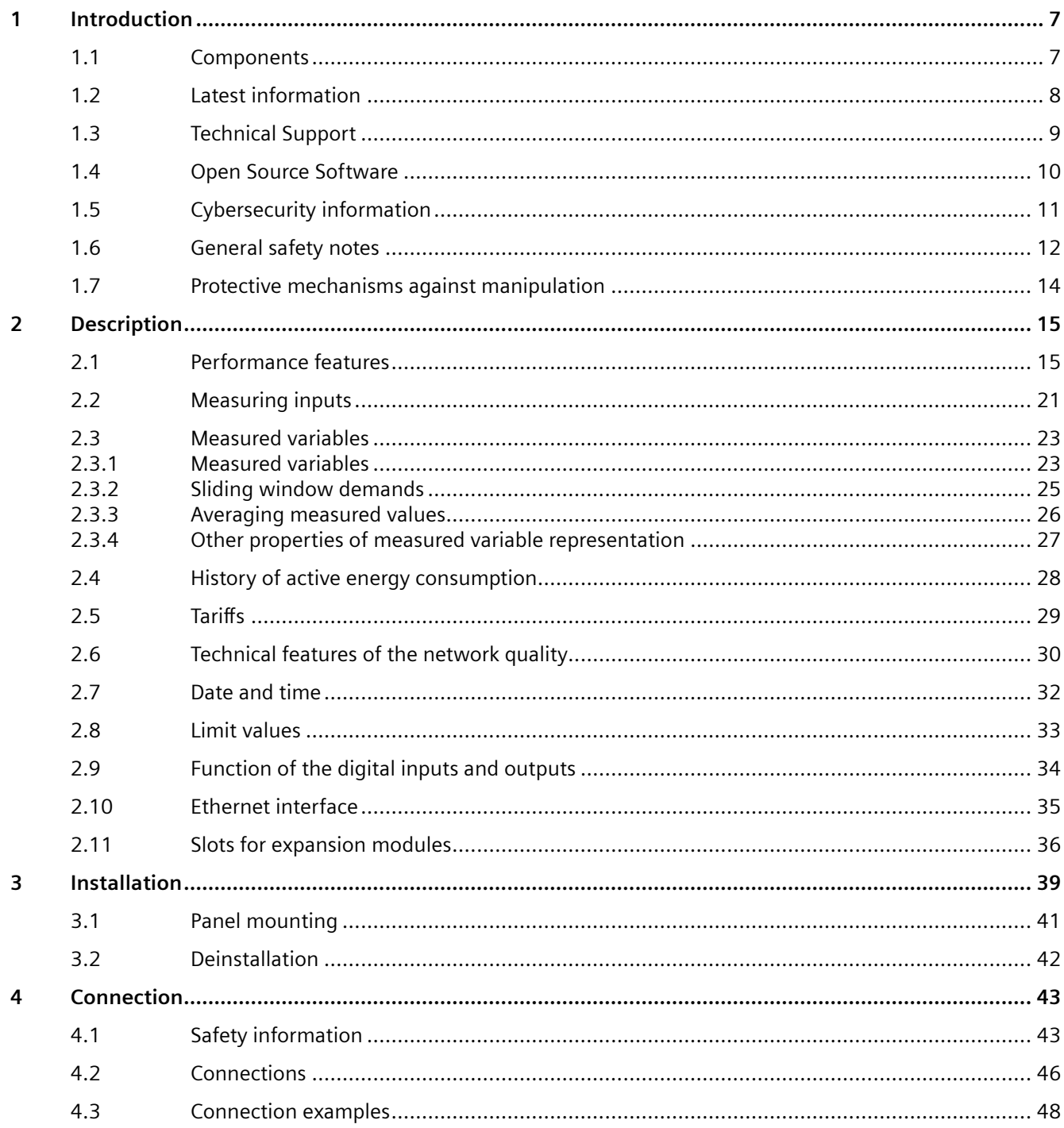

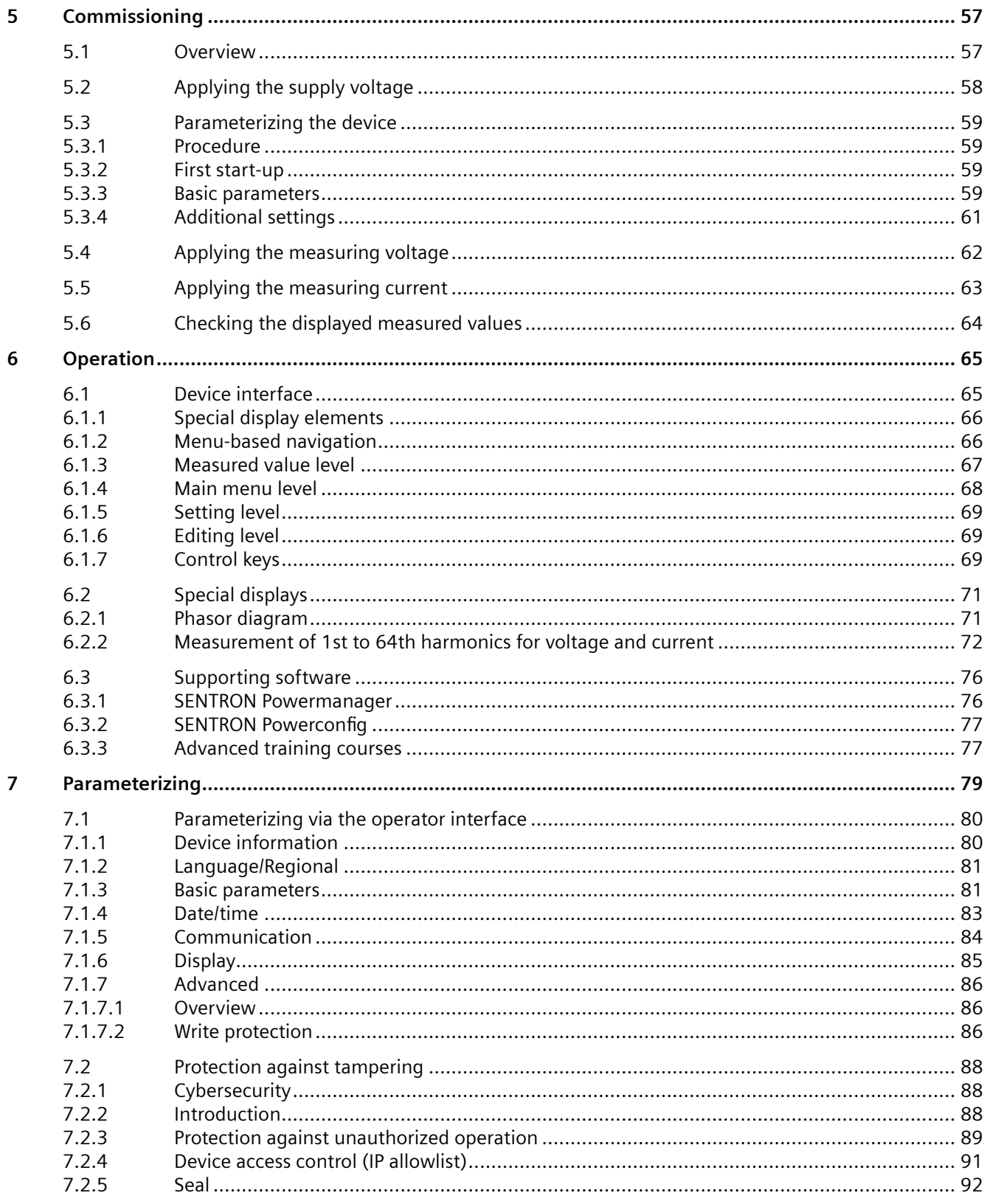

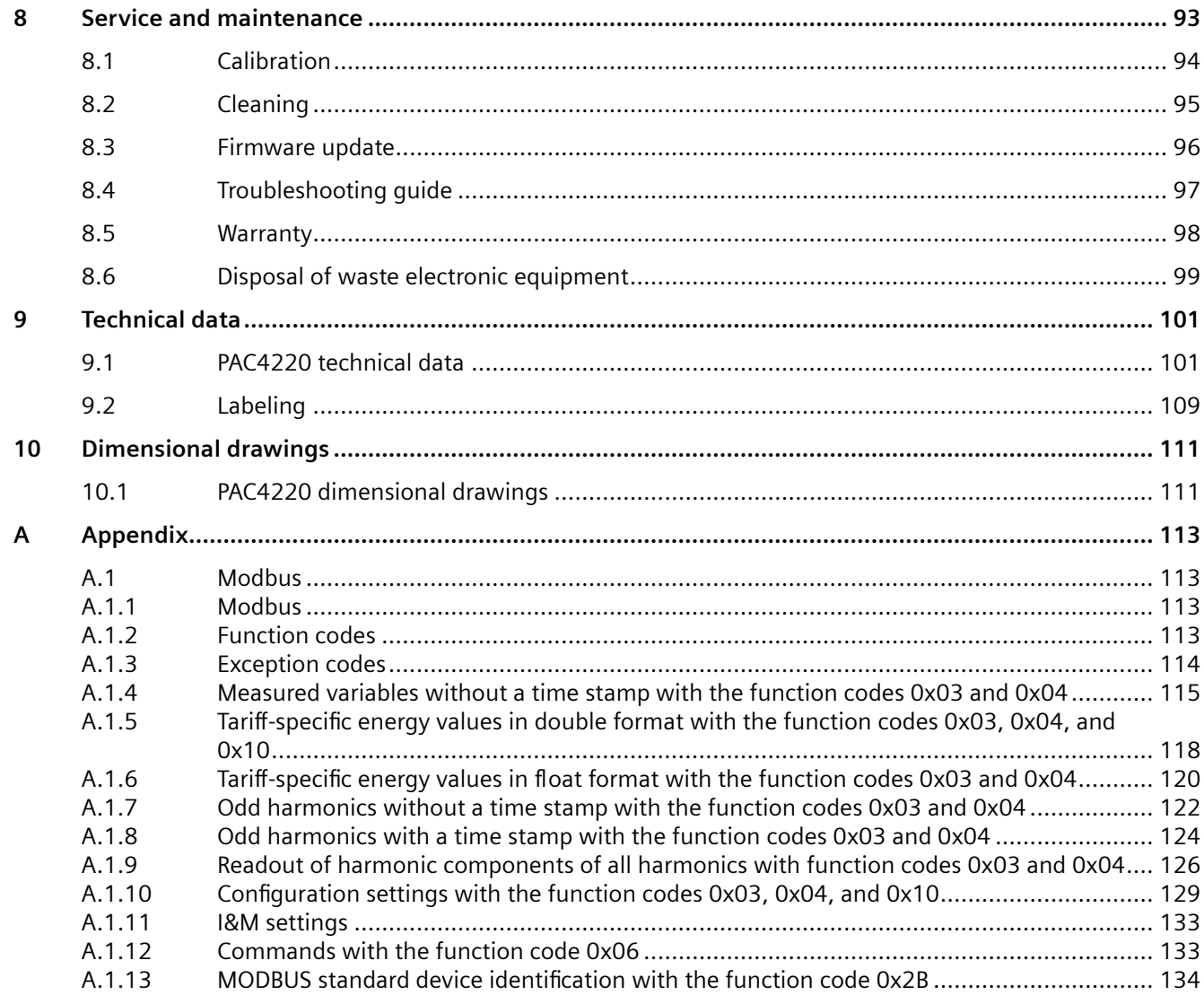

# <span id="page-8-0"></span>**Introduction**

### **1.1 Components**

The package includes:

- One PAC4220 Power Monitoring Device
- Two brackets for panel mounting
- One set of operating instructions for the PAC4220

#### **Available accessories**

• SENTRON Powerconfig [\(https://mall.industry.siemens.com/mall/de/WW/Catalog/Products/](https://mall.industry.siemens.com/mall/de/WW/Catalog/Products/10121795) [10121795\)](https://mall.industry.siemens.com/mall/de/WW/Catalog/Products/10121795) software

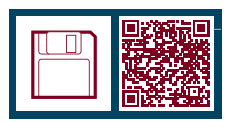

• SENTRON Powermanager ([https://mall.industry.siemens.com/mall/de/WW/Catalog/](https://mall.industry.siemens.com/mall/de/WW/Catalog/Products/10057619) [Products/10057619](https://mall.industry.siemens.com/mall/de/WW/Catalog/Products/10057619)) software

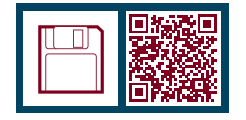

- 7KM PROFIBUS DP expansion module (7KM9300-0AB01-0AA0)
- 7KM Switched Ethernet PROFINET expansion module (7KM9300-0AE02-0AA0)
- 7KM RS485 expansion module (7KM9300-0AM00-0AA0)
- Compact bracket (7KM9900-0GA00-0AA0)
- 7KM 4DI/2DO expansion module (7KM9200-0AB00-0AA0)
- 7KM I(N), I(Diff), expansion module, analog (7KM9200-0AD00-0AA0)

<span id="page-9-0"></span>*1.2 Latest information*

# **1.2 Latest information**

#### **Up-to-the-minute information**

You can find further support on the internet [\(https://sieportal.siemens.com/de-de/home](https://sieportal.siemens.com/de-de/home)).

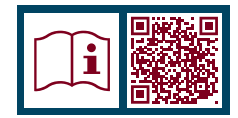

*1.3 Technical Support*

# <span id="page-10-0"></span>**1.3 Technical Support**

You can find further support on the internet at: Technical Support (<https://www.siemens.com/support-request>)

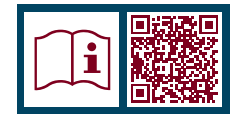

<span id="page-11-0"></span>*1.4 Open Source Software*

# **1.4 Open Source Software**

#### **Information on Open Source Software**

This product, solution or service ("Product") contains third-party software components listed in this document.

These components are Open Source Software licensed under a license approved by the Open Source Initiative (https://opensource.org ([https://opensource.org/\)](https://opensource.org/)), or similar licenses as determined by SIEMENS ("OSS") and/or commercial or freeware software components. With respect to the OSS components, the applicable OSS license conditions prevail over any other terms and conditions covering the Product. The OSS portions of this Product are provided by SIEMENS royalty-free and can be used at no charge.

If SIEMENS has combined or linked certain components of the Product with/to OSS components licensed under the GNU LGPL version 2 or later as per the definition of the applicable license, and if use of the corresponding object file is not unrestricted ("LGPL Licensed Module", whereas the LGPL Licensed Module and the components that the LGPL Licensed Module is combined with or linked to is the "Combined Product"), provided the relevant LGPL license criteria are met, you are entitled to modify the Combined Product for your own use, including but not limited to the right to modify the Combined Product to relink modified versions of the LGPL Licensed Module, and you may reverse-engineer the Combined Product, but only to debug your modifications.

The modification right does not include the right to distribute such modifications and you shall maintain in confidence any information resulting from such reverse-engineering of a Combined Product. Certain OSS licenses require SIEMENS to make source code available, for example, the GNU General Public License, the GNU Lesser General Public License and the Mozilla Public License. If such licenses are applicable and this Product is not shipped with the required source code, a copy of this source code can be obtained by anyone in receipt of this information during the period required by the applicable OSS licenses by contacting the following address:

Siemens AG Smart Infrastructure Electrical Products

Siemensstrasse 109

93055 Regensburg

Germany

Internet: Technical Assistance ([https://www.siemens.com/support-request\)](https://www.siemens.com/support-request)

Subject: Open Source Request (please specify Product name and version, if applicable)

SIEMENS may charge a handling fee of up to 5 EUR to fulfil the request.

#### **Warranty regarding further use of the Open Source Software**

SIEMENS' warranty obligations are set forth in your agreement with SIEMENS. SIEMENS does not provide any warranty or technical support for this Product or any OSS components contained in it if they are modified or used in any manner not specified by SIEMENS.

The license conditions listed below may contain disclaimers that apply between you and the respective licensor. For the avoidance of doubt, SIEMENS does not make any warranty commitment on behalf of or binding upon any third-party licensor.

# <span id="page-12-0"></span>**1.5 Cybersecurity information**

Siemens provides products and solutions with industrial cybersecurity functions that support the secure operation of plants, systems, machines and networks.

In order to protect plants, systems, machines and networks against cyber threats, it is necessary to implement – and continuously maintain – a holistic, state-of-the-art industrial cybersecurity concept. Siemens' products and solutions constitute one element of such a concept.

Customers are responsible for preventing unauthorized access to their plants, systems, machines and networks. Such systems, machines and components should only be connected to an enterprise network or the internet if and to the extent such a connection is necessary and only when appropriate security measures (e.g. firewalls and/or network segmentation) are in place.

For additional information on industrial cybersecurity measures that may be implemented, please visit (<https://www.siemens.com/industrialsecurity>).

Siemens' products and solutions undergo continuous development to make them more secure. Siemens strongly recommends that product updates are applied as soon as they are available and that the latest product versions are used. Use of product versions that are no longer supported, and failure to apply the latest updates may increase customer's exposure to cyber threats.

To stay informed about product updates, subscribe to the Siemens Industrial Cybersecurity RSS Feed at [\(https://www.siemens.com/cert](https://www.siemens.com/cert)):

<span id="page-13-0"></span>*1.6 General safety notes*

# **1.6 General safety notes**

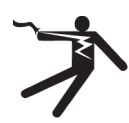

# **DANGER**

**Hazardous voltage**

**Will cause death, serious personal injury, or equipment damage.**

Turn off and lock out all power supplying this equipment before working on this device.

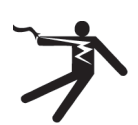

### **WARNING**

#### **Impairment of protection as a result of improper use**

Unsuitable or improper use and opening or manipulating the device can cause death, serious personal injury, equipment damage or device failure.

The effectiveness of the protective systems integrated in the device may be undermined if it is not used in the proper way.

The device may be used only for the applications described in the catalog and the associated technical documentation.

#### **Note**

#### **More information**

These operating instructions do not purport to cover all details or variations in equipment. Neither do they provide for every possible contingency in connection with installation, operation, or maintenance. Should additional information be desired, or should particular problems arise that are not discussed in enough detail in the operating instructions, please contact Technical Support ([https://www.siemens.com/support-request\)](https://www.siemens.com/support-request) for the information you require.

#### **Safety-related symbols on the device**

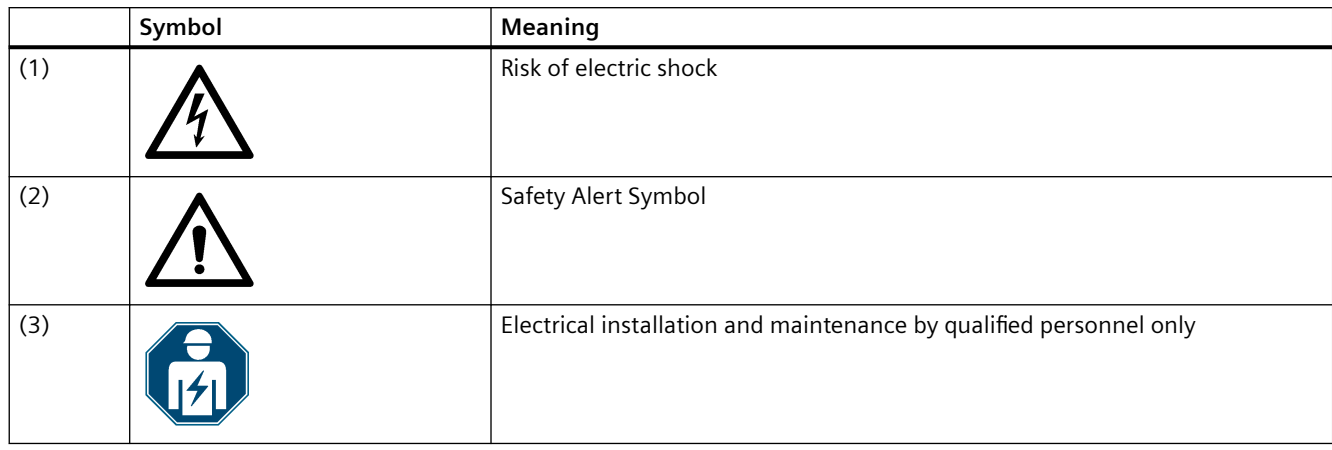

#### **See also**

[Applying the measuring current](#page-64-0) (Page [63\)](#page-64-0)

[Applying the measuring voltage](#page-63-0) (Page [62\)](#page-63-0)

[Applying the supply voltage](#page-59-0) (Page [58\)](#page-59-0)

[Protection against unauthorized operation](#page-90-0) (Page [89\)](#page-90-0)

<span id="page-15-0"></span>*1.7 Protective mechanisms against manipulation*

# **1.7 Protective mechanisms against manipulation**

#### **Note**

#### **Risk of tampering**

Several protective mechanisms can be activated in the device.

In order to reduce the risk of tampering occurring on the device, we recommend activating the protective mechanisms available in the device.

You can find more information in chapter [Protection against tampering](#page-89-0) (Page [88\)](#page-89-0).

#### **See also**

[Parameterizing via the operator interface](#page-81-0) (Page [80](#page-81-0)) [Performance features](#page-16-0) (Page [15\)](#page-16-0)

# <span id="page-16-0"></span>**Description 2**

## **2.1 Performance features**

The PAC4220 is a Power Monitoring Device for measuring the basic electrical variables in lowvoltage power distribution. The device is capable of single-phase, two-phase or three-phase measurement and can be used in 2, 3 or 4-wire TN, TT and IT systems.

The PAC4220 is designed for panel mounting. It is also possible to mount it on a DIN rail using the DIN rail support brackets available as an option.

Thanks to its large measuring voltage range, the PAC4220 with a wide-voltage power supply can be connected in any low-voltage system up to a rated line voltage of 690 V (max. 600 V for UL). Higher voltages can be measured using voltage transformers.

Either x/1 A or x/5 A current transformers can be used for measuring current.

The large graphical color display is used to read off all the measured values and to configure the device.

The integral Ethernet interface or the interface of an expansion module available as an option can be used for communication, e.g. SENTRON PAC RS485 expansion module or SENTRON PAC PROFIBUS DP expansion module or PAC SWITCHED ETHERNET PROFINET module. The functions of the device can be expanded using other expansion modules available as options. The PAC4220 has 2 interfaces which can accommodate up to 2 external expansion modules simultaneously.

#### **Measurement**

- Measurement in 2, 3 and 4-wire systems Suitable for TN, TT and IT systems
- Measurement of all relevant electrical variables in a 50/60 Hz AC system
- Measurement of minimum and maximum values of all measured variables<sup>1)</sup>
- Calculation of genuine rms values for voltage and current to the 64th harmonic
- 4-quadrant measurement (import and export)
- Averaging of all measured values directly on the device in 2 stages, which are independent of each other and freely configurable (aggregation)<sup>1)</sup>
- Measurement of 1st to 63rd harmonics for voltage and current
- Calculation of the average voltage and current values over all phases
- Zero blind measurement
- High measuring accuracy: for instance, accuracy class 0.2 in accordance with IEC 61557-12 for active energy This means: an accuracy of 0.2% relative to the measured value under reference conditions
- Measurement of N (neutral) conductor current<sup>2)</sup>

#### *2.1 Performance features*

- Measurement of residual current and PE conductor current through external summation current transformer 2)
- Measurement of physical variables (e.g. temperature, pressure, humidity) with external 0/4 mA to 20 mA transmitter  $(1)$  2)

 $1)$  This function will be available at a later time via a FW update.

<sup>2)</sup> Using optionally available expansion module " $I(N)$ ,  $I(DIFF)$ , Analog" (MLFB: 7KM9200-0AD00-0AA0) Manual 7KM PAC expansion module I(N),

I(Diff), analog [\(https://support.industry.siemens.com/cs/document/109746834/](https://support.industry.siemens.com/cs/document/109746834/ger%C3%A4tehandbuch-7km-pac-erweiterungsmodul-i(n)-i(diff)-analog?dti=0&lc=de-DE) [ger%C3%A4tehandbuch-7km-pac-erweiterungsmodul-i\(n\)-i\(diff\)-analog?dti=0&lc=de-DE](https://support.industry.siemens.com/cs/document/109746834/ger%C3%A4tehandbuch-7km-pac-erweiterungsmodul-i(n)-i(diff)-analog?dti=0&lc=de-DE))

#### **Counters and power demand**

- A total of 50 energy counters capture reactive energy, apparent energy, and active energy for off-peak and on-peak, import and export on a phase-specific basis.
- Energy consumption for active energy, reactive energy and apparent energy per day and tariff.
- Two configurable universal counters<sup>1)</sup> for counting
	- Limit violations
	- Status changes at the digital input
	- Status changes at the digital output
	- Pulses of a connected pulse encoder (e.g. from electricity, gas, or water meters). The pulse shape and time response must correspond to the signal shape described in the IEC 62053-31 standard.
- Operating hours counter<sup>1)</sup> for monitoring the operating time of a connected load. Counts only in the case of energy counting above an adjustable threshold.
- One apparent energy counter, one active energy counter, and one reactive energy counter for detecting the total energy import, regardless of the active tariff for display on the device.
- One apparent energy counter, one active energy counter, and one reactive energy counter for detecting the power consumption of a manufacturing process. The process energy counters can be started and stopped by means of the available digital inputs.
- Operating hours counter<sup>1)</sup> for recording the duration of a manufacturing process. The start and stop commands of the digital input that controls the process energy counter start and stop the operating hours counter. Up to 10 counters can be used for detecting the consumption of any media via digital inputs if the optionally available SENTRON PAC 4DI/2DO expansion modules are used. Consumption (e.g. of gas, water, compressed air, electrical current) can thus be recorded using simple media counters with a pulse output.

The display texts can be freely parameterized in a user-friendly way using the SENTRON Powerconfig ([https://mall.industry.siemens.com/mall/en/WW/Catalog/Products/](https://mall.industry.siemens.com/mall/en/WW/Catalog/Products/10121795) [10121795\)](https://mall.industry.siemens.com/mall/en/WW/Catalog/Products/10121795) configuration software.

 $1)$  This function will be available at a later time via a FW update.

#### **Monitoring functions1)**

The PAC4220 monitors up to 12 limit values (limit value 0 to 11) as well as one limit value (logic limit value) that can be formed by logically combining the other 12 limit values.

 $1)$  This function will be available at a later time via a FW update.

#### **Event display1)**

- Recording of events with a time stamp and event-specific information
- Display of events in an events list
- Reporting of events on the display
- Classification of messages as follows:
	- Information
	- Warning
	- Alarm

 $<sup>1)</sup>$  This function will be available at a later time via a FW update.</sup>

#### **Displays and controls**

- Color display
- Multicolored LEDs with variable function assignment. The function of the LEDs is userconfigurable<sup>1)</sup>.
- 4 control keys with variable function assignment
- SENTRON Powerconfig (commissioning and service software)
- SENTRON Powermanager (power monitoring software)
- Web server
- $1)$  This function will be available at a later time via a FW update.

#### **Interfaces**

- 2 Ethernet interfaces
- 2 multifunctional integral passive digital inputs<sup>1)</sup>

*2.1 Performance features*

- 2 multifunctional integral passive digital outputs<sup>1)</sup>
- 2 slots for operating optional expansion modules
	- PROFIBUS DP (if 7KM PROFIBUS DP expansion module is used)<sup>1)</sup>
	- Modbus RTU (if 7KM RS485 expansion module is used)
	- Switched Ethernet PROFINET (if 7KM Switched Ethernet PROFINET expansion module is  $used)$ <sup>1)</sup>
	- Up to 8 plug-in digital inputs (if two 7KM 4DI/2DO expansion modules are used)<sup>1)</sup>
	- Up to 4 plug-in digital outputs (if two 7KM 4DI/2DO expansion modules are used)<sup>1)</sup>
	- $-$  3 analog inputs (if 7KM I(N), I(Diff), analog expansion module is used)<sup>1)</sup>

#### **Note**

The PAC4220 supports 2 expansion modules. One of these may be a communications module (e.g. 7KM PROFIBUS DP, 7KM RS485 or 7KM Switched Ethernet PROFINET expansion module).

 $<sup>1)</sup>$  This function will be available at a later time via a FW update.</sup>

#### **Gateway**

- Modbus gateway for integrating purely Modbus RTU devices into an Ethernet network (Ethernet Modbus TCP  $\Leftrightarrow$  RS485 Modbus RTU). This gateway function<sup>1)</sup> requires an RS485 expansion module.
- Serial gateway for connecting RS 485 devices that support Modbus RTU and similar protocols. This gateway function<sup>1)</sup> requires an RS485 expansion module.

 $<sup>1</sup>$  This function will be available at a later time via a FW update.</sup>

#### **Memory**

- Adjusted device parameters are permanently stored in the device memory.
- Extreme values (maximum or minimum) are permanently stored in the internal device memory<sup>1)</sup>. Values can be reset via SENTRON Powerconfig, the communication interface or directly on the device via the menu.
- Internal clock in the device (retains values during brief interruptions)
- Storage of load profiles (retains values during brief interruptions)<sup>1)</sup>
- Storage of events (retains values during brief interruptions)<sup>1)</sup>

 $1)$  This function will be available at a later time via a FW update.

#### **Response in the case of power failure and power restore**

In the event of a power failure, the power information recorded up to that point is not lost.

#### **Tariffs**

The PAC4220 supports 2 tariffs for the integrated energy counter (high and low tariff).

- Control of tariff switching Switching between off-peak and on-peak can be controlled via the digital input or the communications interfaces. Time-related switching is only possible using a higher-level system<sup>1)</sup>.
- Tariff switching after synchronization When synchronizing the power demand values via the communications interfaces or the digital input, the tariff change will only become effective after expiry of the period. Without synchronization, the tariff change takes effect immediately. The synchronization frame contains the length of the demand period in minutes. The synchronization command is ignored if the period length sent to the device with the synchronization frame is different to the length parameterized in the device.
- $<sup>1</sup>$  This function will be available at a later time via a FW update.</sup>

#### **Security**

- Protection against unauthorized operation through PIN entry<sup>1)</sup>
- Hardware write protection
- Device access control (IP allowlist)<sup>1)</sup>
- Modbus TCP port, configurable<sup>1)</sup>

Using "Protection against unauthorized operation" and "Hardware write protection", you can protect against write access to the device settings of the PAC4220. The data can continue to be read without any restrictions.

The protection takes effect in case of the following actions:

- Modify parameters in device.
- Reset maximum.
- Reset minimum.
- Reset counter.
- Reset device.
- Reset device to factory defaults.
- Reset password.
- Update firmware on the device.

#### **Note**

#### **Activating hardware write protection**

Irrespective of whether the power monitoring device is connected to a network, we recommend **always** activating hardware write protection.

*2.1 Performance features*

#### **Note**

#### **Using the device in an unprotected network**

Deactivate the SNTP protocol if using the device in an unprotected network.

 $1)$  This function will be available at a later time via a FW update.

#### **See also**

[Protection against unauthorized operation](#page-90-0) (Page [89\)](#page-90-0)

# <span id="page-22-0"></span>**2.2 Measuring inputs**

#### **Current measurement**

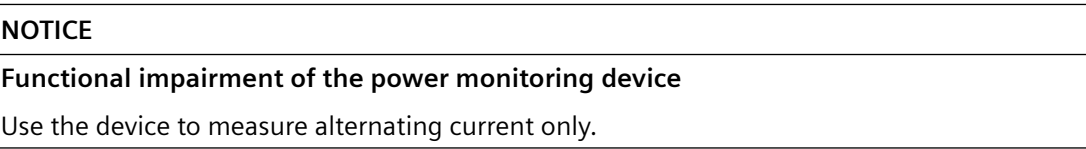

PAC4220 is designed for:

- Current measurement via external x/1A or x/5A current transformers.
- The measurement of direct currents is not possible.
- It may be necessary to adjust the current transformer ratio via the device menu or in Powerconfig to the current transformers used, see chapter [Parameterizing via the operator](#page-81-0)  [interface.](#page-81-0) (Page [80](#page-81-0))
- Follow the installation instructions for the current transformers used.
- The current direction can be changed for each phase individually. It is not necessary to change the terminal connections of the current transformers in the event of connection errors.

#### **NOTICE**

#### **Directly connecting the current measuring inputs to the low-voltage system can cause irreparable damage to the device**

The device is designed for connection to the low-voltage system via external current transformers. Only connect the current measuring inputs to the low-voltage system via suitable current transformers.

Use the UL-listed current transformers if the device is to be used on the UL market.

#### **Note**

#### **Suitable current transformers**

You will find Siemens current transformers to suit your measuring requirements in the Siemens product portfolio (4NC5x-xxxxx).

For further information, please go to: https://mall.industry.siemens.com/mall/de/WW/Catalog/ Products/8230427

#### **Voltage measurement**

#### **NOTICE**

#### **Functional impairment of the power monitoring device**

Use the device to measure alternating voltage only.

#### *2.2 Measuring inputs*

PAC4220 is designed for:

- **Direct measurement on the system or using voltage transformers.** The measuring voltage inputs of the device measure direct via protective impedances. External voltage transformers are required to measure higher voltages than the permissible rated input voltages.
- **Measuring voltage up to 400 V/690 V (max. 347 V/600 V for UL) on devices with a widevoltage power supply.** The device is designed for measuring input voltages up to 400 V (347 V for UL) phase-to-neutral and 690 V (600 V for UL) phase-to-phase.

#### **Connection types**

Five connection types have been provided for connecting two-wire, three-wire or four-wire systems with balanced or unbalanced load.

| Short code        | <b>Connection type</b>                  |
|-------------------|-----------------------------------------|
| 3P4W              | 3 phases, 4 conductors, unbalanced load |
| 3P3W              | 3 phases, 3 conductors, unbalanced load |
| 3P4Wb             | 3 phases, 4 conductors, balanced load   |
| 3P3Wb             | 3 phases, 3 conductors, balanced load   |
| 1P <sub>2</sub> W | Single-phase AC                         |

Table 2-1 Available connection types

The input circuit of the device must correspond to one of the connection types listed. Select the suitable connection type for the purpose.

Connection examples can be found in chapter [Commissioning.](#page-58-0) (Page [57](#page-58-0))

#### **NOTICE**

#### **Device damage due to incorrect system connection**

Before connecting the PAC4220, you must ensure that the local power supply conditions match the specifications on the rating plate.

The short code of the connection type must be entered in the device settings at startup. You can find the instructions for parameterizing the connection type in chapter [Parameterizing](#page-60-0) (Page [59](#page-60-0)).

#### <span id="page-24-0"></span>**2.3.1 Measured variables**

The total set of representable measured variables is restricted by the method of connecting the device. The availability of the measured variables depends on the type of readout.

Depending on the device configuration, several different readout types are available:

- Device display
- Modbus TCP
- Modbus RTU (via optional expansion module)
- Profibus (via optional expansion module)
- Web server

A measured variable that cannot be indicated due to the connection method is shown on the display by means of a broken line "----".

The table below shows which measured variables can be displayed with each connection type.

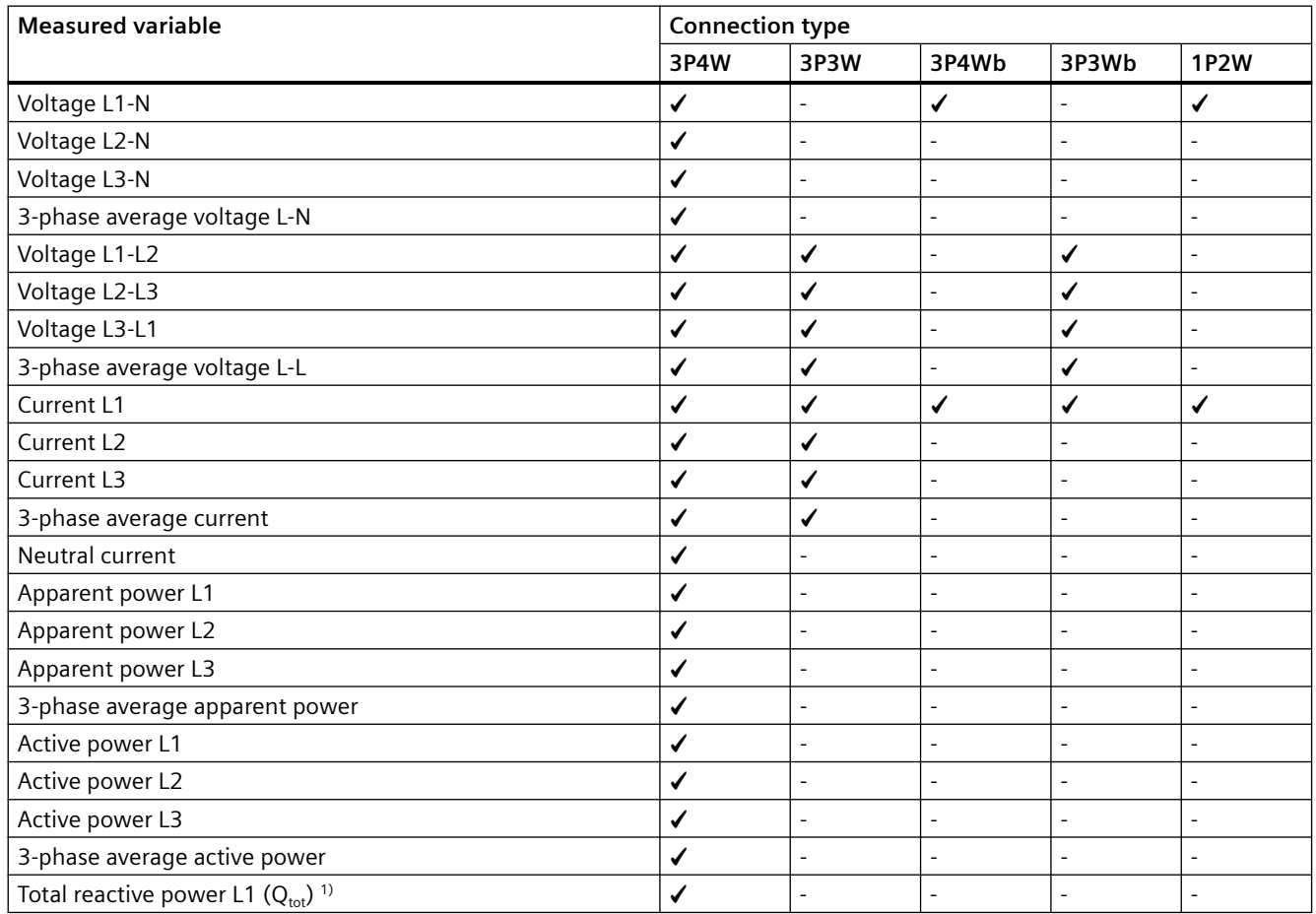

#### *Description*

# *2.3 Measured variables*

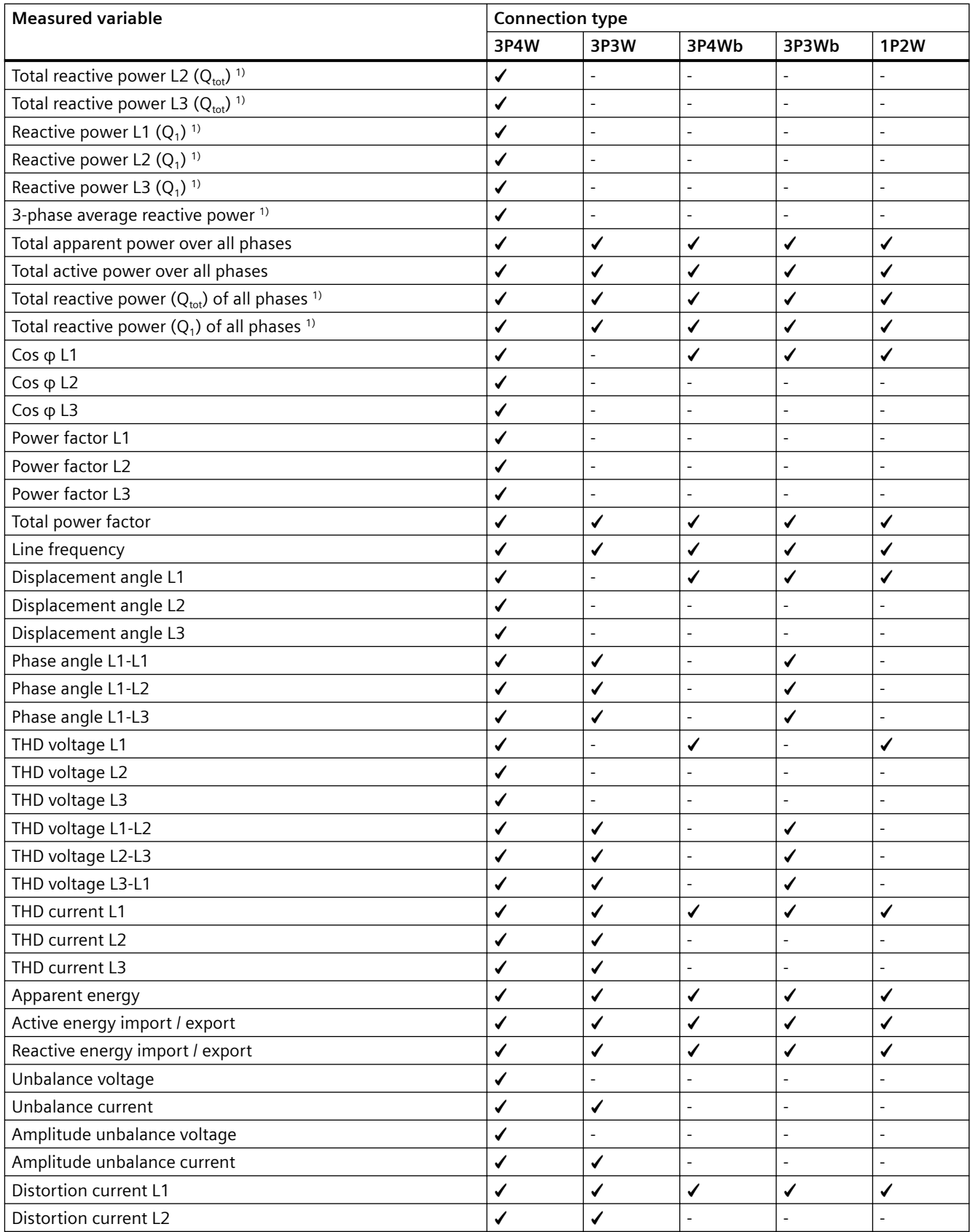

<span id="page-26-0"></span>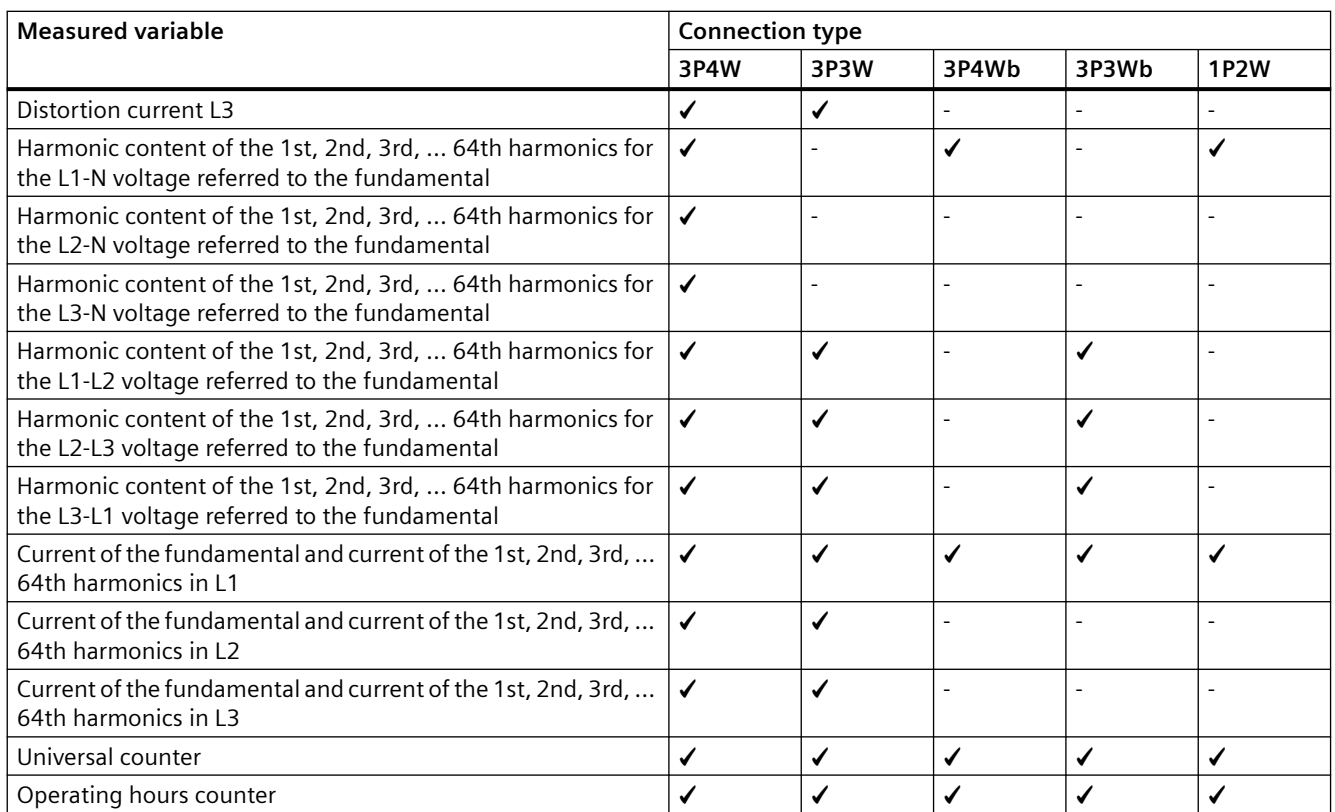

 $^{1)}$  The reactive power type Q<sub>1</sub> or Q<sub>tot</sub> that appears on the display is set using the configuration software. All three reactive power types can be called via the interface.

#### **Note**

The measured values specified in the table are displayed as instantaneous, minimum and maximum values.

#### **2.3.2 Sliding window demands**

#### **Note**

This function will be available at a later time via a firmware update.

The sliding window demand value is the arithmetic mean of all measured values that occur within a configurable averaging time. "Sliding" means that the interval for the demand calculation is continuously shifted as a function of time.

<span id="page-27-0"></span>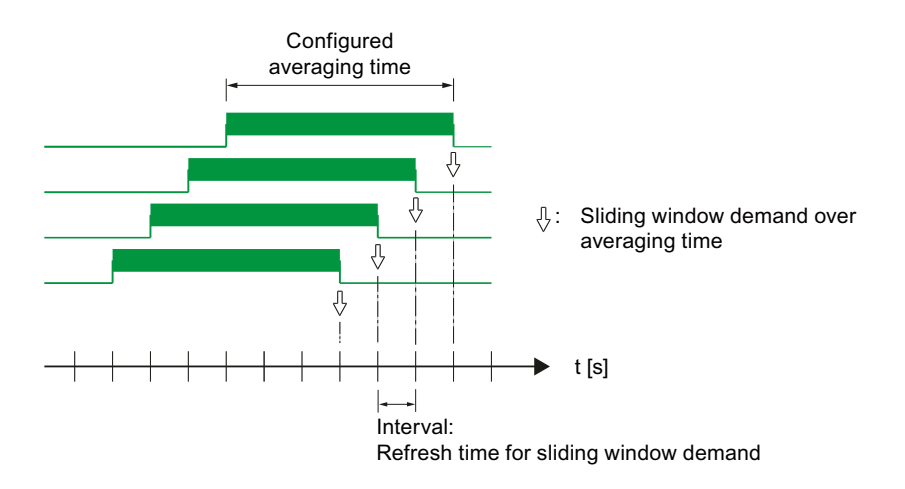

Figure 2-1 Sliding window demand

The PAC4220 supplies sliding window demand values for a large number of measured variables:

- Per phase or as a total value over all phases
- With the maximum and minimum values, and the time stamp of the extreme value

The sliding window demand values are represented on the display and can be called via the communication interfaces.

The averaging time can be parameterized on the display or via the communication interface.

The following can be set: 3, 5, 10, 30, 60, 300, 600, 900 seconds.

#### **Representation on the display**

The average character  $\varnothing$  next to the measured variable (L1, L2, L3 or a, b, c) indicates that the displayed value is a sliding window demand value.

#### **2.3.3 Averaging measured values**

#### **Note**

This function will be available at a later time via a firmware update.

Instantaneous values are averaged over defined time periods in order to generate measured value profiles. The average values can be read out and stored for this purpose. This reduces the communication load and the storage requirements on downstream servers. The PAC4220 has 3 average value generators that can be parameterized independently of one another. The aggregation of the measured values reduces the bus load without risk of losing information. Average values are calculated contiguously from all underlying values.

<span id="page-28-0"></span>The values are updated at time-synchronized, parameterizable intervals:

- A default period length of 10 seconds is set for the measured values of average 1 (file 1).
- A default period length of 15 minutes is set for the measured values of average 2 (file 2).
- Harmonic average (file 3)

The averaging time can be set between 3 seconds and 1 year.

#### **2.3.4 Other properties of measured variable representation**

#### **Zero point suppression level**

The zero point suppression level can be set in 0.1% steps in the range from 0% to 10% of the primary rated current of the external current transformer (default value 0.0%). Currents within this range are indicated on the display with "0" (zero).

#### **Lowest limit of operating hours counter1)**

The operating hours counter starts as soon as load is measured at the current input. The lowest limit can be set in 0.1% steps in the range from 0% to 10% of the primary rated current of the external current transformer (default value 0.0%).

As long as the current value remains below the defined lowest limit, the operating hours counter is not incremented.

 $1)$  This function will be available at a later time via a firmware update.

<span id="page-29-0"></span>*2.4 History of active energy consumption*

# **2.4 History of active energy consumption**

#### **Note**

This function will be available at a later time via a firmware update.

Based on selected recordings of energy consumption over time, users can perform a targeted analysis of their energy consumption for the purpose of optimizing their energy usage.

The power monitoring devices have a daily energy counter, a monthly energy counter and an annual energy counter.

This function is available only in conjunction with communications interfaces.

# <span id="page-30-0"></span>**2.5 Tariffs**

PAC4220 supports two tariffs for the integrated energy counters (on-peak and off-peak).

A tariff change between off-peak and on-peak can be requested by means of a digital input or via the communications interfaces.

Time-related switching is only possible using a higher-level system.

The last tariff remains valid until the end of the instantaneous period. The new tariff takes effect at the start of the next period. The energy counters of the PAC4220 are switched to the other tariff at the end of the instantaneous demand period.

<span id="page-31-0"></span>*2.6 Technical features of the network quality*

## **2.6 Technical features of the network quality**

The PAC4220 supplies the following measured variables for evaluating network quality:

- Harmonics up to the 64th harmonic
- THD for voltage and current:
- Displacement angle φ
- Cosine of the displacement angle φ
- Phase angle U
- Unbalance voltage and unbalance current

#### **Measurement of 1st to 64th harmonics for voltage and current**

Harmonics are mainly caused by equipment with a non-linear characteristic, such as fluorescent lamps, transformers and frequency converters. They are integer multiples of a fundamental.

The PAC4220 can calculate odd (3rd to 63rd) or all (1st to 64th) integer voltage and current harmonics and display them as a bar diagram on the display.

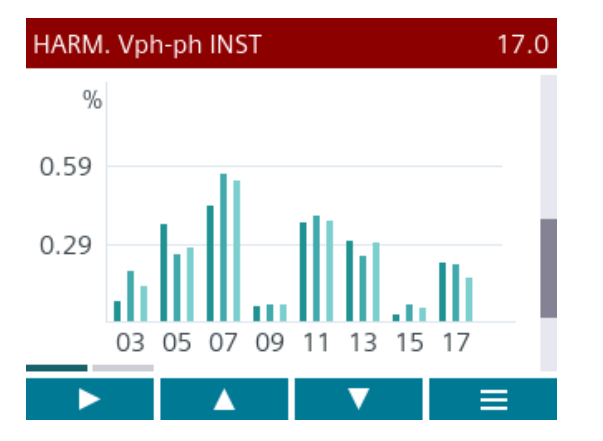

It is also possible to read out the data using a Modbus command.

The Modbus table can be found in chapter [Readout of harmonic components of all](#page-127-0)  [harmonics with function codes 0x03 and 0x04](#page-127-0) (Page [126](#page-127-0)).

#### **Harmonics referred to the root-mean-square value**

The fundamental of the voltage is specified in volts (V) rather than percent (%). The harmonics of the voltage referred to the root-mean-square value (rms) can be calculated from this information in the software.

**THD**

The THD (total harmonic distortion) is used to describe the distortion of the electrical signal. It indicates the ratio of the harmonic content to the fundamental in percent.

The PAC4220 measures the THD of the voltage and the THD of the current referred to the fundamental. The instantaneous value, the maximum value and the time stamp of the maximum value are supplied.

The values are calculated in accordance with standard IEC 61557-12: 2007. Harmonics up to the 64th harmonic are taken into account.

#### **Displacement angle φ**

The angle φ (phi) describes the displacement angle between the fundamentals of voltage and current.

The PAC4220 supplies the instantaneous value of the displacement angle φ, the maximum and minimum values, and the time stamps of the maximum and minimum values for each phase.

The values can be read out via the communications interfaces.

#### **Cosine φ**

Cos  $\varphi$  is the cosine of the displacement angle  $\varphi$  of the fundamentals for voltage and current. The possible values of cos φ are between -1 and 1.

The PAC4220 supplies the instantaneous value of cos φ, the maximum and minimum values, and the time stamps of the maximum and minimum time values for each phase.

The values can be read out via the communications interfaces.

An inductive cos φ is marked by a coil symbol in front of the measured value and a capacitive cos φ by a capacitor symbol.

#### **Phase angle U**

The PAC4220 supplies the instantaneous values, the maximum and minimum values, and the time stamps of the maximum and minimum time values for the phase angles L1-L1, L1-L2 and  $11-13.$ 

The values can be called via the communications interfaces.

#### **Unbalance**

A 3-phase system is referred to as balanced if the 3 phase-to-phase voltages and phase-to-phase currents have an identical amplitude and are offset 120° from each other.

The PAC4220 calculates the unbalance for voltage and current according to the EN 61000‑4‑27:2000 standard.

#### <span id="page-33-0"></span>*Description*

*2.7 Date and time*

## **2.7 Date and time**

#### **UTC time and local time**

The internal clock of the PAC4220 measures UTC time. All information about the date and time (time stamp) that can be called at the communications interfaces must be interpreted as UTC time.

The PAC4220 display indicates the configured local time corresponding to the time difference due to time zones and daylight saving time.

**UTC time:** Universal Time Coordinated (UTC) is the international reference time.

**Time zone:** Geographical areas with the same positive or negative deviation from UTC time are grouped together in time zones.

**Local time:** Local time is UTC time plus or minus the time difference due to the time zone plus or minus the time difference due to the locally applicable daylight saving time.

**Example:** 3.36 p.m. CEST (local time in Germany) on September 10, 2022 corresponds to 1.36 p.m. (UTC time) on September 10, 2022. Germany is located in the UTC+1 time zone. Daylight saving time applies on the above-mentioned date, so the local time is shifted by one hour ("+1").

#### **Time synchronization1)**

The internal clock of the PAC4220 can be synchronized with an external time, e.g. using the "Top of minute" pulse, or by means of a synchronization command via the available communications interfaces, or automatically via SNTP (Simple Network Time Protocol).

You can find more information in chapter [Ethernet interface](#page-36-0) (Page [35\)](#page-36-0).

Synchronization is relevant for all measured variables where the time of occurrence is also captured, e.g. for recording the load profile.

<sup>1)</sup> This function will be available at a later time via a firmware update

# <span id="page-34-0"></span>**2.8 Limit values**

#### **Note**

This function will be available at a later time via a firmware update.

The power monitoring device has a function for monitoring up to 12 limit values. These can be monitored for violation of the upper or lower limit.

In addition, the limit values can be combined with each other using a logic operation. The result of the logic operation can also be used to trigger specific actions in the same way as the individual limit values.

The limit value violations are shown on the display or, depending on how the LEDs are configured, by the LEDs lighting up, flashing or going out.

<span id="page-35-0"></span>*2.9 Function of the digital inputs and outputs*

# **2.9 Function of the digital inputs and outputs**

#### **Note**

This function will be available at a later time via a firmware update.

PAC4220 has:

- 2 multifunctional digital inputs
- 2 multifunctional digital outputs
- Optionally up to 8 plug-in digital inputs\*
- Optionally up to 4 plug-in digital outputs\*
- \*if two optionally available 4DI/2DO expansion modules (7KM9200-0AB00-0AA0) are used
*Description*

*2.10 Ethernet interface*

## **2.10 Ethernet interface**

The PAC4220 has two identical Ethernet interfaces via which the device can be connected to the Modbus TCP communication.

The Ethernet interface facilitates communication via the following protocols:

- Modbus TCP The device can be configured via Modbus TCP.
- Web server (HTTP)<sup>1)</sup> The protocol can only be used to read out the measured values via a web browser.
- $\bullet$  SNTP<sup>1)</sup>

The SNTP (Simple Network Time Protocol) is used to automatically synchronize the internal clock with a time server within the network.

• DHCP

Stands for "Dynamic Host Configuration Protocol". Protocol for obtaining network settings from a DHCP server. Network settings are assigned automatically.

**Autonegotiation** is a method used by network communication peers to automatically negotiate the highest possible transmission rate. The PAC4220 is automatically set to the transmission rate of the communication peer if the latter does not support autonegotiation.

**MDI-X autocrossover** describes the ability of the interface to autonomously detect the send and receive lines of the connected device and adjust to them. This prevents malfunctions resulting from mismatching send and receive lines. Both crossed and uncrossed cables can be used.

#### **2-port Ethernet switch**

PAC4220 offers 2 Ethernet ports that are connected internally via the Ethernet switch. This supports Ethernet linear topology for efficient cabling, with no additional cost for external Ethernet switches.

 $1)$  This function will be available at a later time via a firmware update.

*2.11 Slots for expansion modules*

## **2.11 Slots for expansion modules**

The PAC4220 has 2 identical slots (MOD1 and MOD2) for installing optionally available expansion modules.

The following expansion modules<sup>1)</sup> are available:

- 7KM PROFIBUS DP expansion module (7KM9300-0AB01-0AA0)
- 7KM RS485 expansion module (7KM9300-0AM00-0AA0)
- 7KM 4DI/2DO expansion module (7KM9200-0AB00-0AA0)
- 7KM I(N), I(Diff), expansion module, analog (7KM9200-0AD00-0AA0)
- 7KM Switched Ethernet PROFINET expansion module (7KM9300-0AE02-0AA0)

1 expansion module can be operated alone on the device or 2 expansion modules simultaneously.

#### **Note**

#### **Using 7KM PROFIBUS and 7KM 4DI/2DO expansion modules**

Operating the PAC4220 Power Monitoring Device in conjunction with 7KM PROFIBUS or 7KM 4DI/2DO expansion modules can cause radio frequency interference in residential areas.

The 7KM PROFIBUS and 7KM 4DI/2DO expansion modules comply with the EMC emission limits in accordance with EN55032 (Class A).

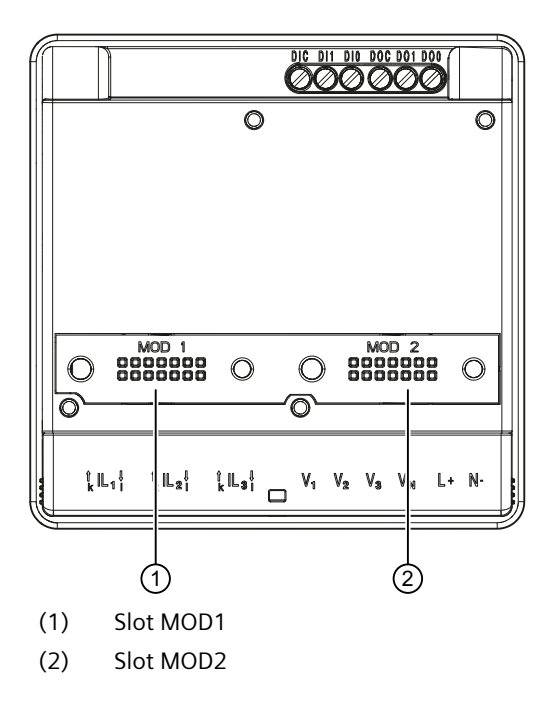

*Description*

*2.11 Slots for expansion modules*

### **A** WARNING

#### **Hazardous voltage**

May cause death, serious personal injury, or equipment damage.

Never insert wires or metal pins into the contact openings of the module interface below the labels "MOD1" and "MOD2", as otherwise hazardous voltage may cause death or serious personal injury. Furthermore, inserting metal pins or wires into the contact openings can cause the device to fail.

#### **NOTICE**

**Device damage caused by attaching the expansion modules while the device is switched on.**

The optionally available expansion modules may only be attached to the device while it is switched off.

#### **NOTICE**

#### **Device damage due to contamination**

Avoid contamination of the contact areas below the labels "MOD1" and "MOD2", otherwise the expansion modules cannot be properly connected or may even be damaged.

 $1)$  Only the RS485 module is initially supported. The other modules will be supported at a later time via a firmware update.

#### *Description*

*2.11 Slots for expansion modules*

# **a**<br>Installation **3**

#### **Mounting location**

The PAC4220 is intended for installation in permanently installed control panels within closed, dry rooms.

## **WARNING**

**Only operate the device in a secure location.**

**Can cause death, serious injury or property damage.**

The PAC4220 should only be operated in a lockable control cabinet or in a lockable room. Ensure only qualified personnel have access to this cabinet or room.

Conductive control panels and doors on control cabinets must be grounded. The doors of the control cabinet must be connected to the control cabinet using a grounding cable.

#### **Mounting position**

The power monitoring device can be mounted in any position. The device can be mounted in a horizonal or in a vertical position.

For ergonomic reasons, we recommend mounting the device with the user interface in a horizontal position at the user's eye level.

#### **Installation space and ventilation**

Sufficient clearance must be maintained between the device and neighboring components in order to comply with the permissible operating temperature. You can find dimension specifications in the [Dimensional drawings](#page-112-0) (Page [111\)](#page-112-0) chapter.

Deploy the power monitoring device only where ambient conditions permit its operation: A description of permissible operating conditions can be found in chapter [Technical data](#page-102-0) (Page [101](#page-102-0)).

Plan additional space for:

- Ventilation
- Wiring
- Connection of the communication cable and cable infeed on the top of the device
- Connecting the expansion modules to the back of the device

### **WARNING**

**The use of a damaged device may result in death, serious personal injury, or property damage.**

Do not install or use damaged devices.

#### **NOTICE**

#### **Avoid condensation**

Sudden fluctuations in temperature can lead to condensation. Condensation can affect the function of the device. Store the device in the operating room for at least two hours before commencing installation.

#### **Circuit breaker**

Connect a suitable circuit breaker upstream of the PAC4220 in order to disconnect the device from the power supply.

- The circuit breaker must be installed close to the device and must be easily accessible for the user.
- The circuit breaker must be marked as the circuit breaker for the device.

## **3.1 Panel mounting**

**Tools**

You require the following tools for installation:

- Cutting tool for the panel cutout
- PH2 cal. screwdriver ISO 6789
- Cable grips for strain relief on all connecting cables

#### **Mounting and clearance dimensions**

You can find information on the cutout dimensions, frame dimensions and clearance dimensions in the chapter [Dimensional drawings](#page-112-0) (Page [111](#page-112-0)).

#### **Installation steps**

Proceed as follows to install the PAC4220 in the control panel:

- 1. Open the packaging and carefully remove the device.
- 2. Read the enclosed operating instructions.
- 3. Carry out the following installation steps.

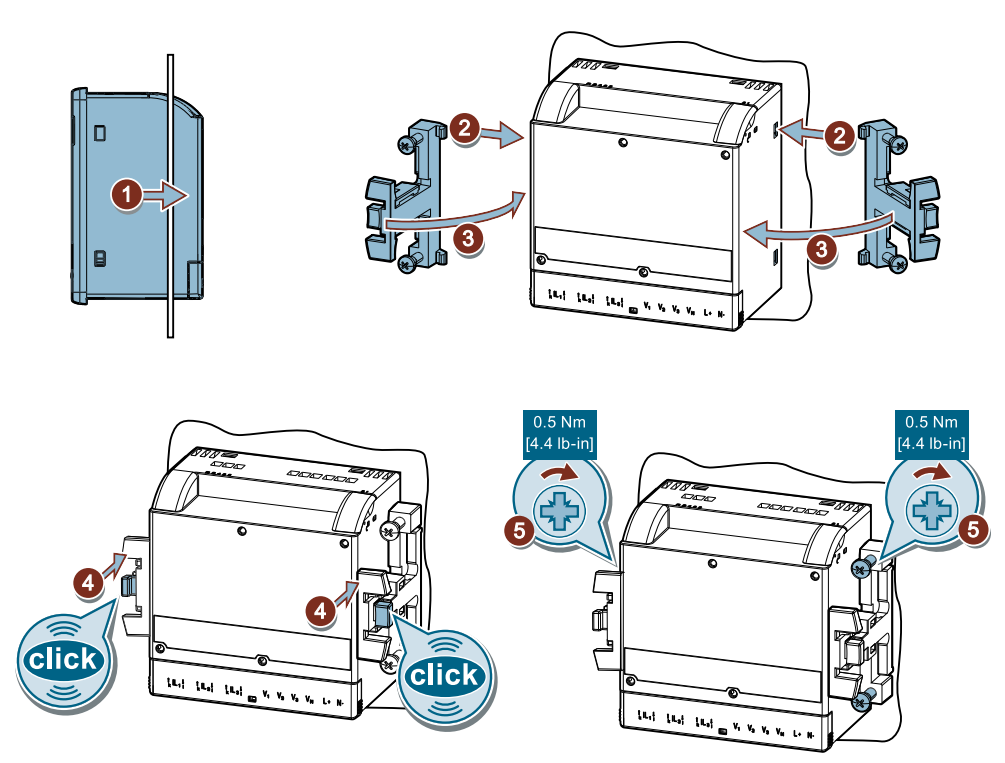

Figure 3-1 Installation

*3.2 Deinstallation*

## **3.2 Deinstallation**

Make sure the device has been shut down before you begin to deinstall it.

#### **Tools**

You require the following tools to deinstall the device:

- PH2 screwdriver
- Slotted screwdriver

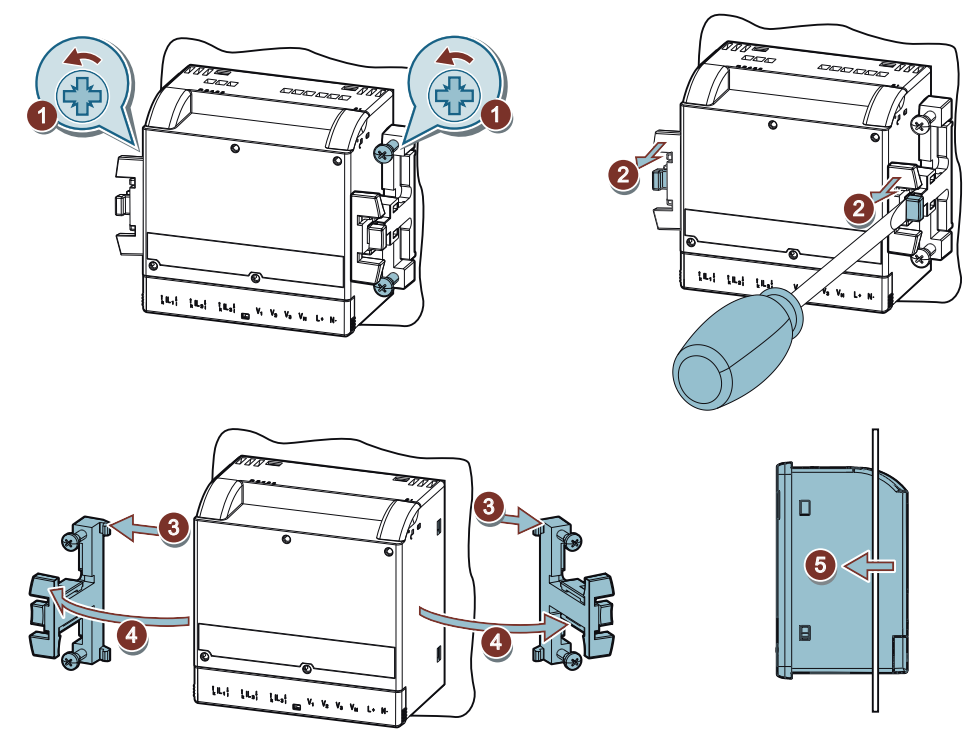

Figure 3-2 Deinstallation

# <span id="page-44-0"></span>**Connection 4**

## **4.1 Safety information**

#### **Instructions**

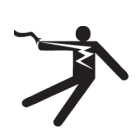

### **DANGER**

#### **Hazardous voltages**

**Will cause death, serious injury or property damage.**

Turn off and lock out all power supplying this equipment before working on this device.

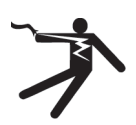

#### **DANGER**

**Open transformer circuits will result in electric shock and arc flash hazards**

#### **Will cause death, serious injury or property damage.**

When using the current transformers, the circuit is not protected by a fuse.

- Do not open the secondary circuit of the current transformers under load.
- Short circuit the secondary current terminals of the current transformer before removing this device.
- It is imperative that you follow the safety instructions for the current transformers used.

## **CAUTION**

#### **Protection of the supply voltage and voltage measuring inputs**

The fuses in the supply voltage and the voltage measuring inputs are only used for cable protection. Selection of the fuse depends on the supply cable dimensioning. All commercially available fuses and automatic circuit breakers up to 16 A (C) or 20 A (C) can be used. Choose a fuse that conforms to the relevant regulations.

We recommend 5SY miniature circuit breakers, 3RV motor starter protectors, or 5SB/3NA fuses, depending on the cable requirements, connection conditions, and the local codes and standards requirements.

#### **NOTICE**

#### **Use only as intended**

Siemens products may be used only for the applications described in the catalog and the associated technical description.

The protection supported by the device can be impaired if the device is used in a manner not defined by Siemens AG.

#### *4.1 Safety information*

#### **NOTICE**

#### **Device damage due to contamination**

Avoid contamination of the contact areas below the labels "M0D1" and "M0D2", otherwise the expansion modules cannot be properly connected and can even be damaged.

#### **NOTICE**

**Connection to the wrong supply voltage can cause irreparable damage to the device**

Before connecting the device, make sure that the line voltage matches the specifications on the rating plate.

#### **DANGER** 41

#### **Short-circuit hazard**

Take the maximum possible ambient temperature into account when selecting the connecting cables.

The cables must be suitable for operation at a temperature that is 20  $\degree$ C higher than the maximum ambient temperature or as local codes and standards require.

#### **NOTICE**

#### **Short-circuit hazard**

Ensure appropriate strain relief for all cables connected to the device.

#### **NOTICE**

#### **Device can be irreparably damaged**

When performing an insulation test of the entire installation with AC or DC, disconnect the device before starting the test.

#### **Note**

Only qualified personnel are permitted to install, commission or service this device.

- Wear the prescribed protective clothing. Observe the general equipment regulations and safety regulations for working with high-voltage installations (e.g. DIN VDE, NFPA 70E as well as national or international regulations).
- The limits given in the technical data must not be exceeded even during commissioning or testing.
- The secondary connections of intermediate current transformers must be short-circuited at the transformers before the power supply lines to the device are interrupted.
- Check the polarity and the phase assignment of the instrument transformers.
- Before connecting the device, check that the system voltage matches the voltage specified on the rating plate.
- Before you start commissioning the device, check that all connections are correct.
- Before power is applied to the device for the first time, it must have been located in the operating area for at least 2 hours in order to reach temperature balance and avoid humidity and condensation.
- Condensation on the device is not permissible during operation.

#### **Note**

#### **Integration into a system**

Responsibility for the safety of the system into which the PAC4220 is integrated lies with the person setting up the system.

#### **Note**

#### **Grounding of current transformers optional**

Always connect the transformers and ground them on the secondary side in accordance with the applicable regulations. Grounding of the current transformers on the secondary side is not necessary for use in low-voltage switchboards for performing measuring tasks.

#### **Note**

#### **Prevent capacitive and inductive interference**

Make sure that all data and signal lines are routed separately from control and power supply lines. In order to avoid the risk of capacitive and inductive interference, these cables must never be routed in parallel.

*4.2 Connections*

## **4.2 Connections**

#### **Terminal labeling**

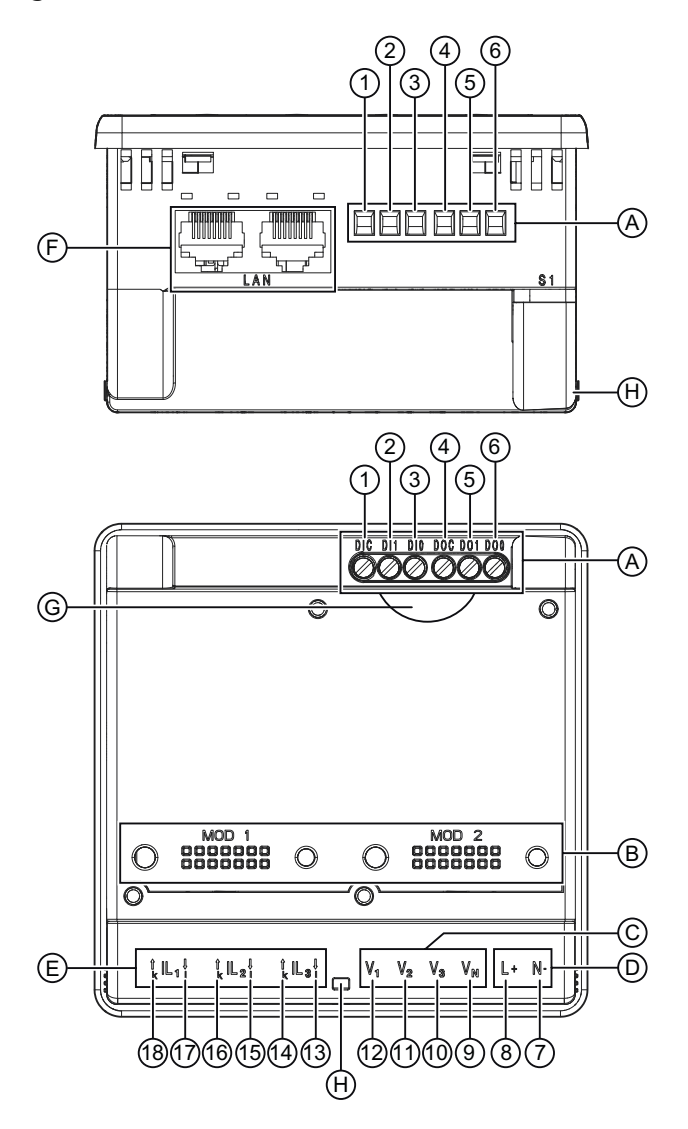

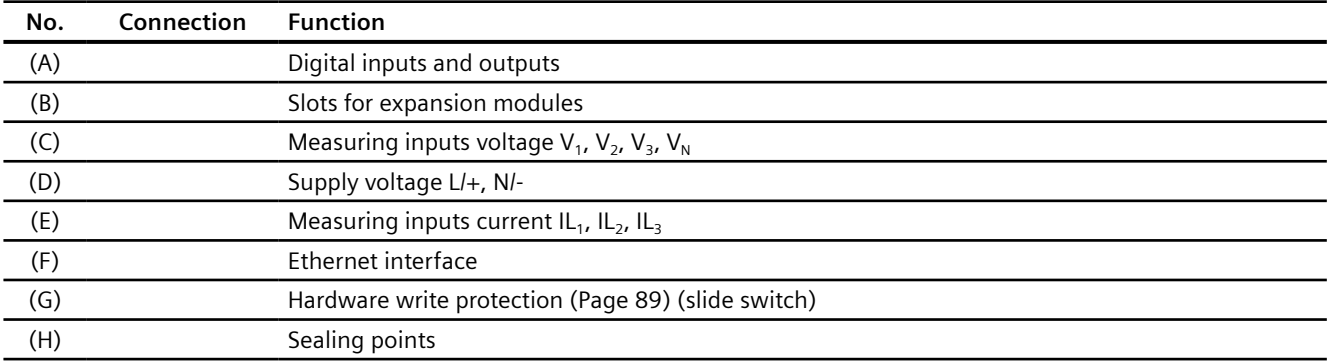

#### *Connection*

*4.2 Connections*

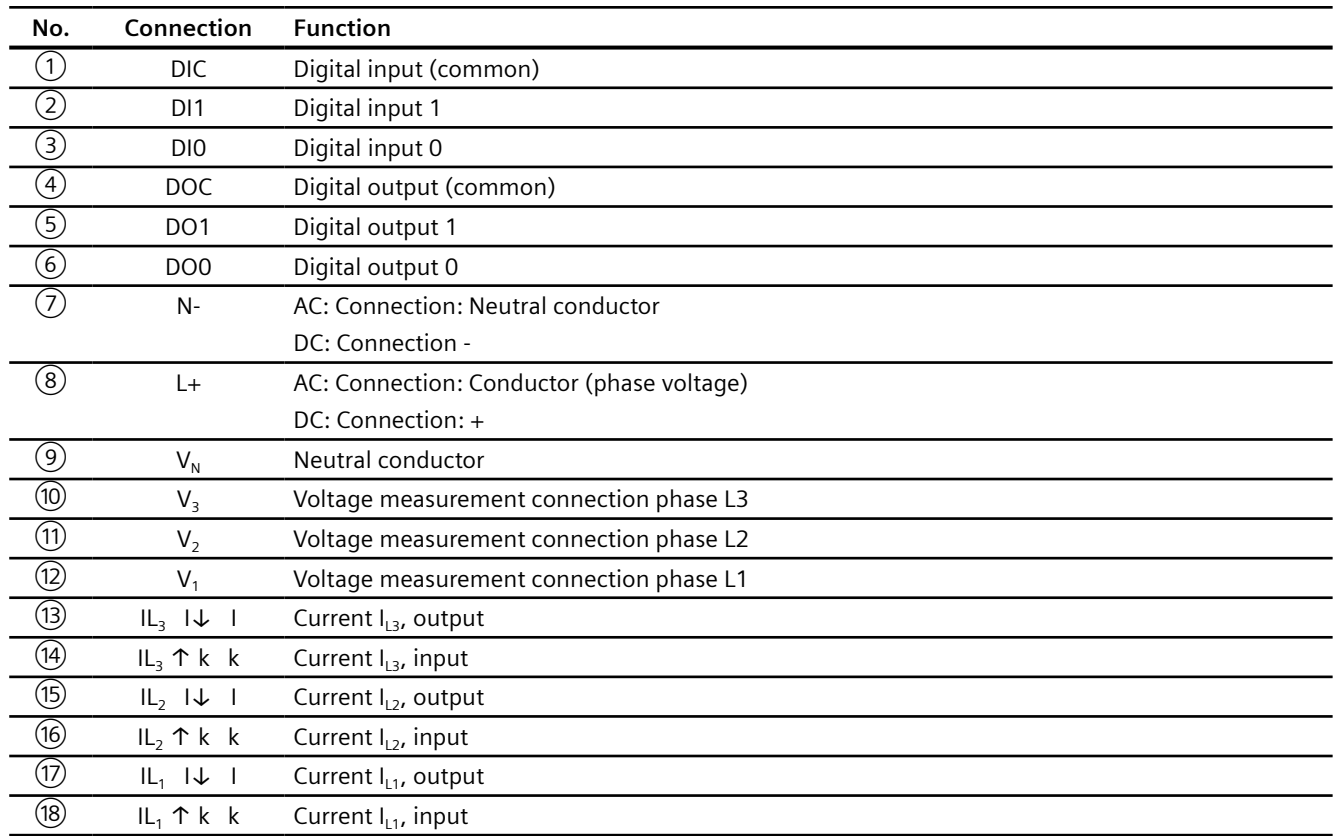

### **4.3 Connection examples**

The connection examples below show connection in:

- Two, three or four-wire systems
- With balanced or unbalanced load
- With and without voltage transformer

The device can be operated up to the maximum permissible voltage values with or without voltage measuring transformers.

#### **Note**

x/1A or x/5A current transformers are always required for current measurement.

All input or output terminals not required for measuring remain free.

#### **NOTICE**

#### **Grounding of current transformers optional**

The transformers must always be connected and therefore always grounded on the secondary side according to the applicable regulations. Grounding of the current transformers on the secondary side is not necessary for use in low-voltage switchboards for performing measuring tasks.

#### **Connection examples**

**(1) 3-phase measurement, 4 conductors, unbalanced load, without voltage transformer, with 3 current transformers**

Connection type 3P4W

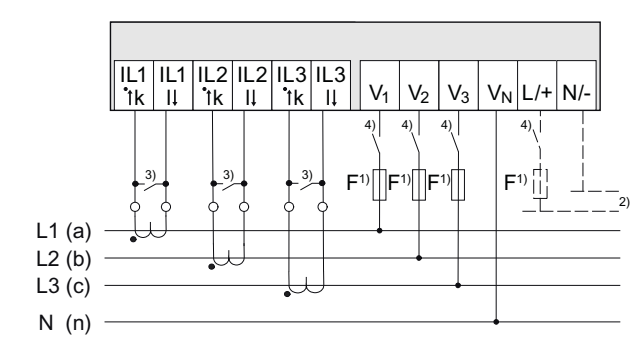

- <sup>1)</sup> The fuses are only used for cable protection. All commercially available miniature circuit breakers up to 20 A (C) can be used.
- 2) Connection of supply voltage
- <sup>3)</sup> Install a short-circuit device. Protection against overvoltage when the secondary transformer circuit is open.
- 4) Circuit breaker
- Figure 4-1 Connection type 3P4W, without voltage transformer, with 3 current transformers

#### **(2) 3-phase measurement, 4 conductors, unbalanced load, with voltage transformer, with 3 current transformers**

Connection type 3P4W

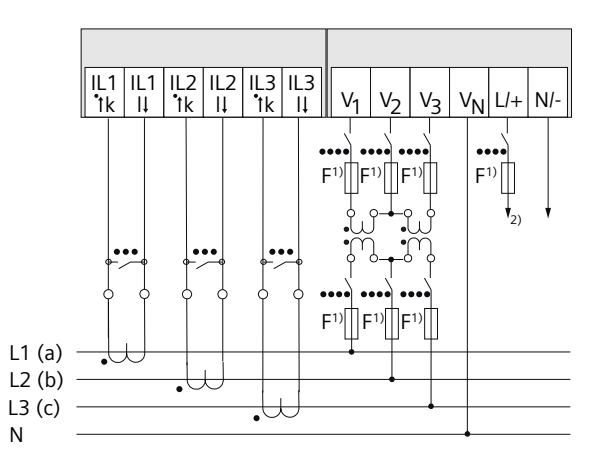

- $1)$  The fuses are only used for cable protection. All commercially available miniature circuit breakers up to 20 A (C) can be used.
- 2) Connection of supply voltage
- <sup>3)</sup> Install a short-circuit device. Protection against overvoltage when the secondary transformer circuit is open.
- 4) Circuit breaker

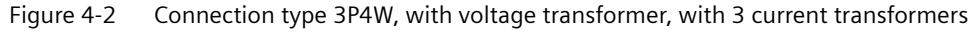

#### **(3) 3-phase measurement, 4 conductors, balanced load, without voltage transformer, with 1 current transformer**

Connection type 3P4WB

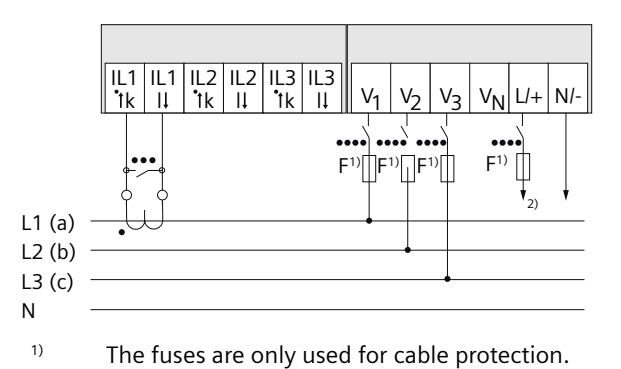

All commercially available miniature circuit breakers up to 20 A (C) can be used.

- 2) Connection of supply voltage
- <sup>3)</sup> Install a short-circuit device. Protection against overvoltage when the secondary transformer circuit is open.
- 4) Circuit breaker

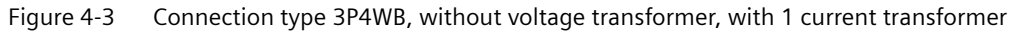

#### **(4) 3-phase measurement, 4 conductors, balanced load, with voltage transformer, with 1 current transformer**

Connection type 3P4WB

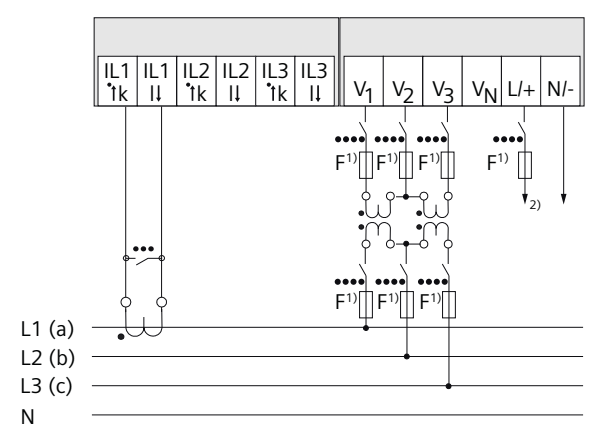

<sup>1)</sup> The fuses are only used for cable protection. All commercially available miniature circuit breakers up to 20 A (C) can be used.

- 2) Connection of supply voltage
- <sup>3)</sup> Install a short-circuit device. Protection against overvoltage when the secondary transformer circuit is open.
- 4) Circuit breaker

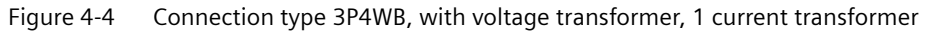

#### **(5) 3-phase measurement, 3 conductors, unbalanced load, without voltage transformer, with 3 current transformers**

Connection type 3P3W

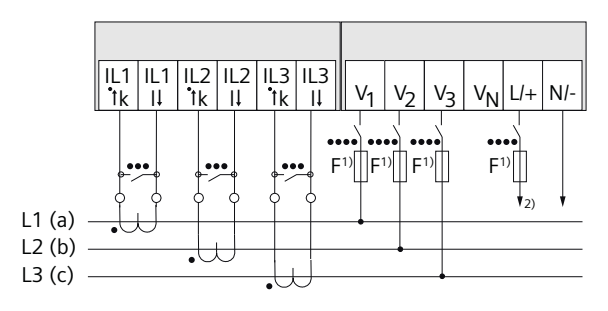

- <sup>1)</sup> The fuses are only used for cable protection. All commercially available miniature circuit breakers up to 20 A (C) can be used.
- 2) Connection of supply voltage
- <sup>3)</sup> Install a short-circuit device. Protection against overvoltage when the secondary transformer circuit is open.
- 4) Circuit breaker

Figure 4-5 Connection type 3P3W, without voltage transformer, with 3 current transformers

#### **(6) 3-phase measurement, 3 conductors, unbalanced load, with voltage transformer, with 3 current transformers**

Connection type 3P3W

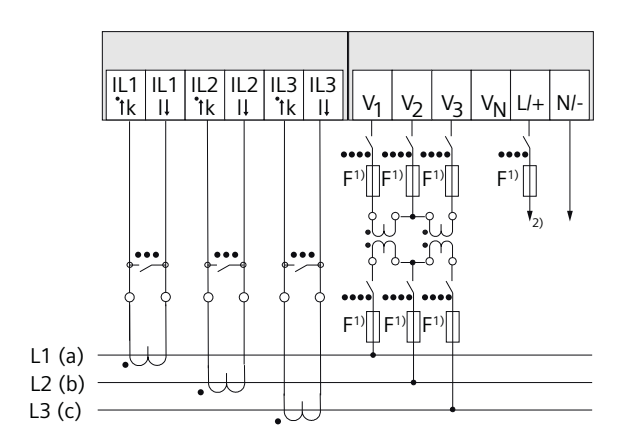

<sup>1)</sup> The fuses are only used for cable protection. All commercially available miniature circuit breakers up to 20 A (C) can be used.

- 2) Connection of supply voltage
- <sup>3)</sup> Install a short-circuit device. Protection against overvoltage when the secondary transformer circuit is open.
- 4) Circuit breaker
- Figure 4-6 Connection type 3P3W, with voltage transformer, with 3 current transformers

#### **(7) 3-phase measurement, 3 conductors, unbalanced load, without voltage transformer, with 2 current transformers**

Connection type 3P3W

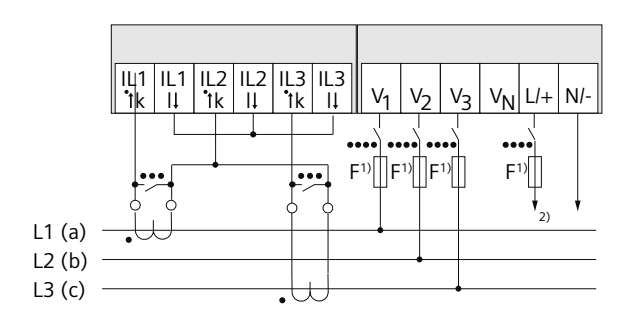

- <sup>1)</sup> The fuses are only used for cable protection. All commercially available miniature circuit breakers up to 20 A (C) can be used.
- 2) Connection of supply voltage
- <sup>3)</sup> Install a short-circuit device. Protection against overvoltage when the secondary transformer circuit is open.
- 4) Circuit breaker

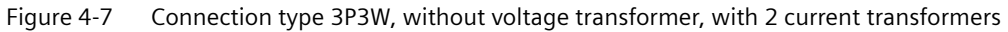

#### **(8) 3-phase measurement, 3 conductors, unbalanced load, with voltage transformer, with 2 current transformers**

Connection type 3P3W

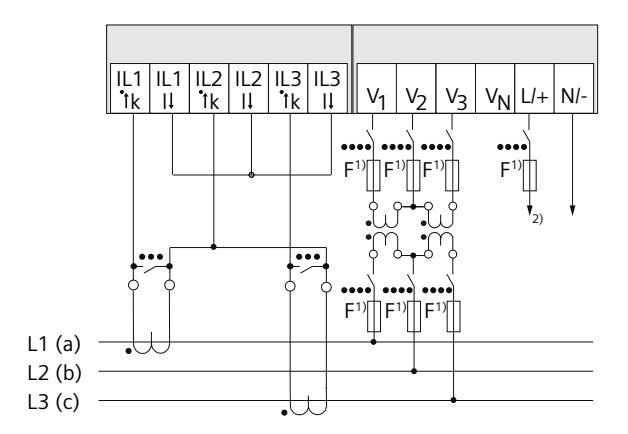

- <sup>1)</sup> The fuses are only used for cable protection. All commercially available miniature circuit breakers up to 20 A (C) can be used.
- 2) Connection of supply voltage
- <sup>3)</sup> Install a short-circuit device. Protection against overvoltage when the secondary transformer circuit is open.
- 4) Circuit breaker

Figure 4-8 Connection type 3P3W, with voltage transformer, with 2 current transformers

#### **(9) 3-phase measurement, 3 conductors, balanced load, without voltage transformer, with 1 current transformer**

Connection type 3P3WB

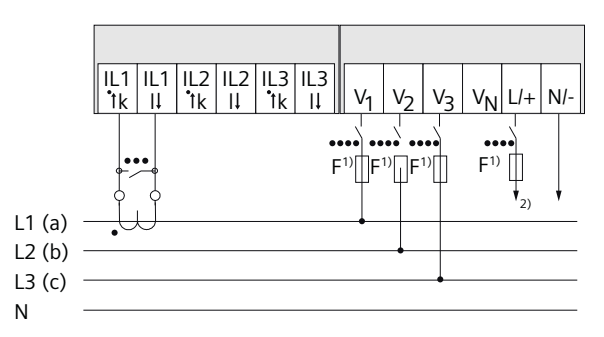

- <sup>1)</sup> The fuses are only used for cable protection. All commercially available miniature circuit breakers up to 20 A (C) can be used.
- 2) Connection of supply voltage
- <sup>3)</sup> Install a short-circuit device. Protection against overvoltage when the secondary transformer circuit is open.
- 4) Circuit breaker
- Figure 4-9 Connection type 3P3WB, without voltage transformer, with 1 current transformer

#### **(10) 3-phase measurement, 3 conductors, balanced load, with voltage transformer, with 1 current transformer**

Connection type 3P3WB

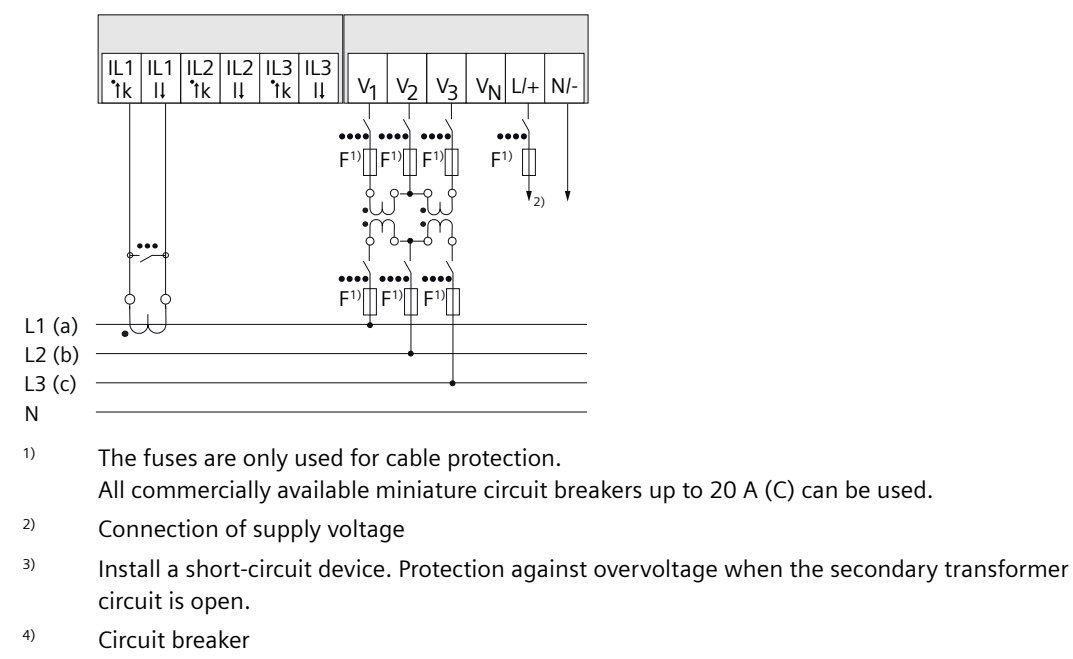

Figure 4-10 Connection type 3P3WB, with voltage transformer, with 1 current transformer

#### **(11) 2-phase measurement, 3 conductors, unbalanced load, without voltage transformer, with 2 current transformers**

Connection type 3P4W

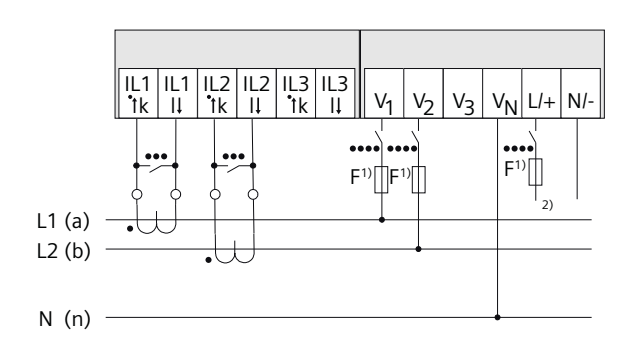

- 1) The fuses are only used for cable protection. All commercially available miniature circuit breakers up to 20 A (C) can be used.
- 2) Connection of supply voltage
- 3) Install a short-circuit device. Protection against overvoltage when the secondary transformer circuit is open.
- 4) Circuit breaker

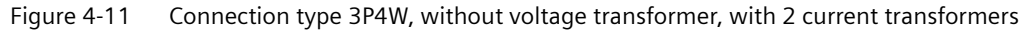

#### **(12) 1-phase measurement, 2 conductors, without voltage transformer, with 1 current transformer**

Connection type 1P2W

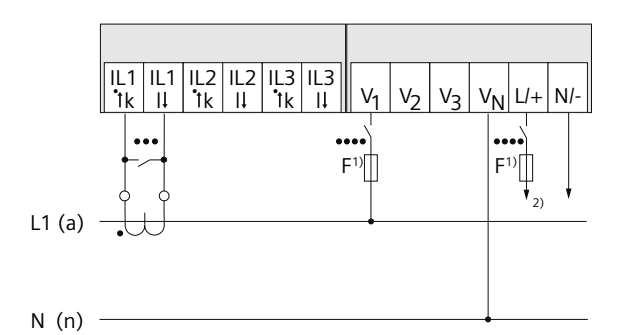

- <sup>1)</sup> The fuses are only used for cable protection. All commercially available miniature circuit breakers up to 20 A (C) can be used.
- 2) Connection of supply voltage
- <sup>3)</sup> Install a short-circuit device. Protection against overvoltage when the secondary transformer circuit is open.
- 4) Circuit breaker

Figure 4-12 Connection type 1P2W, without voltage transformer, with 1 current transformer

#### **See also**

[Applying the supply voltage](#page-59-0) (Page [58\)](#page-59-0)

*Connection*

*4.3 Connection examples*

# **Commissioning 5**

### **5.1 Overview**

#### **Prerequisites**

- The device has been installed.
- The device has been connected in accordance with the possible connection methods.
- The Ethernet cable has been connected (optional for commissioning with Powerconfig).

#### **Steps for starting up the device**

#### **NOTICE**

#### **Checking the connections**

Incorrect connection can result in malfunctions and failure of the device.

Before starting up the device, check that all connections are correct.

#### **NOTICE**

#### **Disconnect device prior to insulation test**

When performing an insulation test of the entire installation with AC and DC, the device should be disconnected before starting the test.

- 1. Apply the supply voltage.
- 2. Parameterize the device.
- 3. Apply the measuring voltage.
- 4. Apply the measuring current.
- 5. Check the displayed measured values.
- 6. Check the polarity and the phase assignment of the instrument transformers.

<span id="page-59-0"></span>*5.2 Applying the supply voltage*

## **5.2 Applying the supply voltage**

The power monitoring device can be supplied with:

- A wide-voltage AC/DC power supply
- An extra-low voltage DC power supply

A supply voltage is required to operate the device. Refer to the technical data or the rating plate for the type and level of the permissible supply voltage.

#### **NOTICE**

#### **Improper Power Supply May Damage Equipment**

Failure to apply the correct power supply may result in damage to the device and the equipment.

The minimum and maximum limits given in the technical data and on the rating plate must not be exceeded even at startup or when testing the device. Observe the correct polarity when connecting DC supply voltage.

*5.3 Parameterizing the device*

## **5.3 Parameterizing the device**

#### **5.3.1 Procedure**

To commission the device, you must specify the operating parameters listed below in the device settings:

• Basic parameters

The following settings are also useful:

- Language
- Date/time
- Device protection against tampering

#### **5.3.2 First start-up**

Select the required language and confirm your selection.

#### **5.3.3 Basic parameters**

Set the basic parameters:

- Connection type
- Voltage
	- Direct measurement on the system or using voltage transformers
	- Measuring input voltage in the case of direct measurement on the system
	- Primary and secondary voltage when measuring using voltage transformers
- Current
	- Primary current
	- Secondary current

Please also note the information in chapters [Operation](#page-66-0) (Page [65](#page-66-0)) and [Parameterizing](#page-80-0) (Page [79](#page-80-0)).

#### *5.3 Parameterizing the device*

#### **Example:**

You want to measure in a 3P4W 10 kV system using voltage transformers (10000 V/100 V) and current transformers (100 A/5 A).

- 1. Select the "BASIC PARAMETERS" submenu of the "SETTINGS" menu.
- 2. Specify the connection type and the ratio of the voltage transformers you are using in the "VOLTAGE INPUT" menu item.

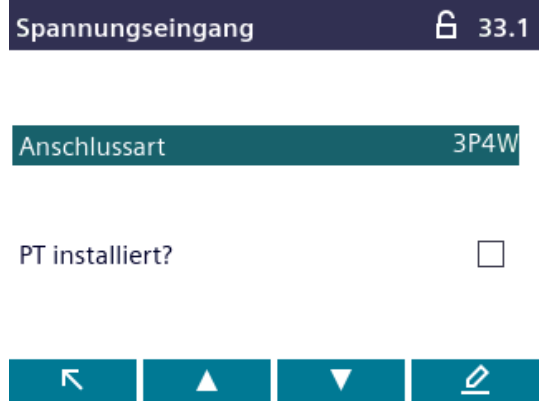

- 3. Confirm your entry and press "ESC" to return to the "BASIC PARAMETERS" submenu.
- 4. Specify the ratio of the current transformers you are using in the "CURRENT INPUT" menu item.

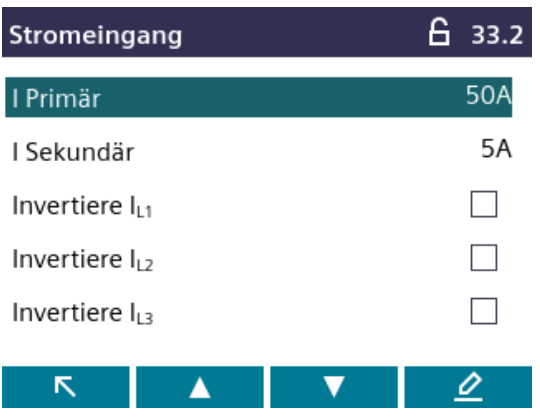

5. You can configure the resolution of the current display in the "DISPLAY RANGE" menu item. The setting has no impact on the measurement accuracy of the device. The recommended setting is the current that is usually flowing in the system. If the usual current is 50 A, set the display range to 50 A. In this case, the current is displayed with one decimal place.

### **5.3.4 Additional settings**

#### **Language**

After first start-up, the language of the text on the display can be set in the "LANGUAGE/ REGIONAL" submenu of the "SETTINGS" menu.

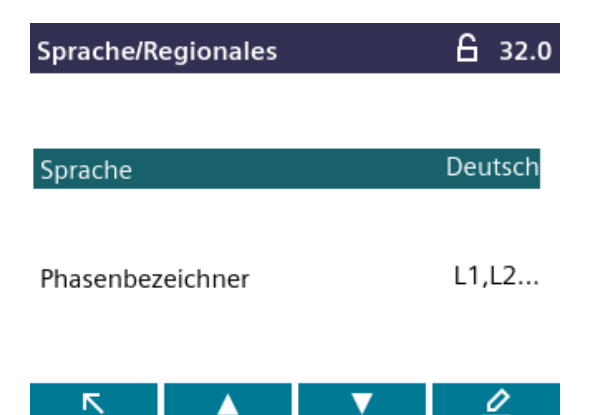

#### **Date/time**

Date and time can be set in the "DATE/TIME" submenu of the "SETTINGS" menu.

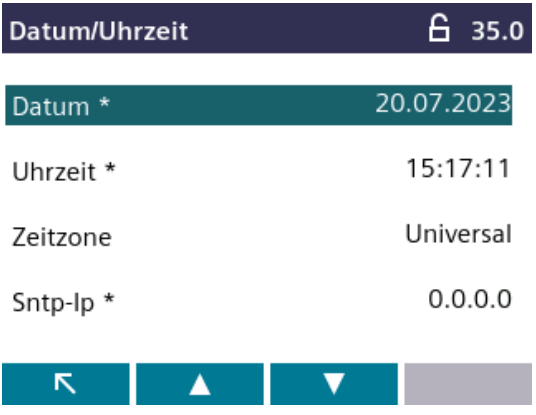

#### **Device protection against tampering**

Activate the protective mechanisms available in the device to reduce the risk of tampering occurring on the device.

You can find more detailed information in chapter [Security features](#page-89-0) (Page [88\)](#page-89-0).

Also refer to chapters [Operation](#page-66-0) (Page [65](#page-66-0)) and [Parameterizing](#page-80-0) (Page [79\)](#page-80-0).

*5.4 Applying the measuring voltage*

## **5.4 Applying the measuring voltage**

The power monitoring device is designed for operation with the following measuring voltages:

#### **Rated voltage**

- 57.5/100 ... 400/690 V (IEC)
- 57.5/100 ... 347/600 V (UL)

#### **NOTICE**

#### **Observe limit values**

The maximum limits given in the technical data or on the rating plate must not be exceeded even at startup or when testing the device.

Measurement of DC voltage is not possible.

External voltage transformers are required to measure higher voltages than the permissible rated input voltages.

#### **See also**

[Applying the supply voltage](#page-59-0) (Page [58\)](#page-59-0)

[Safety information](#page-44-0) (Page [43](#page-44-0))

## **5.5 Applying the measuring current**

The device is designed for connection of current transformers with secondary currents of 1 A and 5 A. It is only possible to measure alternating currents.

The current measuring inputs can each be loaded with 10 A continuously or with 100 A for 1 second.

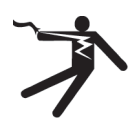

#### **DANGER**

**Open transformer circuits will result in electric shock and arc flash hazards**

#### **Will cause death, serious injury or property damage.**

It is only possible to measure the current with external current transformers.

- Do not use fuses for circuit protection.
- Do not open the secondary circuit of the current transformers under load.
- Short circuit the secondary current terminals of the current transformer before removing this device.
- The safety information for the current transformers used must be followed.

#### **NOTICE**

**Alternating current measurement only, otherwise the device will become non-functional**

Use the device to measure alternating current only.

#### **Direction of current flow**

Please take account of the direction of current flow when connecting the current measuring inputs. With inverse connection, the measured values are inverted and receive a negative sign.

To correct the direction of current flow, it is not necessary to reverse the input terminals. Instead, change the interpretation of the direction in the device settings.

You will find information about device settings in the [Basic parameters](#page-82-0) (Page [81](#page-82-0)) section.

#### **See also**

[Safety information](#page-44-0) (Page [43](#page-44-0))

[Measuring inputs](#page-22-0) (Page [21\)](#page-22-0)

*5.6 Checking the displayed measured values*

## **5.6 Checking the displayed measured values**

#### **Correct connection type**

With the help of the table "Display of [measured variables](#page-24-0) (Page [23](#page-24-0)) depending on the connection type", check whether the measured variables are displayed in accordance with the implemented connection type. Any deviation indicates a wiring fault or configuration error.

# <span id="page-66-0"></span>**Operation**

## **6.1 Device interface**

#### **Displays and operator controls**

The front of the PAC4220 contains the following displays and operator controls.

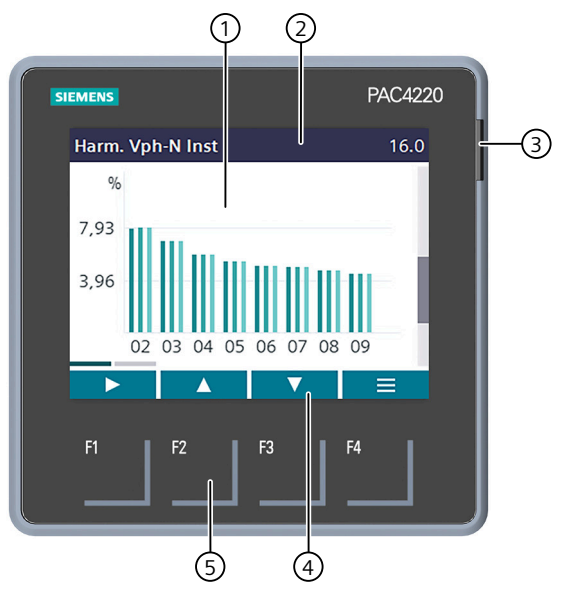

- ① Display area: Represents the current measured values, device settings and selection menus.
- ② Header area:

Specifies the information visible in the display area.

③ Multicolored LED:

Works like a normal digital output. Function and color can be configured by the user.

④ Footer area:

Specifies the functions assigned to the function keys.

⑤ Surfaces of the function keys:

The keys have multiple assignments. Function assignments and key labeling change according to the context of operator input. The designation of the current key function can be seen above the key number in the footer area of the display. A short press on the key triggers the function once. Holding the key down for longer switches on the autorepeat function after approximately 1 second. The function of the key is triggered repeatedly while the key is held down. Autorepeat is useful, for example, for fast incrementing of values when parameterizing the device.

*6.1 Device interface*

#### **6.1.1 Special display elements**

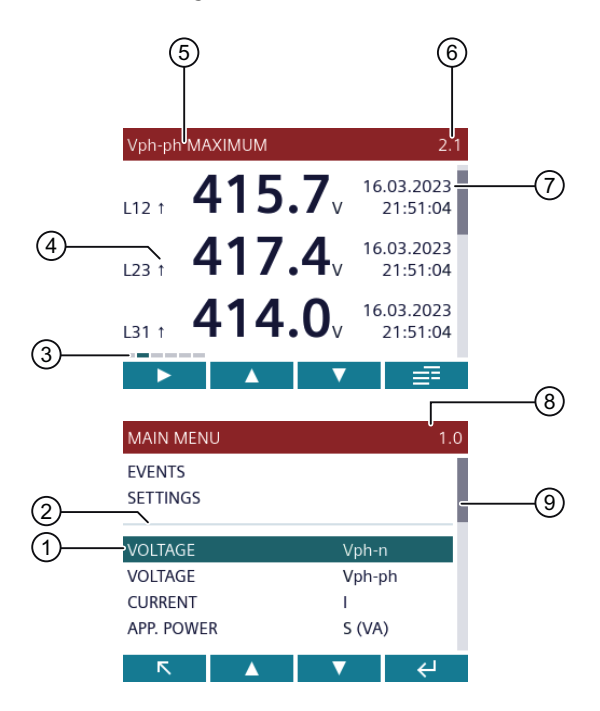

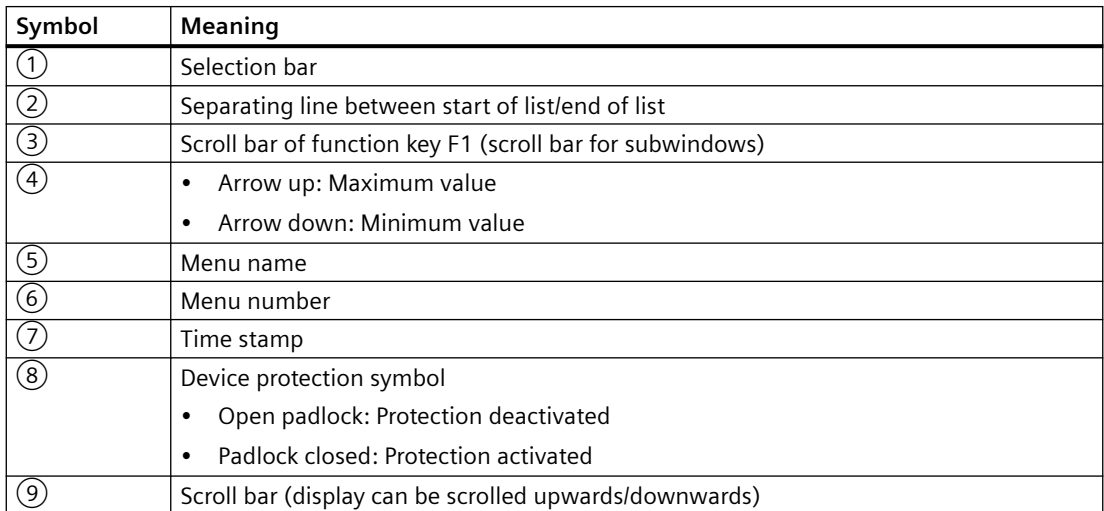

#### **6.1.2 Menu-based navigation**

The menu-based navigation is intuitive and largely self-explanatory. Only the basic structure of the menu-based navigation will be explained for this reason. The description and function of the individual parameters can be found in chapter [Parameterizing](#page-80-0) (Page [79](#page-80-0)).

The device menu can be subdivided into four menu levels:

- **Measured value level**
- **Main menu level**

*6.1 Device interface*

• **Setting level** • **Editing level**  $R_{\rm{max}}$  $R_{\rm eff}$ **Measured value Main menu level**<br>**"Settings**" **level A** Setting I are the Setting level that the setting level the setting level that the set of the set of the set of the set of the set of the set of the set of the set of the set of the set of the set of the set of the set  $\mathbf{Z}$  $\mathbf{Z}$ **SETTINGS<br>POWER DEMAND<br>DATE/TIME** COUNTER<br>WORK HOURS HTTP PORT 80  $0.27<sub>A</sub>$  $L1$ 10:DF:FC:0D:59:1A  $0.27<sub>A</sub>$ EVENTS **INTEGRATED I/O MAC**  $12$ **SETTING COMMUNICAT** IF 192.168.219.07<mark>7</mark><br>255.255.255.0  $0.18<sub>A</sub>$ **DISPLAY** SN  $L3$ VOLTAGE<br>VOLTAGE Vph-n ADVANCED GW 192.168.219.1  $0.07<sub>A</sub>$ Vph-ph DHCP  $\Box$ 

> Depending on the device version and firmware status, the availability of the measured values may vary in the measured value and main menu levels. The parameter selection options at the setting and editing levels also depend on the device version and firmware status.

#### **6.1.3 Measured value level**

By default, the device is at the **measured value level**.

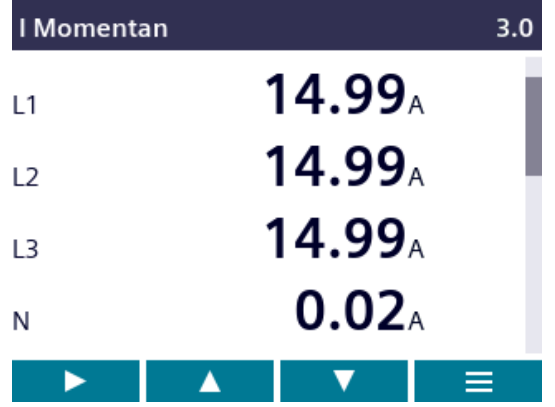

At the **measured value level**, the available measured values can be read off. All possible measured values are listed in the table in chapter [Measured variables](#page-24-0) (Page [23](#page-24-0)). The selection of measured values depends on the device version and connection type.

- The  $\blacktriangle$  and  $\blacktriangleright$  keys can be used to scroll through the measured values.
- The  $\blacktriangleright$  key can be used to call additional information.
- The  $\equiv$  key can be used to switch the device to the main menu level.

*6.1 Device interface*

### **6.1.4 Main menu level**

In this menu level, all available measured variables are listed without measured values. The **main menu level** also has a "SETTINGS" selection menu item which can be used to configure the device.

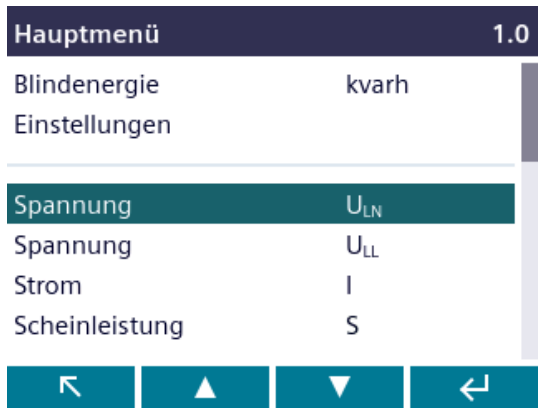

- The  $\mathbb{R}$  key returns the device to the measured value level.
- The  $\rightarrow$  and  $\rightarrow$  keys can be used to scroll between menu items.
- The  $\mathbb{R}^+$  key confirms the selection made and switches the device to the measured value level.

In the "SETTINGS" menu item, you set the device to the **setting level** by actuating the **ENTER** key.

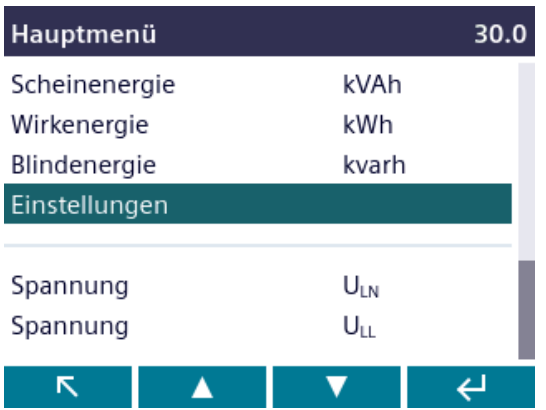

#### **6.1.5 Setting level**

At the **setting level**, the device can be configured. All settable parameters are listed at this menu level.

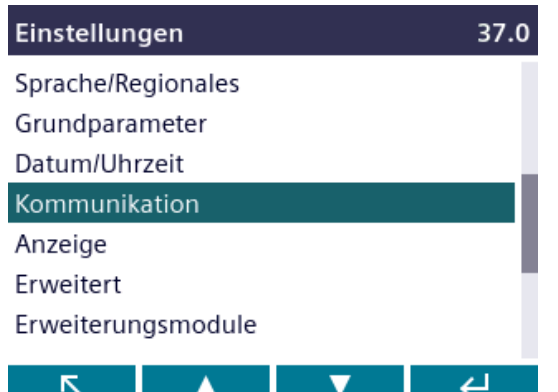

- The  $\mathbb{R}$  key returns the device to the main menu level.
- The  $\blacksquare$  and  $\blacksquare$  keys can be used to scroll through the settable parameters.
- The  $\mathbb{R}^+$  key confirms the required selection and takes the device to the editing level.

#### **6.1.6 Editing level**

You can change device parameters in the **editing level**.

- The  $\mathbb{R}$  key returns the device to the setting level.
- The **A** and **F** keys can be used to navigate to the value to be changed.
- The  $\Theta$  or  $\mathbb{R}$  key can be used to select a value for editing.
- The  $\rightarrow$  and  $\rightarrow$  keys, or  $\rightarrow$  and  $\rightarrow$  keys are used to alter the value.
- The  $\mathbf{f}$  key confirms the change and switches the device to the measured value level.

#### **6.1.7 Control keys**

The device can be operated by means of four keys. The keys are assigned different functions. The functions of the keys depend on the menu level currently in use.

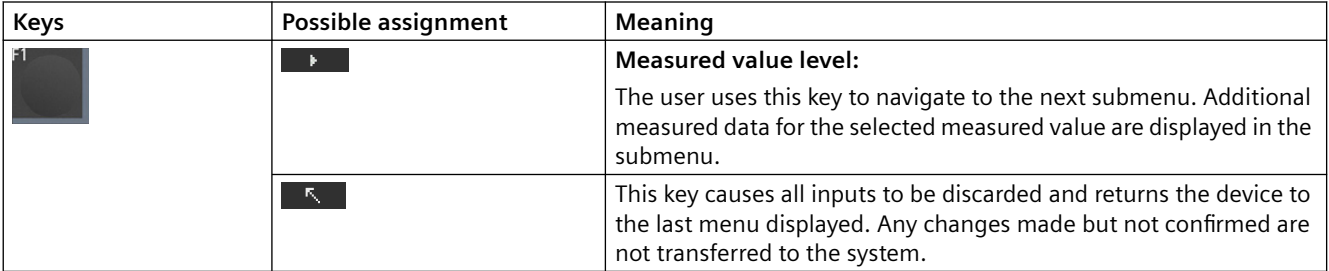

#### *Operation*

#### *6.1 Device interface*

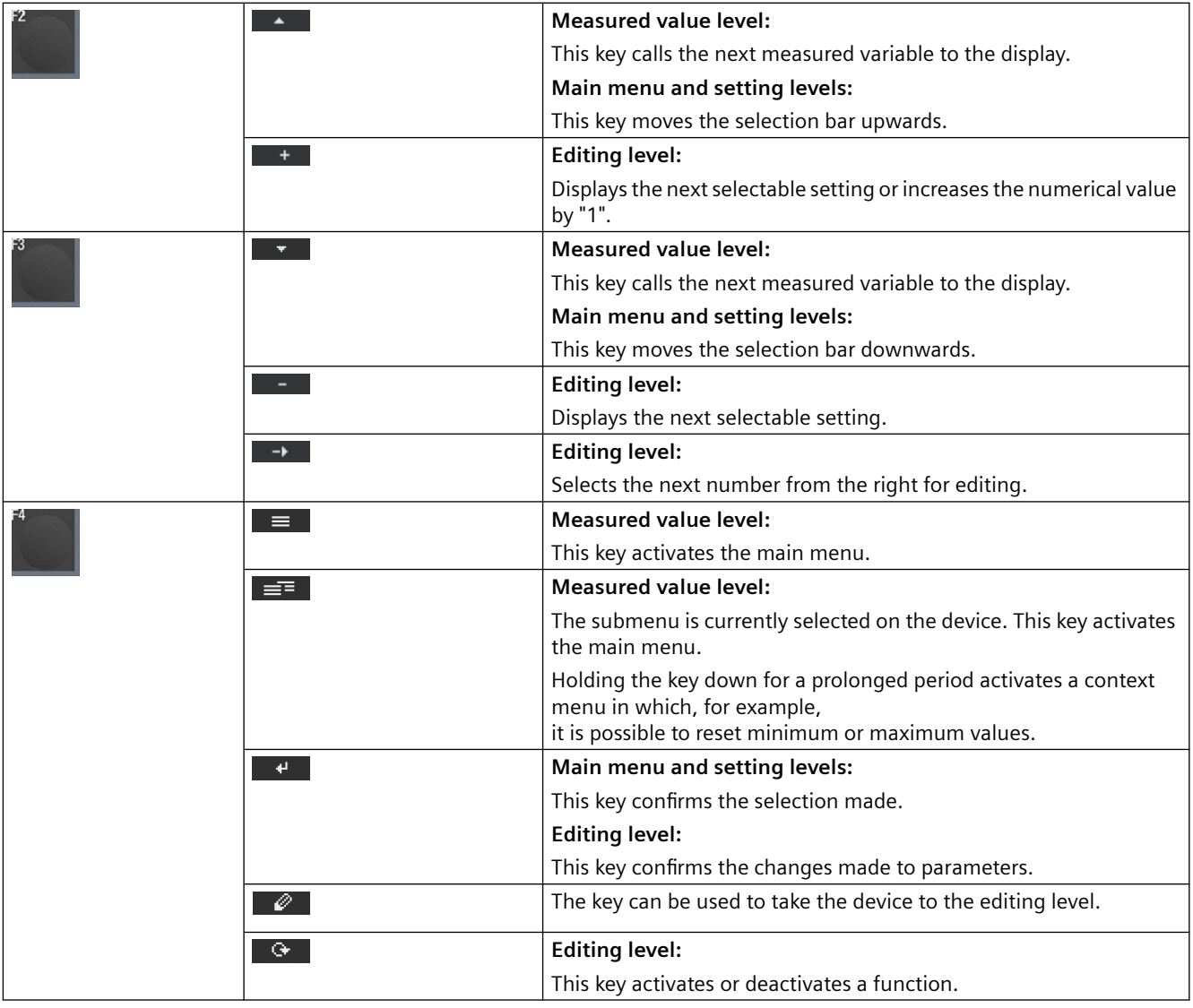
# **6.2 Special displays**

#### **6.2.1 Phasor diagram**

The phasor diagram provides a coherent picture of the actual unbalance values of the fundamental.

The graphical representation is assigned a value table. F1  $\rightarrow$  switches between the two representations.

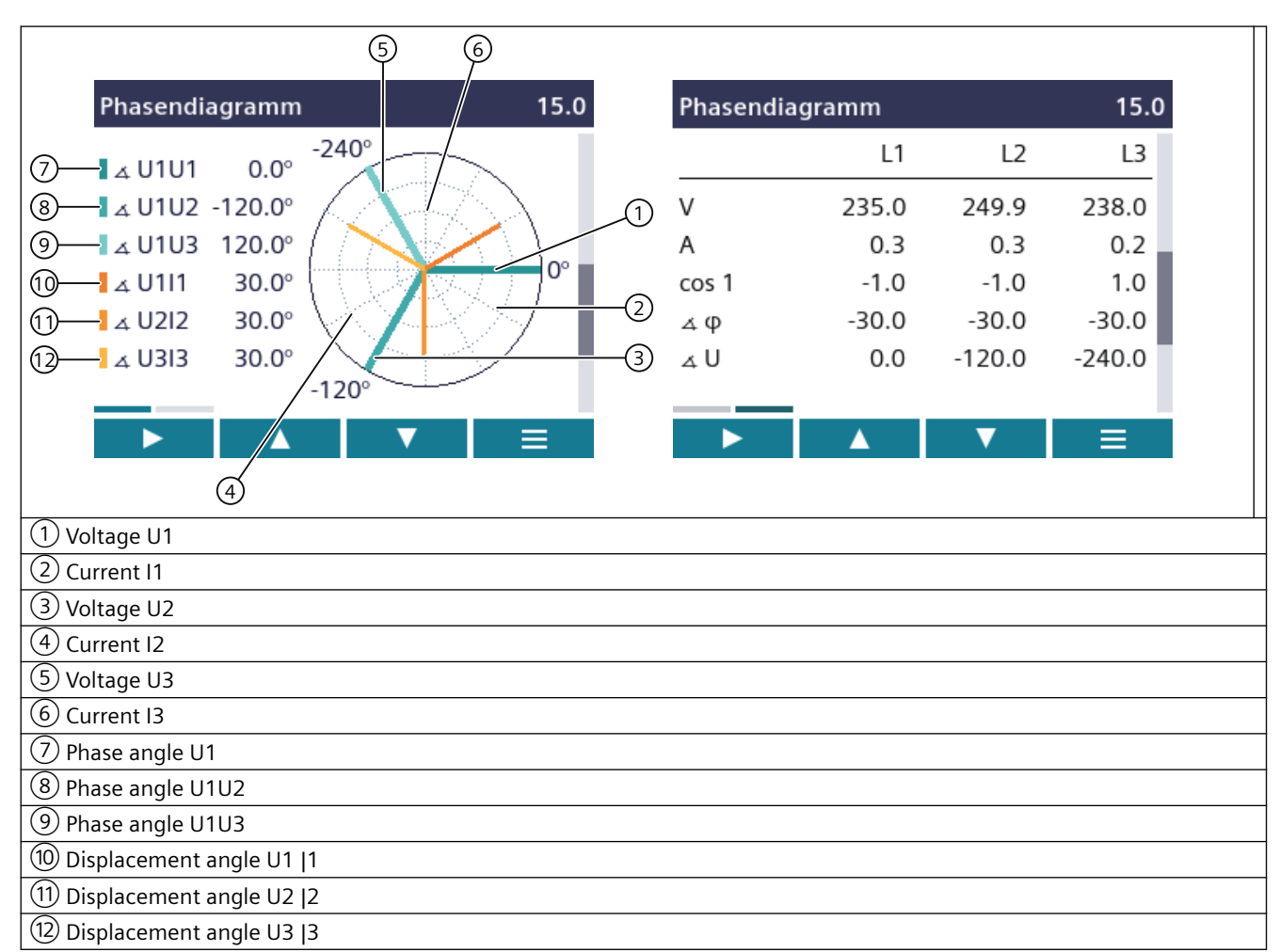

#### **Special displays of the phasor diagram**

The length of graphical axes in the diagram symbolizes the amplitude unbalance.

*6.2 Special displays*

## **6.2.2 Measurement of 1st to 64th harmonics for voltage and current**

Harmonics are mainly caused by equipment with a non-linear characteristic, such as fluorescent lamps, transformers and frequency converters. They are integer multiples of a fundamental.

The harmonics place a thermal load on the network. As well as causing functional impairments, they can shorten the service life of the devices or cause irreparable device damage.

Expensive repairs, production stoppages or functional failures can be avoided by measuring and eliminating the harmonics.

The PAC4220 measures integer voltage and current harmonics and shows the results on the display. It is also possible to read out the data using Modbus command 0xFC20 "Read File Record 0x14".

#### **Bar diagram on device display**

The device gives you the option of displaying only the odd (3rd to 63rd) or all (1st to 64th) the harmonics on the display.

Displaying harmonics on the PAC4220 display:

- 1. Select the "Display" submenu of the "Settings" menu.
- 2. You can select the display type in the menu option "FFT display type":
	- Harmonics "3, 5, 7 ... 63" (display of odd harmonics)

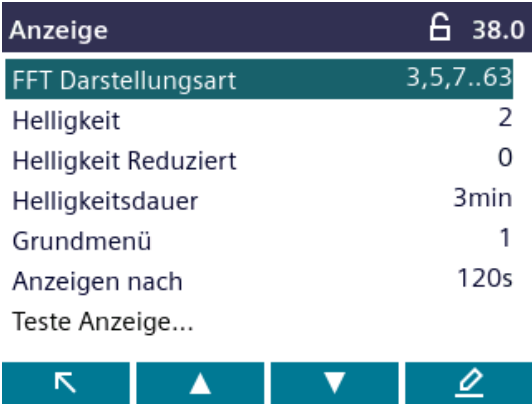

– Harmonics "2, 3, 4 ... 64" (display of even and odd harmonics)

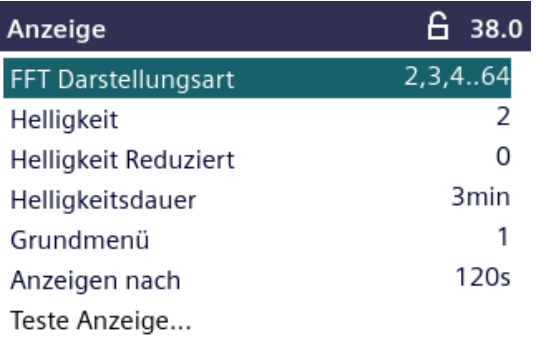

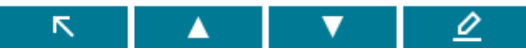

*6.2 Special displays*

- 3. The following harmonic displays are available on the device display:
	- Harmonic UL-N

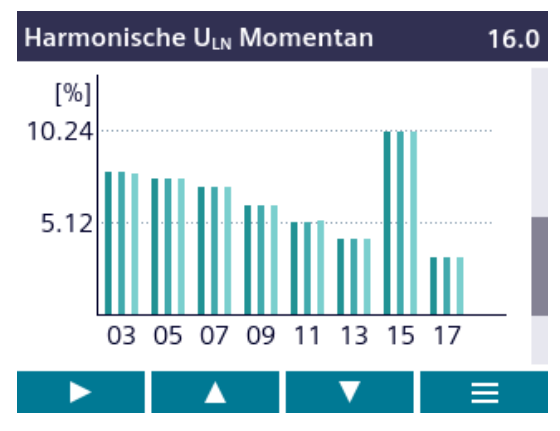

– Harmonic UL-L

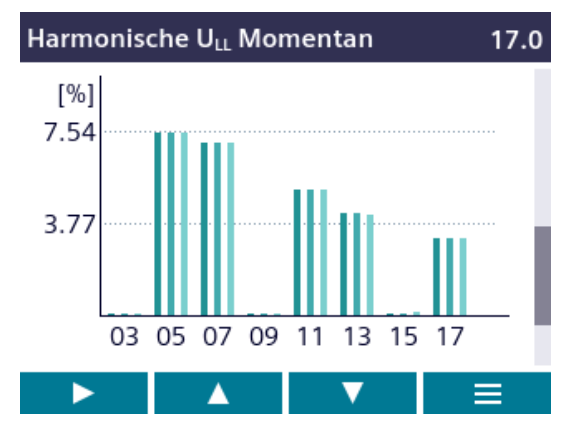

– Harmonic I

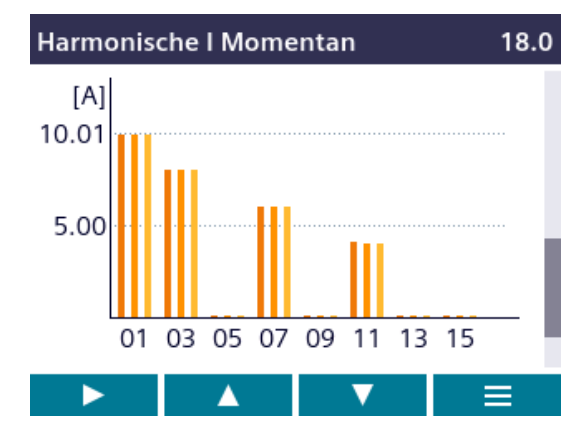

4. You can call the following additional functions using the F1 key  $\qquad \qquad$  :

- Max values
- Delete max values

– Scroll right/left

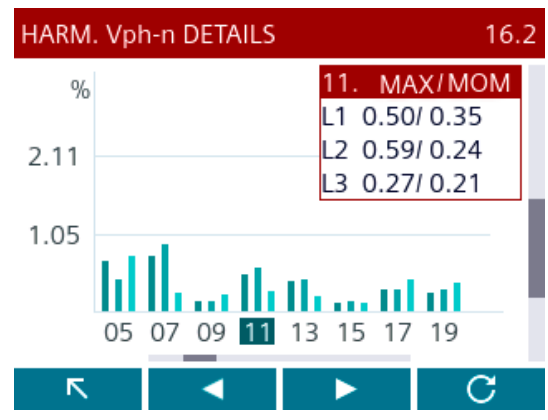

You can find more information in chapter [Readout of harmonic components of all harmonics](#page-127-0)  [with function codes 0x03 and 0x04](#page-127-0) (Page [126](#page-127-0)).

*6.3 Supporting software*

# **6.3 Supporting software**

The power monitoring system from the SENTRON portfolio allows you to introduce energy management according to the ISO 50001 and ISO 50003 standards and permanently reduce energy costs.

In addition to cost savings through optimized consumption, you ensure increased resilience with the monitoring of power supply systems and network quality in infrastructure and industrial plants.

You can find more information on the internet.

- Website [\(https://support.industry.siemens.com/cs/document/109764480/sentron](https://support.industry.siemens.com/cs/document/109764480/sentron-energiemanagement-und-energiemonitoring?dti=0&lc=de-DE)[energiemanagement-und-energiemonitoring?dti=0&lc=de-DE\)](https://support.industry.siemens.com/cs/document/109764480/sentron-energiemanagement-und-energiemonitoring?dti=0&lc=de-DE)
- Powerconfig software [\(https://mall.industry.siemens.com/mall/de/WW/Catalog/Products/](https://mall.industry.siemens.com/mall/de/WW/Catalog/Products/10121795) [10121795\)](https://mall.industry.siemens.com/mall/de/WW/Catalog/Products/10121795)

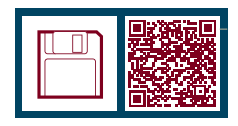

• Powermanager software [\(https://mall.industry.siemens.com/mall/de/WW/Catalog/Products/](https://mall.industry.siemens.com/mall/de/WW/Catalog/Products/10057619) [10057619\)](https://mall.industry.siemens.com/mall/de/WW/Catalog/Products/10057619)

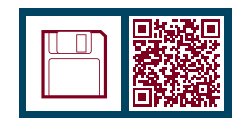

#### **6.3.1 SENTRON Powermanager**

The SENTRON Powermanager energy management software enables energy data of the PAC4220 Power Monitoring Device to be acquired, monitored, evaluated, displayed and archived.

SENTRON Powermanager offers the following functions:

- Tree view of the customer's system (project tree)
- Measured value displays with pre-defined user views
- Alarm management
- Demand curve
- Reporting, different report types (e.g. cost center report)
- Load monitoring of reaction plans
- Power peak analysis (available as of SENTRON Powermanager V3.0 SP1)
- Support of distributed plants (systems)
- Archiving system
- User administration

## **6.3.2 SENTRON Powerconfig**

The Powerconfig software is the combined commissioning and service tool for communicationcapable power monitoring devices and circuit breakers from the SENTRON family.

The PC-based tool facilitates parameterization of the devices, resulting in substantial time savings, particularly when several devices have to be set up. Power monitoring devices from the 7KM PAC series can be parameterized and operated via various communication interfaces using Powerconfig and measured values can be documented and monitored.

SENTRON Powerconfig provides the following functions:

- Parameterization, documentation, operation and monitoring in one software
- User-friendly documentation of settings and measured values
- Clear presentation of the available parameters including plausibility testing of the input values
- Display of the available device statuses and measured values in standardized views
- Project-oriented storage of device data
- Consistent operation and usability
- Support of the various communications interfaces (MODBUS-RTU, MODBUS-TCP, PROFIBUS, PROFINET)
- Updating of device firmware and loading of language packs (device-dependent)

#### **Note**

Launch the Online Help in SENTRON Powerconfig by pressing the F1 key.

#### **6.3.3 Advanced training courses**

Find out about training courses on offer via the following link:

Training for Industry ([https://www.siemens.de/sitrain-lowvoltage\)](https://www.siemens.de/sitrain-lowvoltage)

Here you can choose between: web-based training courses (online, informative, free of charge) Classroom training courses (in-person event, comprehensive, subject to fee) Online training courses (with Teams or Adobe Connect, comprehensive, subject to fee)

The popular online training format offers several advantages: No travel costs Time saving No need to travel

You also have the possibility of compiling your own training portfolio via **Learning paths**.

*Operation*

*6.3 Supporting software*

# <span id="page-80-0"></span>**Parameterizing 7**

#### **Device settings**

The "Parameterizing" chapter describes the device settings. This includes:

- Adjustment to the physical conditions of use
- Integration into the communications system
- Country-specific settings, ergonomics, device protection

It is possible to set the device by means of:

- the operator interface of the device
- the configuration software

#### **Note**

#### **Protection of the device settings**

As delivered, the device settings are not protected.

The device protection functions must be activated on start-up to guard against unauthorized or inadvertent changes.

# **7.1 Parameterizing via the operator interface**

You can parameterize the PAC4220 via the "Settings" menu option. You can find more information on this in chapter [Menu-based navigation](#page-67-0) (Page [66\)](#page-67-0).

The device settings are arranged into the following groups. The "SETTINGS" menu shows the choice of groups:

- **Device information** Article number and versions
- **Language/Regional** Display language and designation of the phases on the display
- **Basic parameters** Settings for the measuring inputs, averaging time of the sliding window demand, zero point suppression, frequency
- **Power demand** Settings for the load profile
- **Date/time** Time-related settings
- **Integrated I/Os** Settings for using the digital inputs and outputs
- **Communication** Network communication settings
- **Display** Settings for the display
- **Advanced** Password protection, limit values, universal counter, device reset, expansion modules
- **Settings for expansion modules (only if an expansion module is used)** Functions for expansion modules available as options

#### **7.1.1 Device information**

The device information cannot be modified.

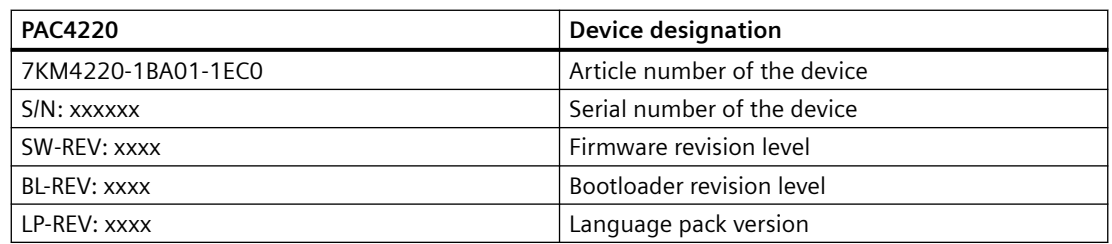

## **7.1.2 Language/Regional**

You set the language of menu-based operation and of the measured value displays in the "Language/Regional" menu item.

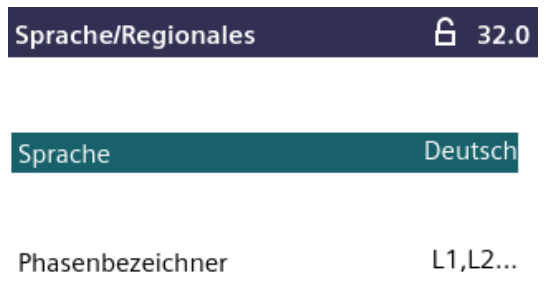

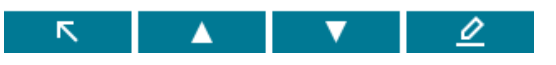

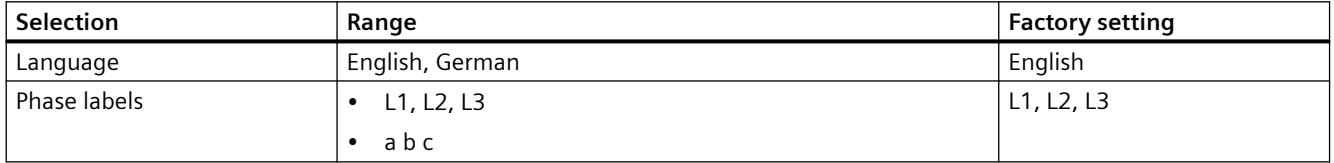

#### **7.1.3 Basic parameters**

You parameterize the measuring inputs in the "Basic parameters" menu item.

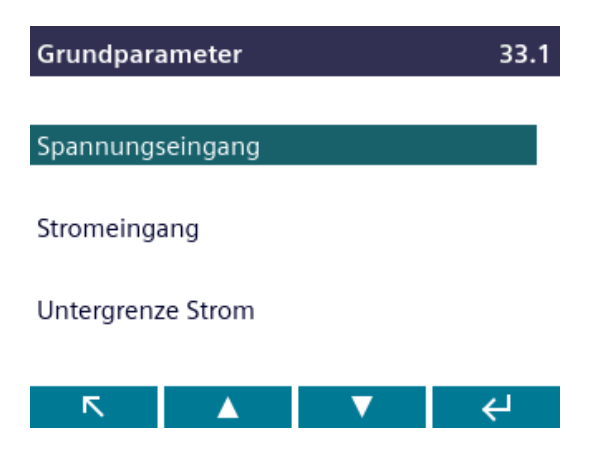

## **Voltage input**

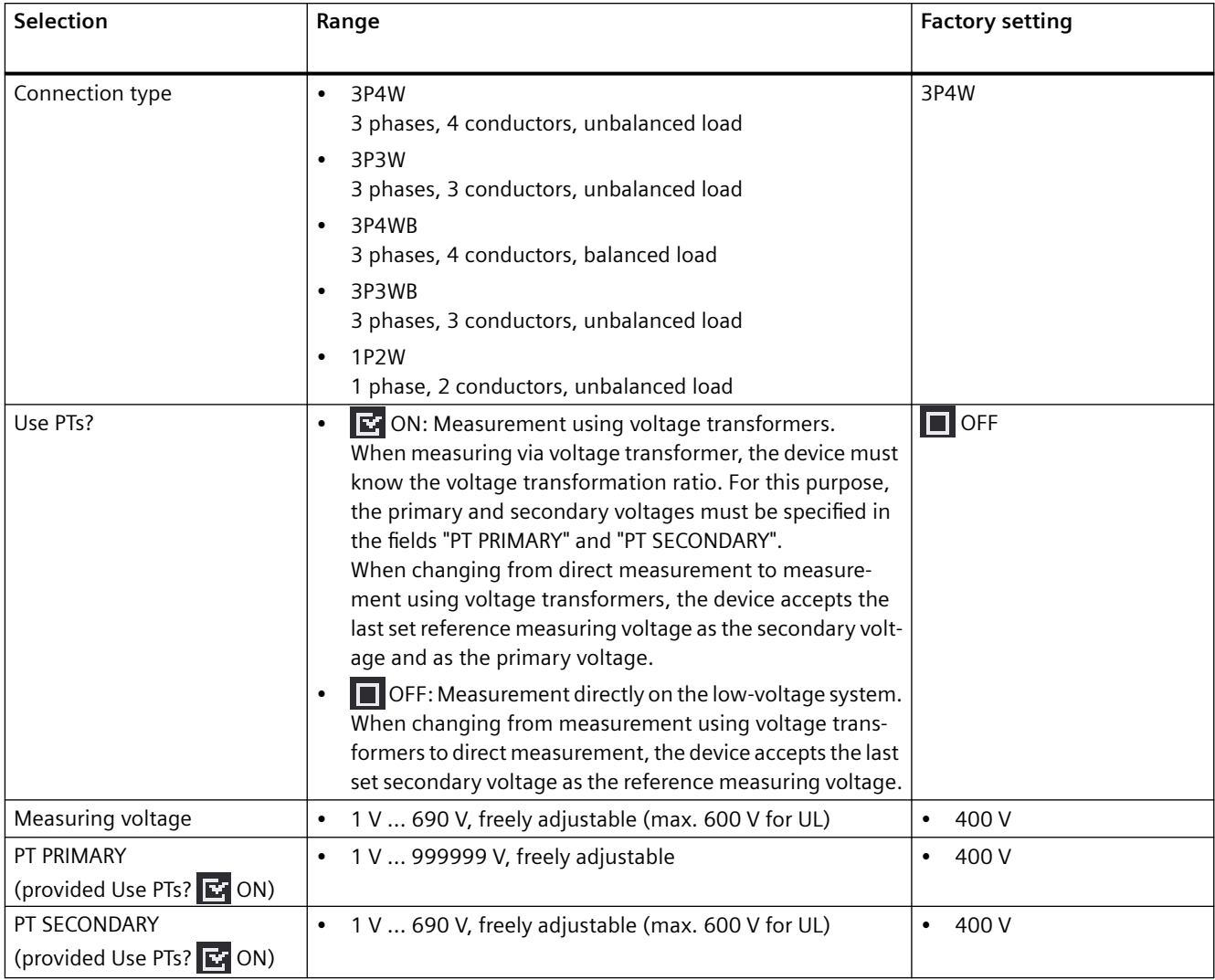

## **Current input**

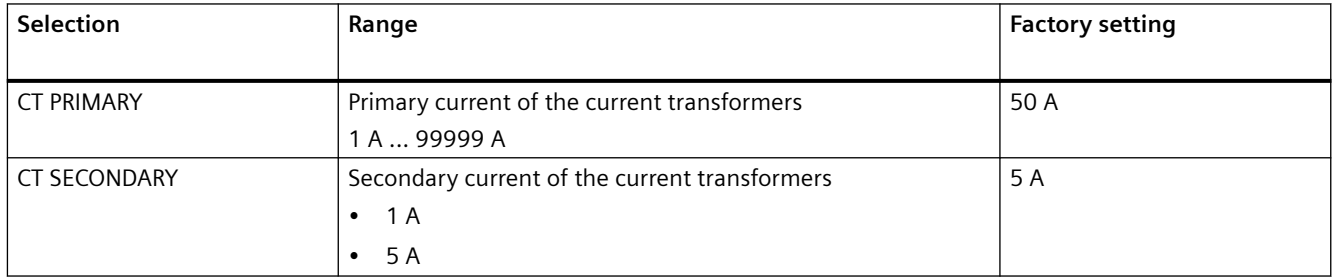

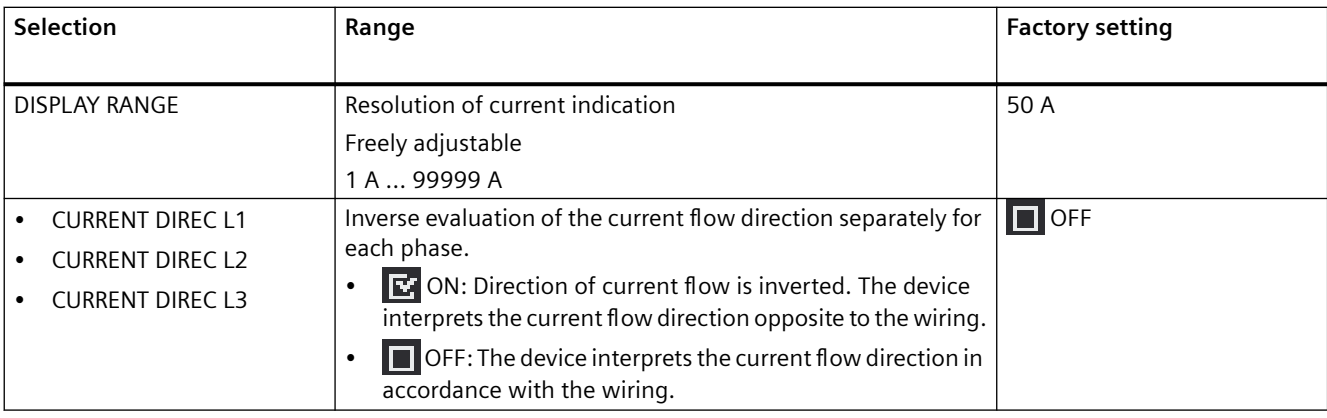

#### **Minimum current**

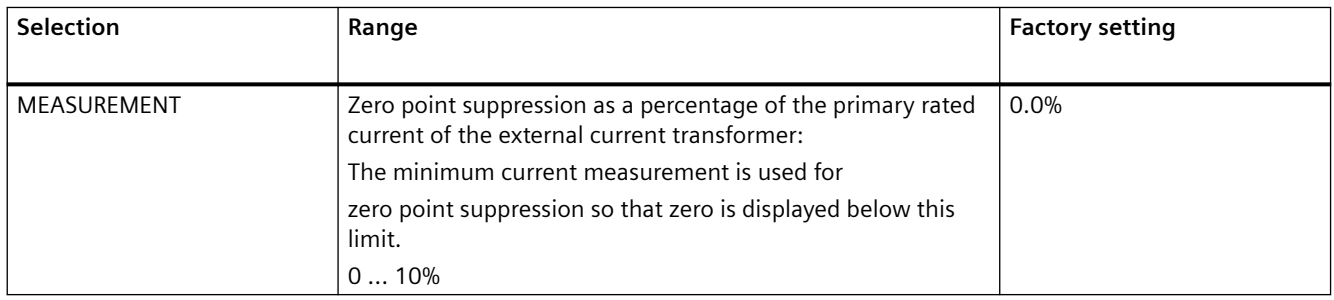

## **7.1.4 Date/time**

You set the date and time in this menu.

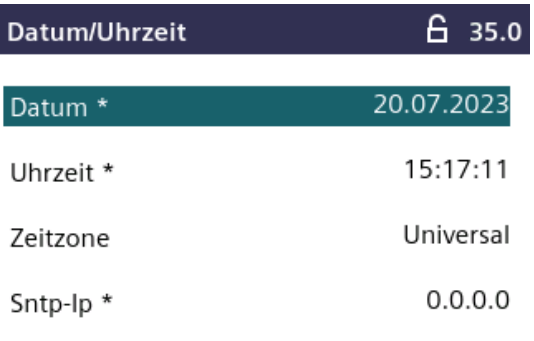

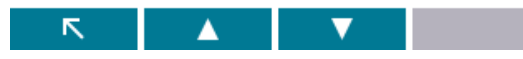

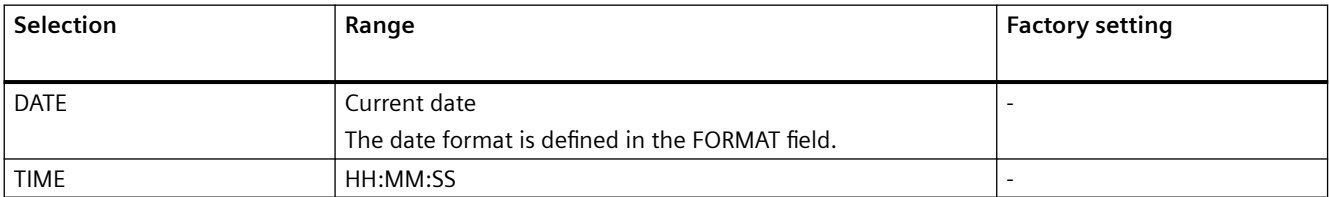

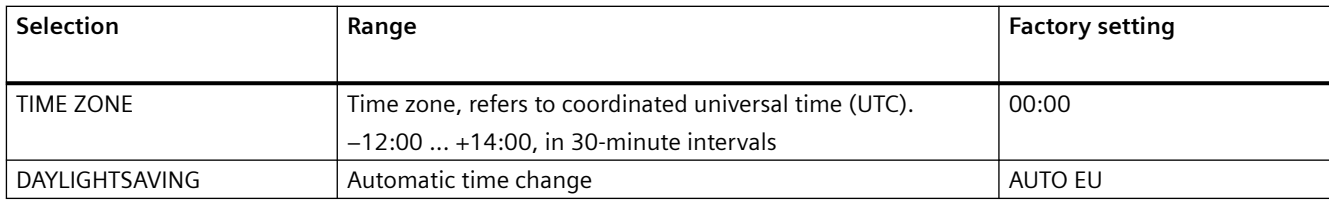

# **7.1.5 Communication**

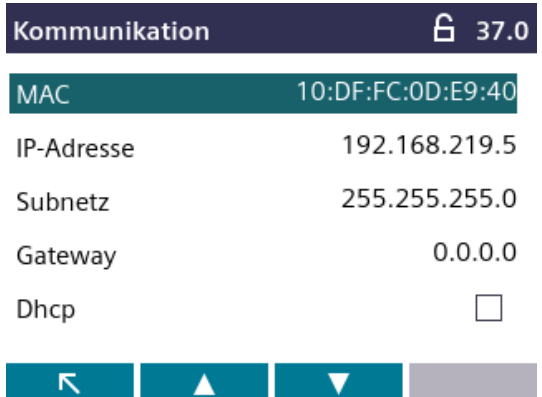

You configure the communication interface in this menu.

If you exit the "COMMUNICATION" device setting with the F1 key, the device asks if you want to restart.

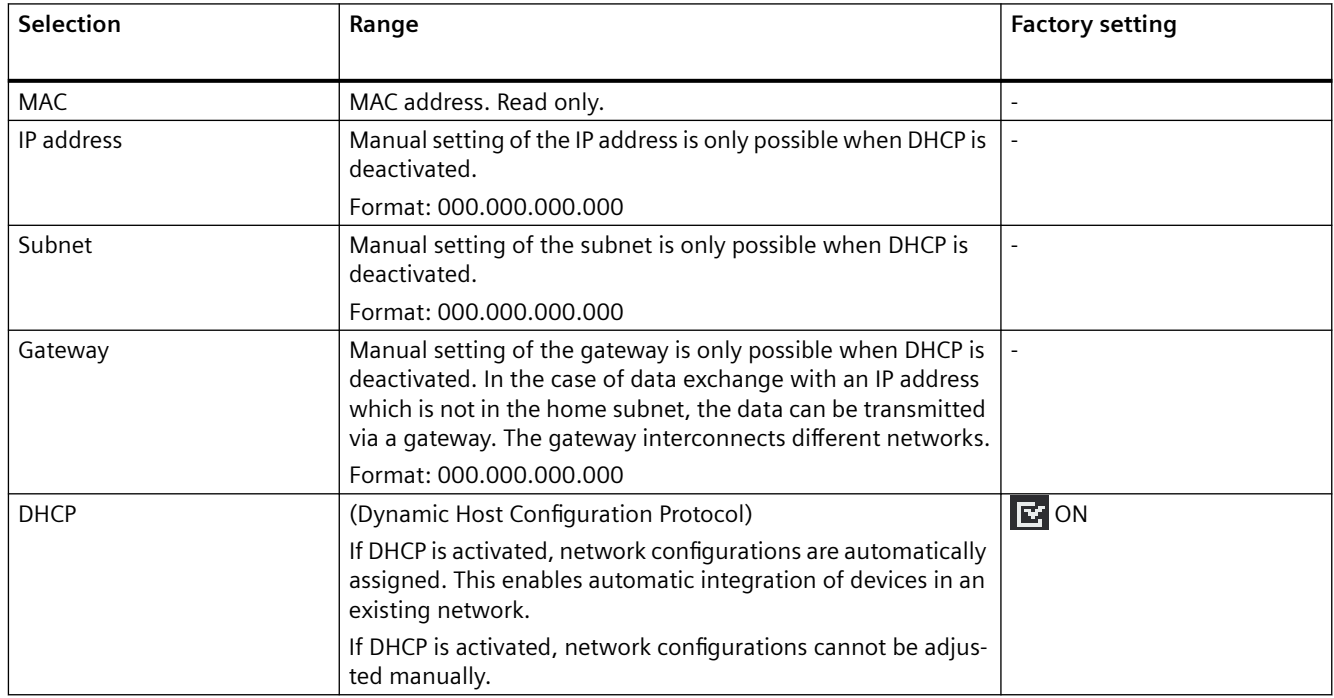

# **7.1.6 Display**

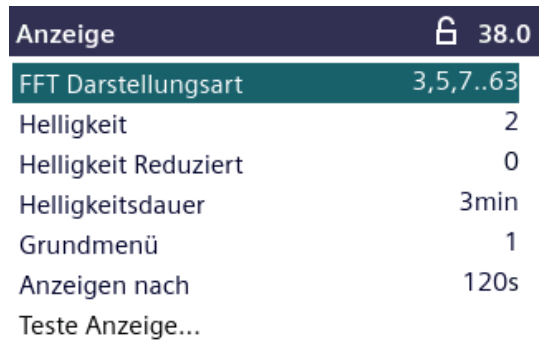

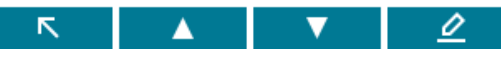

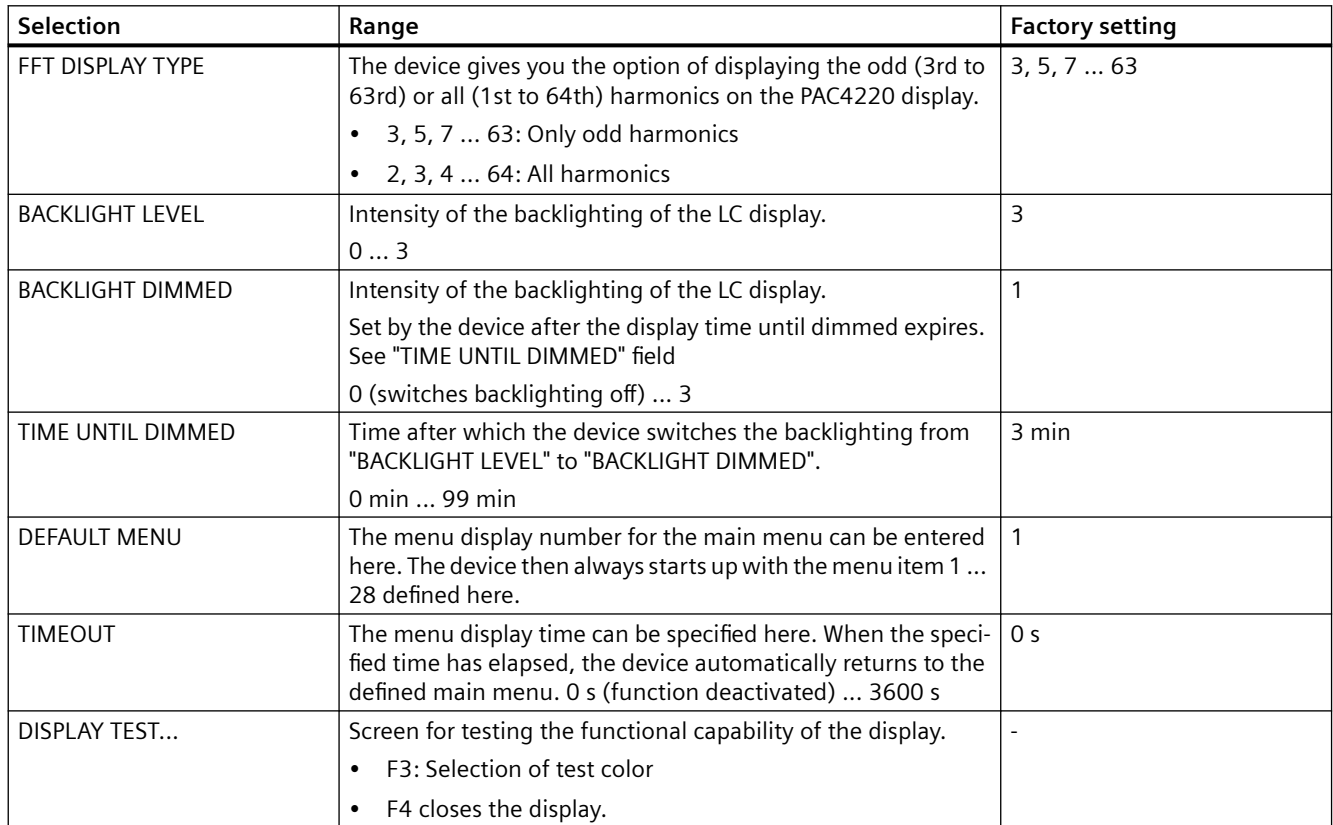

<span id="page-87-0"></span>*Parameterizing*

*7.1 Parameterizing via the operator interface*

#### **7.1.7 Advanced**

**7.1.7.1 Overview**

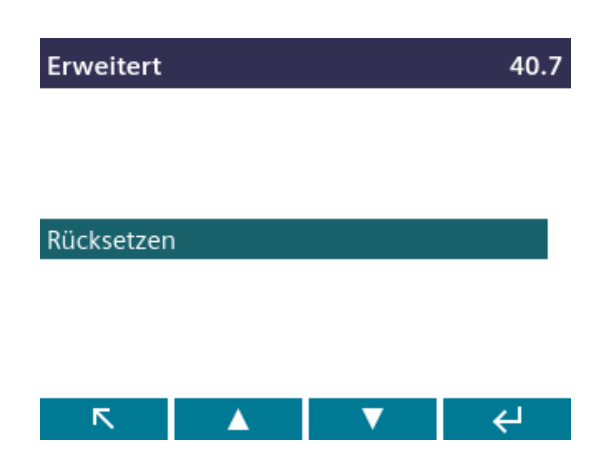

**7.1.7.2 Write protection**

## **Write protection**

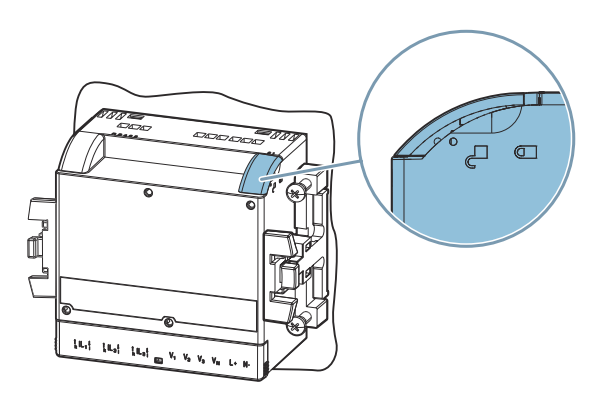

The hardware write protection prevents write access to the device, both via the communications interface and on the display.

In order to gain write access, the hardware write protection must be deactivated directly on the device. The hardware write protection cannot be deactivated via a communication port.

The user must adjust the position of the write protection slider on the rear panel of the device in order to activate or deactivate the hardware write protection function.

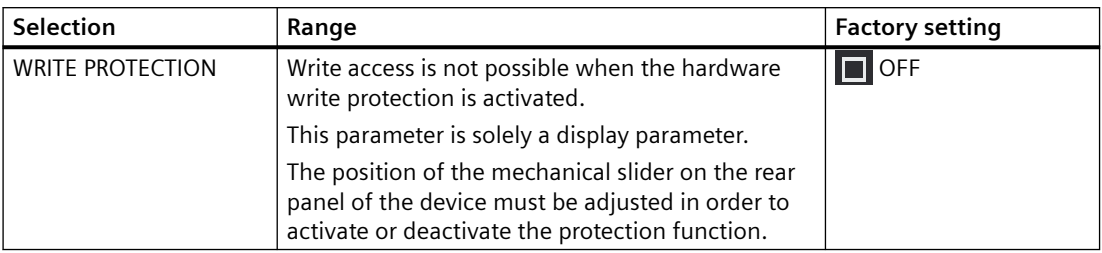

#### **Expansion modules**

When the expansion module is mounted on the PAC4220 Power Monitoring Device, you can enter the configuration settings for the expansion module in this menu item.

Expansion modules expand the functionality of the PAC4220.

The expansion modules are not included in the scope of delivery. They can be ordered as options.

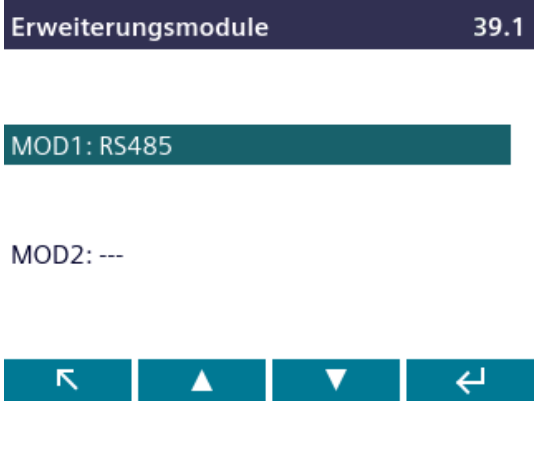

# **7.2 Protection against tampering**

#### **7.2.1 Cybersecurity**

In order to be able to operate devices of the SENTRON product group in a cybersecure manner, it is necessary to combine the devices/applications into a cybersecure network.

The following link takes you to an application example illustrating the principles of the network technology in which an exemplary cybersecurity configuration structure is shown.

Cybersecurity in low-voltage power distribution

#### **Firmware update**

Signed firmware is used to ensure that the PAC4220 complies with cybersecurity requirements.

The ECC Brainpool method with a length of 256 bits is used for secure encryption.

Each firmware update is documented in a non-resettable logbook.

#### **List of communication protocols for the PAC4220**

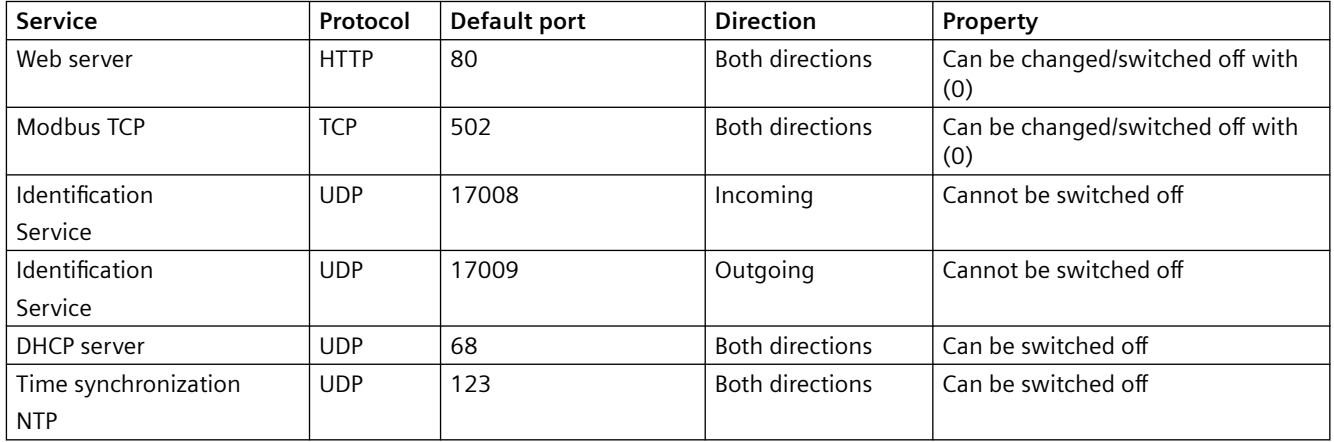

#### **7.2.2 Introduction**

The PAC4220 is equipped with a range of mechanisms to protect against deliberate and inadvertent device manipulation:

- Protection against unauthorized operation
- Hardware write protection
- Device access control (IP allowlist)
- Configurable Modbus TCP port

The closed padlock symbol in the display title indicates whether "password protection" or "hardware write protection" is activated.

- **F**: Device is protected against write access.
- Device is not protected against write access.

**Note**

Siemens recommends activating the tamper protection mechanisms in the device.

#### **7.2.3 Protection against unauthorized operation**

Protection against unauthorized operation prevents write access via the device interface and the communication interfaces, in particular:

- Changing of device settings, including password
- Changing and deletion of values/parameters
- Deletion of data and memory content
- Resetting to factory settings

Reading out of measured values and memory content is still possible when password protection is active.

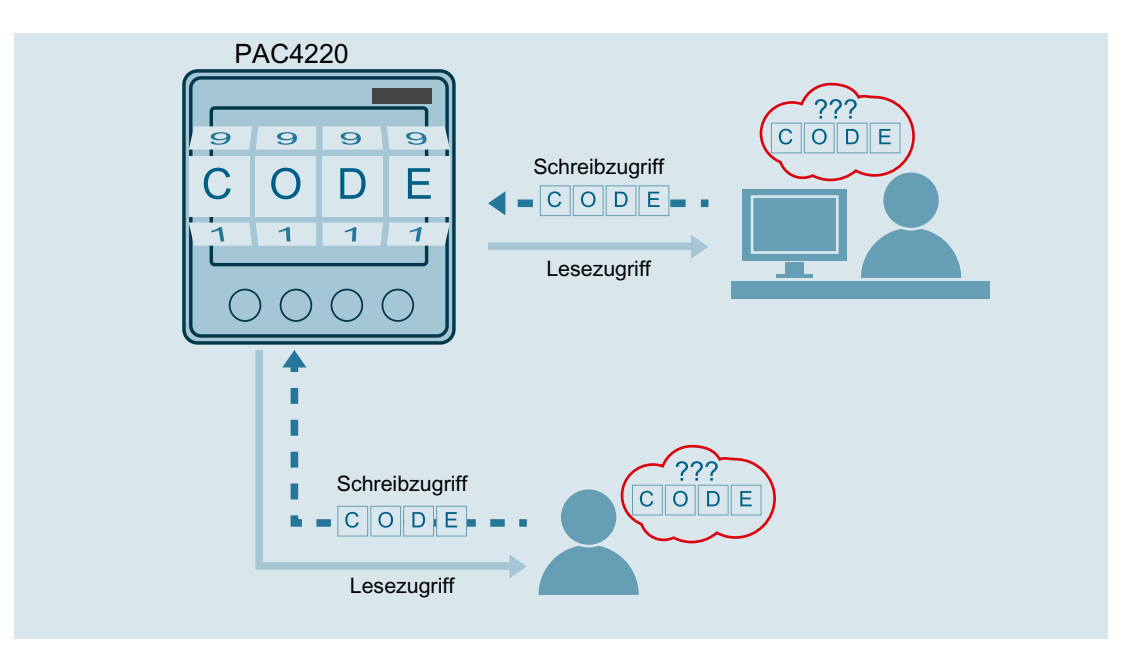

As soon as the password has been entered in the device once, the password is not requested again as long as the "SETTINGS" menu level remains active.

Password policy: four-digit number from 0000 to 9999 (default password: 0000)

If no user-specific password has been assigned, the default password must be entered when protection against unauthorized operation is switched on. The currently valid password

becomes visible on the display when protection against unauthorized operation is switched off. The password remains saved and becomes effective again the next time protection against unauthorized operation is switched on.

#### **Note**

Before you switch on protection against unauthorized operation, make sure that you and the group of authorized users are all in possession of the password. If password protection is switched on, the password is mandatory for all changes to the device settings.

You also require the password to call the "PASSWORD" dialog box again in order to switch off access protection or to change the password.

#### **Note**

If you have forgotten the password, please contact Technical Support. You will receive a new password from them.

#### **Hardware write protection**

The hardware write protection prevents write access to the device, both via the communication interface and on the display.

In order to gain write access, the hardware write protection must be deactivated directly on the device.

The hardware write protection cannot be deactivated via a communication interface.

The hardware write protection can be activated on the device and parameterized in detail in the "Advanced" submenu of the "Settings" menu. A list of the various setting options can be found in chapter [Write protection](#page-87-0) (Page [86\)](#page-87-0).

#### **Note**

#### **Write protection slider**

The user must adjust the position of the write protection slider on the rear panel of the device in order to activate or deactivate the hardware write protection function (see chapter [Write](#page-87-0)  [protection](#page-87-0) (Page [86\)](#page-87-0)).

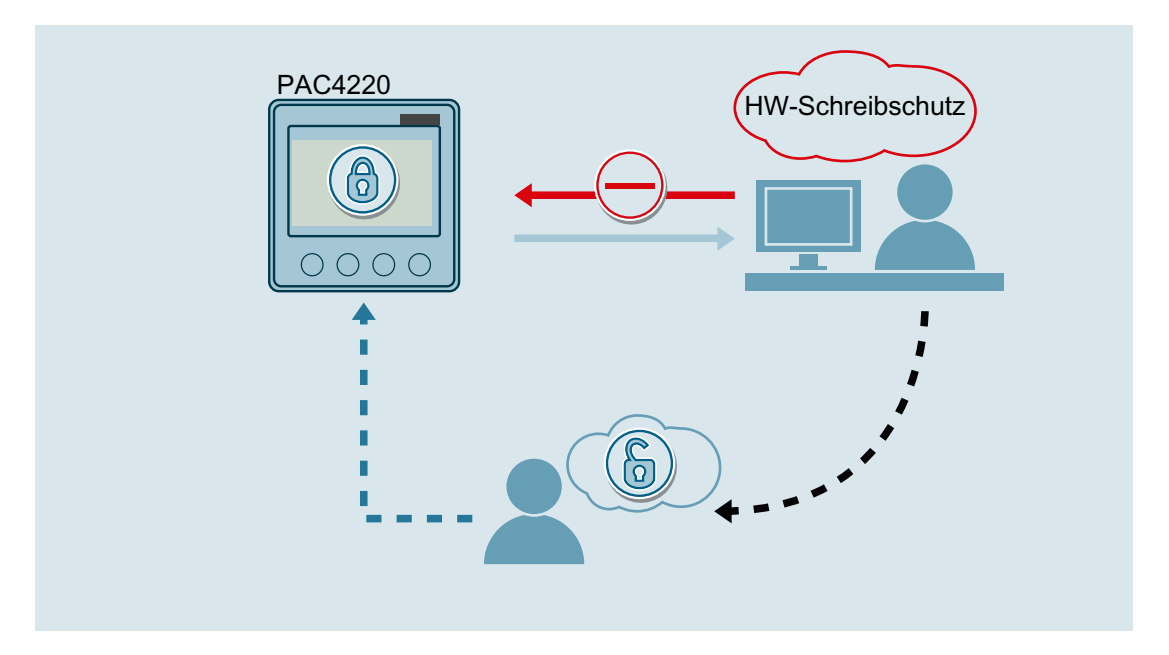

#### **7.2.4 Device access control (IP allowlist)**

The IP allowlist is a configurable access protection. If the IP allowlist is activated, Modbus TCP write commands are only accepted if the remote station is located in the same subnet.

The IP allowlist can be activated on the device in the "Communication" submenu of the "Settings" menu.

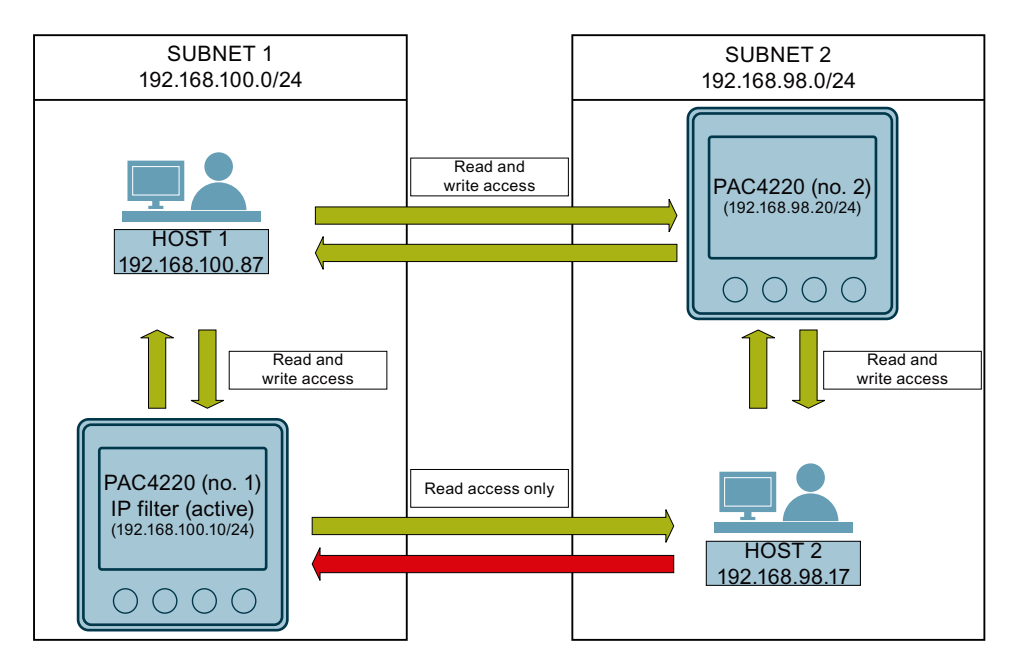

#### **Note**

Switching from standard port 502 to a user-defined port makes it more difficult to scan for open ports.

#### **Example**

PAC4220 No. 1 **with IP allowlist** is located in subnet 1 (192.168.100.0/24).

PAC4220 No. 2 **without IP allowlist** is located in subnet 2 (192.168.98.0/24).

- Host 1 (IP: 192.168.100.87) in subnet 1 (192.168.100.0/24) has read and write access to PAC No. 1 (192.168.100.10/24), because Host 1 is located in the same subnet as the PAC device.
- Host 1 (IP: 192.168.100.87) in subnet 1 (192.168.100.0/24) has read and write access to PAC No. 2 (192.168.98.20/24) in subnet 2 (192.168.98.0/24), because no IP allowlist is activated on PAC No. 2.
- Host 2 (IP: 192.168.98.17) in subnet 2 (192.168.98.0/24) has read only access to PAC No. 1 (192.168.100.10/24), because the IP allowlist is activated on PAC No. 1 and Host 2 is not located in the same subnet as PAC No. 1.

#### **7.2.5 Seal**

The device has a sealing eyelet for sealing the terminals.

The sealing of the connections prevents the manipulation of connections and thus also possible manipulations of the measurement being carried out.

# **Service and maintenance 8**

#### **Intended use**

The device may be used only if it is in full working order and in a safe state. It must not be operated in the following situations:

- Unauthorized modifications or repairs
- Disassembly or bypassing of safety features
- Use of spare parts that are not original spare parts from SIEMENS AG
- Mounting of the device with mounting clamps not originally supplied by SIEMENS AG
- Use of expansion modules not originally supplied by SIEMENS AG
- Use of SIEMENS components not approved or recommended for use with PAC4220

*8.1 Calibration*

# **8.1 Calibration**

The device requires no maintenance.

The device has been calibrated by the manufacturer before shipping. Recalibration is not required provided the ambient conditions are maintained.

*8.2 Cleaning*

# **8.2 Cleaning**

Clean the display and keys as required. Use a dry cloth for this.

**NOTICE**

**Damage due to detergents**

Detergents can damage the device. Do not use detergents.

*8.3 Firmware update*

# **8.3 Firmware update**

The PAC4220 supports firmware updates.

Use the Powerconfig configuration software or the web server (port 9990) for updating the firmware. Additional information on updating the firmware can be found in the online help for Powerconfig. You can find the available firmware versions on the internet [\(https://](https://mall.industry.siemens.com/mall/de/WW/Catalog/Products/10121795) [mall.industry.siemens.com/mall/de/WW/Catalog/Products/10121795\)](https://mall.industry.siemens.com/mall/de/WW/Catalog/Products/10121795).

# **8.4 Troubleshooting guide**

#### **Remedies for the resolution of faults**

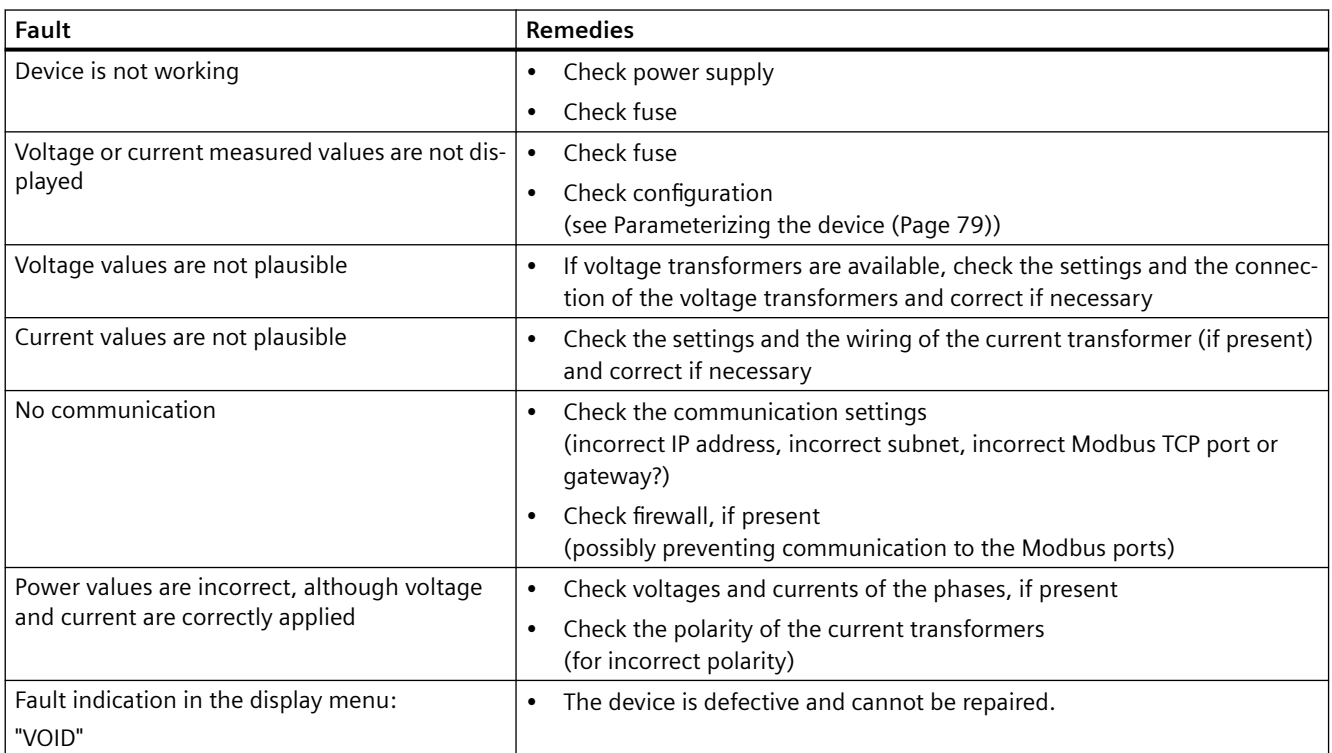

If the device fault cannot be remedied by the measures given above, the device is probably defective.

More help is available on the internet. ([https://www.siemens.de/lowvoltage/support-request\)](https://www.siemens.de/lowvoltage/support-request)

*8.5 Warranty*

## **8.5 Warranty**

#### **Procedure**

#### **Note**

#### **Loss of warranty**

Opening the device will invalidate the Siemens warranty. Only the manufacturer is permitted to carry out repairs to the devices.

If the device is faulty or damaged, proceed as follows (only during the warranty period):

- 1. Uninstall the device; refer to chapter [Deinstallation](#page-43-0) (Page [42\)](#page-43-0).
- 2. Pack the device such that it cannot be damaged during transport.
- 3. Return the device to Siemens. You can obtain the address from:
	- Your Siemens sales partner
	- Technical Assistance

If the device has become defective outside the warranty period, then the device must be disposed of in accordance with local disposal regulations.

*8.6 Disposal of waste electronic equipment*

# **8.6 Disposal of waste electronic equipment**

#### **Disposal of waste electronic equipment**

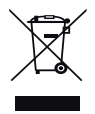

Waste electronic equipment must not be disposed of as unsorted municipal waste, e.g. household waste. When disposing of waste electronic equipment, the current local national/ international regulations must be observed.

*8.6 Disposal of waste electronic equipment*

# **P** Technical data **9**

# **9.1 PAC4220 technical data**

#### **Device configuration**

- 2 slots for up to 2 optional expansion modules
- 2 opto-isolated digital inputs
- 2 opto-isolated digital outputs
- 2 Ethernet interfaces for connecting to the PC or network

#### **Measurement**

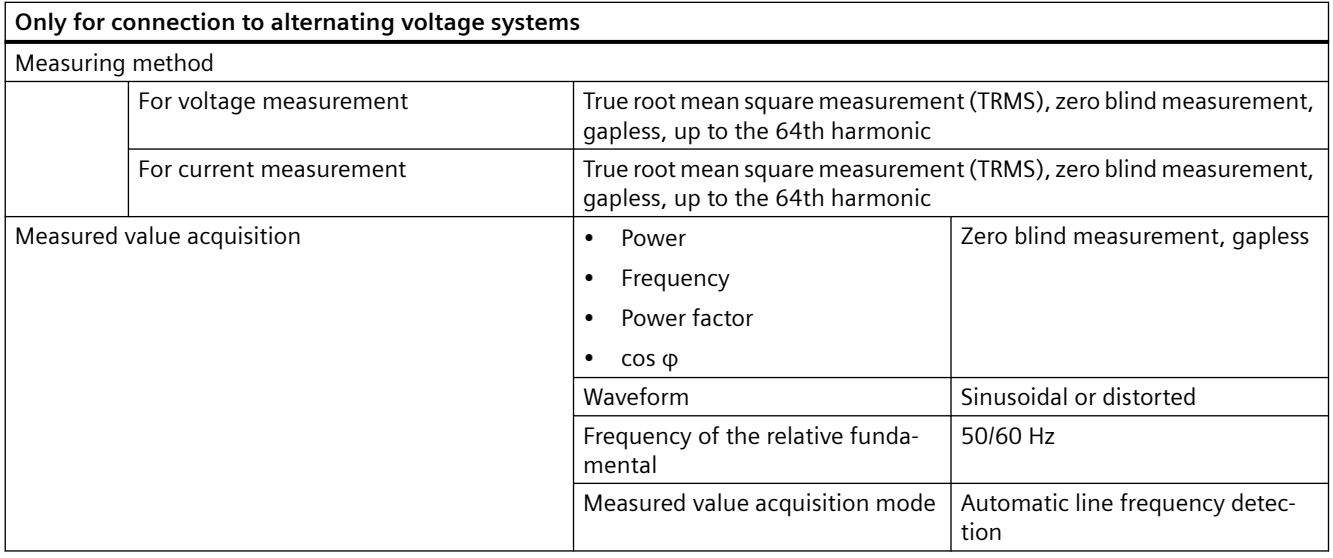

## **Measuring inputs for voltage**

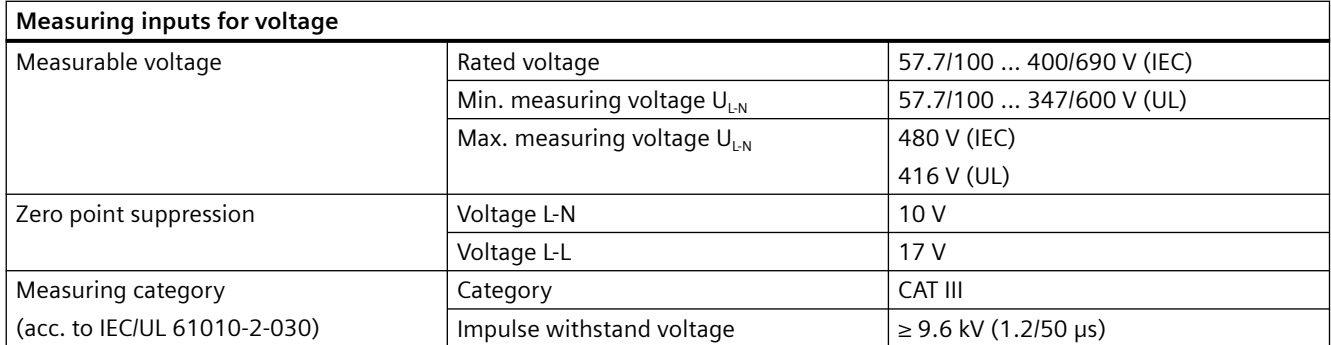

#### *Technical data*

## *9.1 PAC4220 technical data*

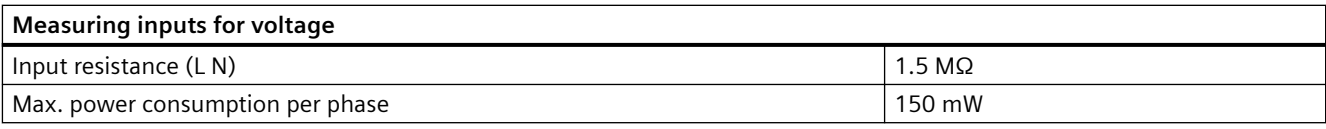

# **Measuring inputs for current**

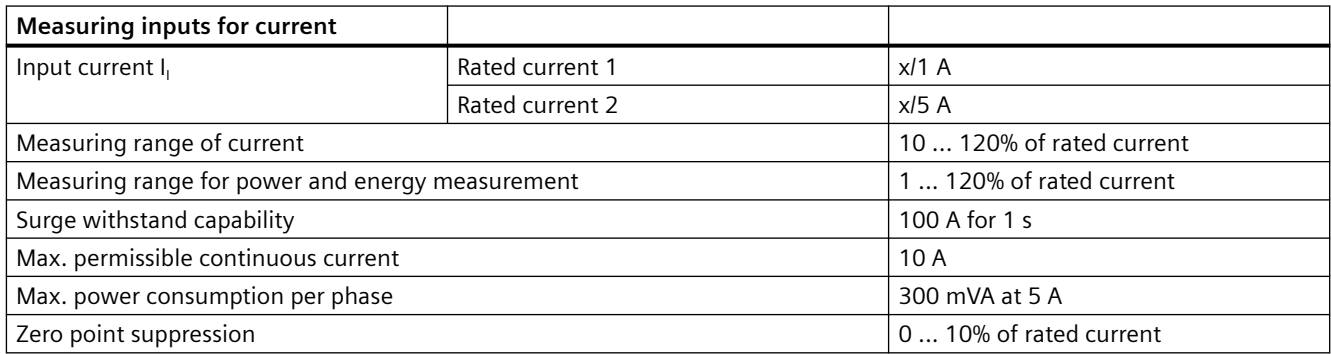

## **Measuring accuracy**

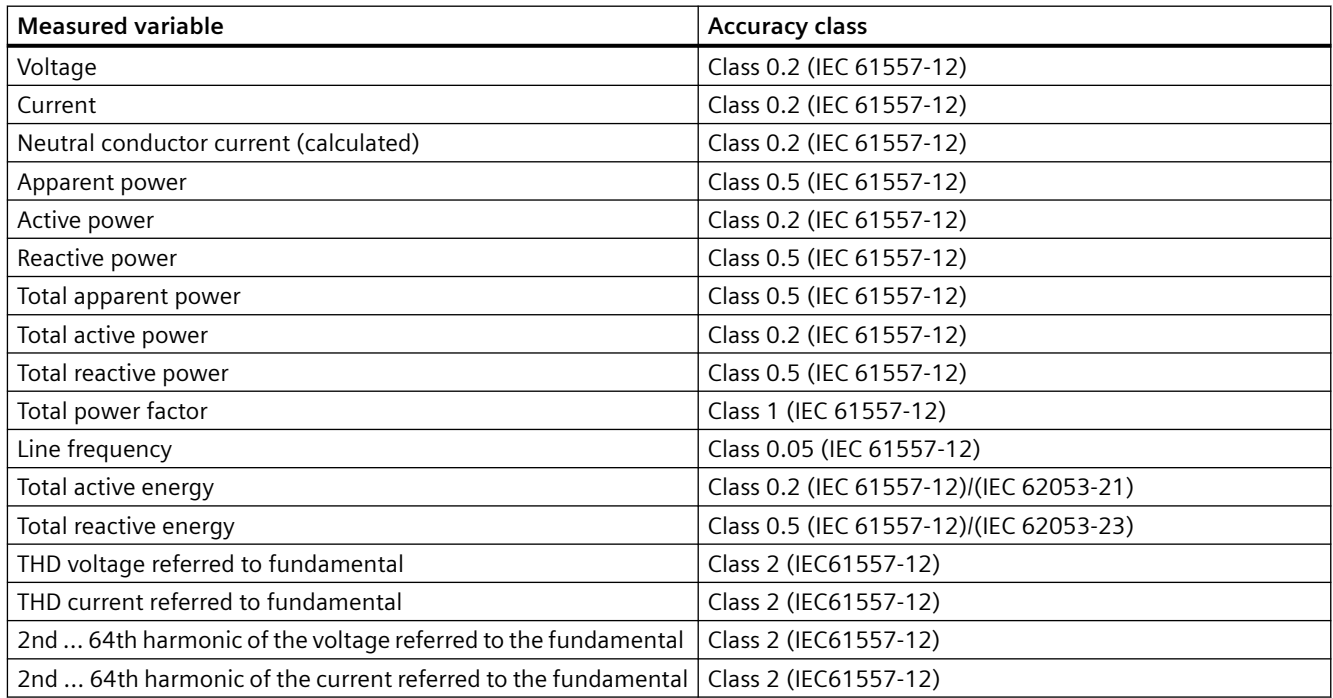

## **Supply voltage**

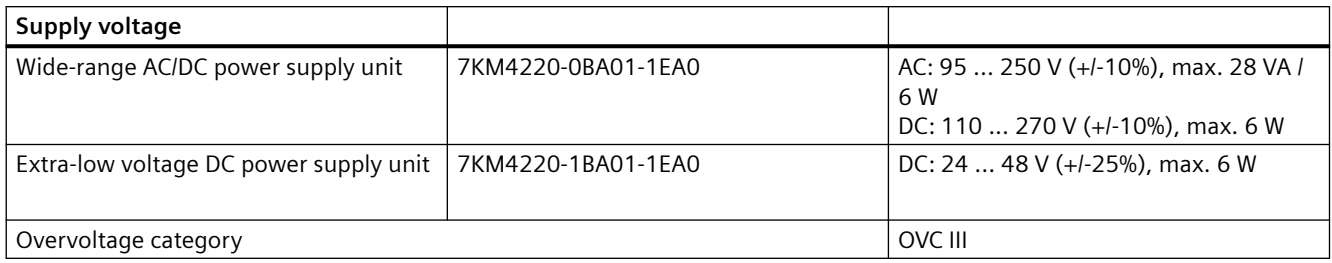

## **Digital inputs**

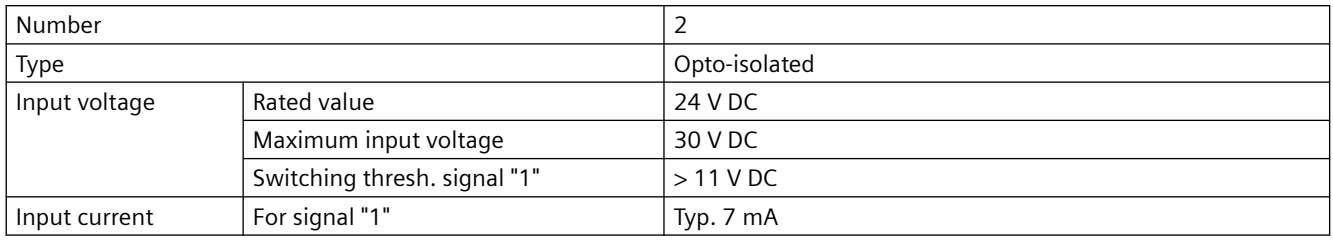

## **Digital outputs**

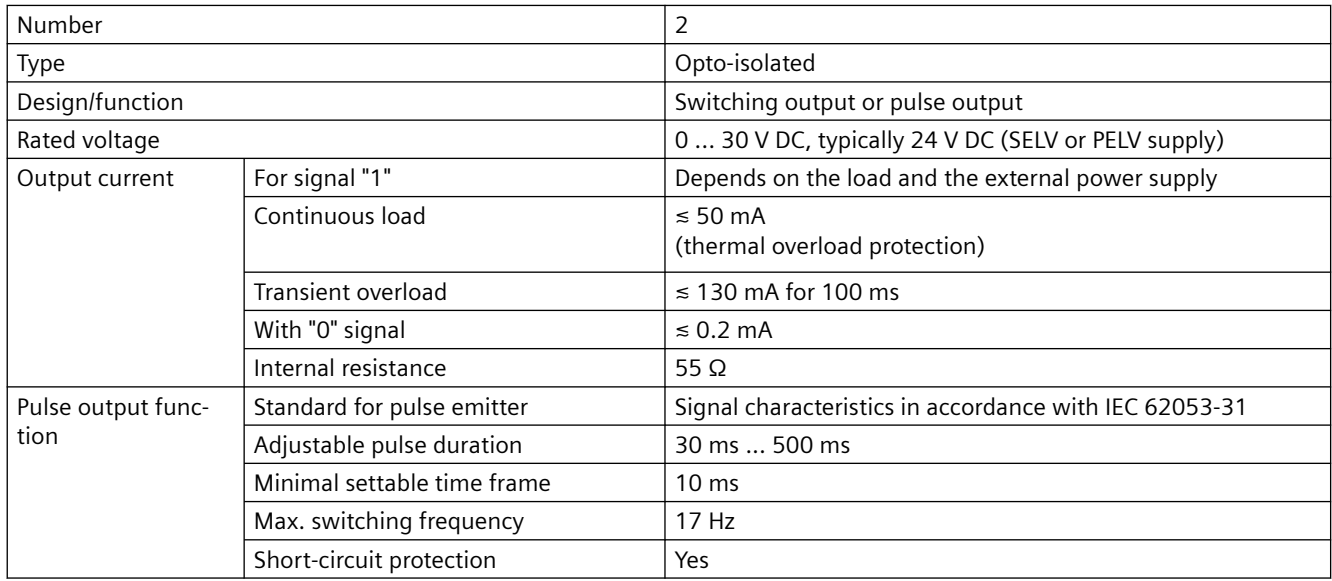

## **Communication**

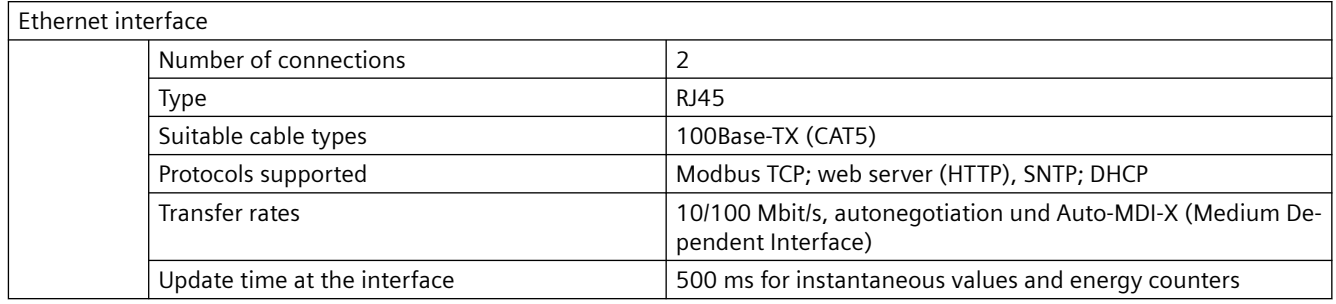

## **Displays and controls**

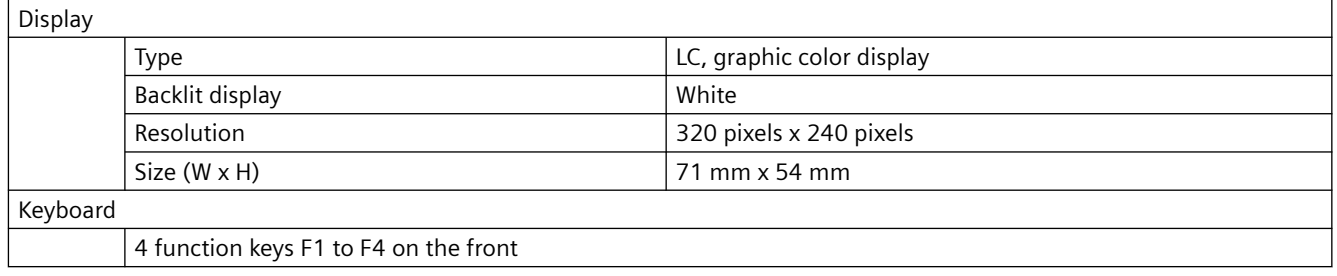

## **Connection elements**

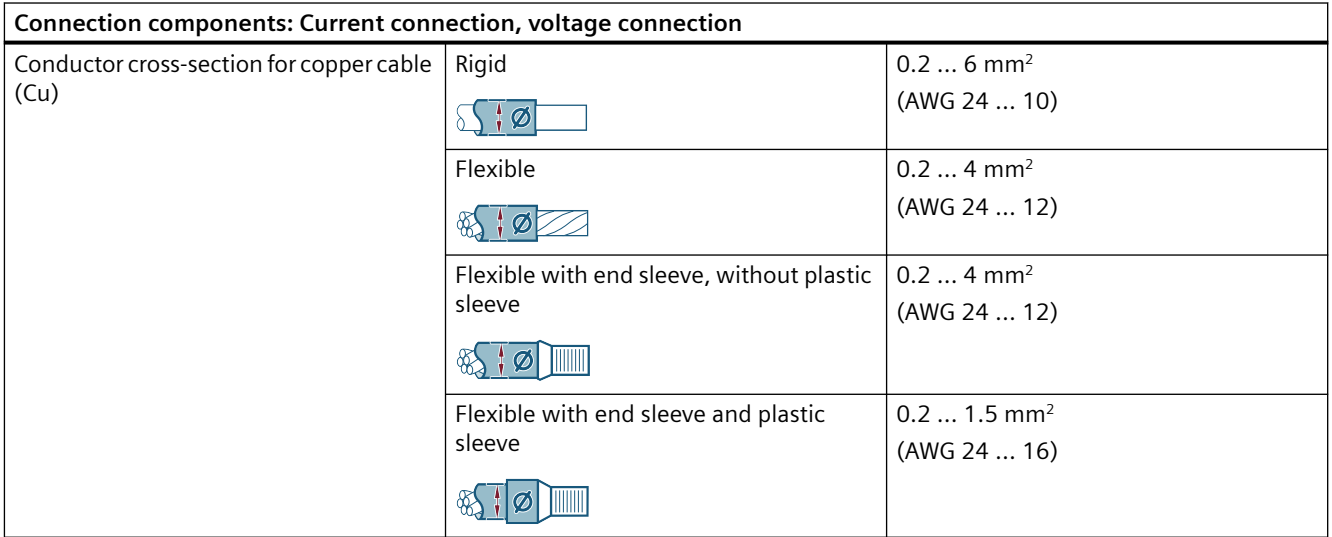

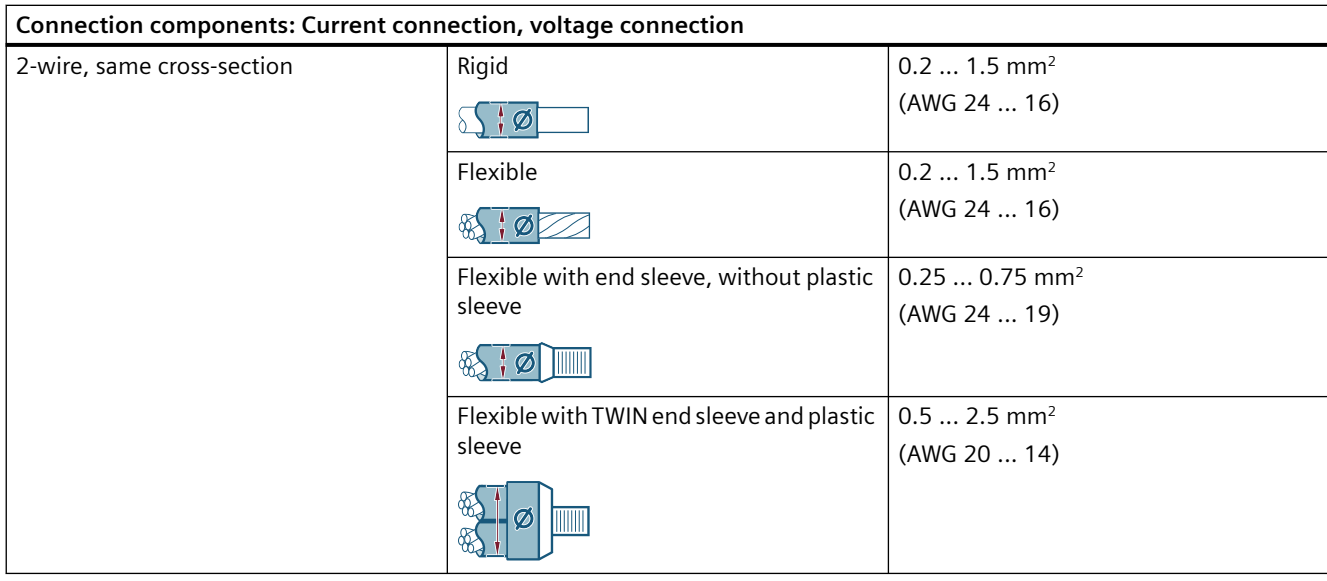

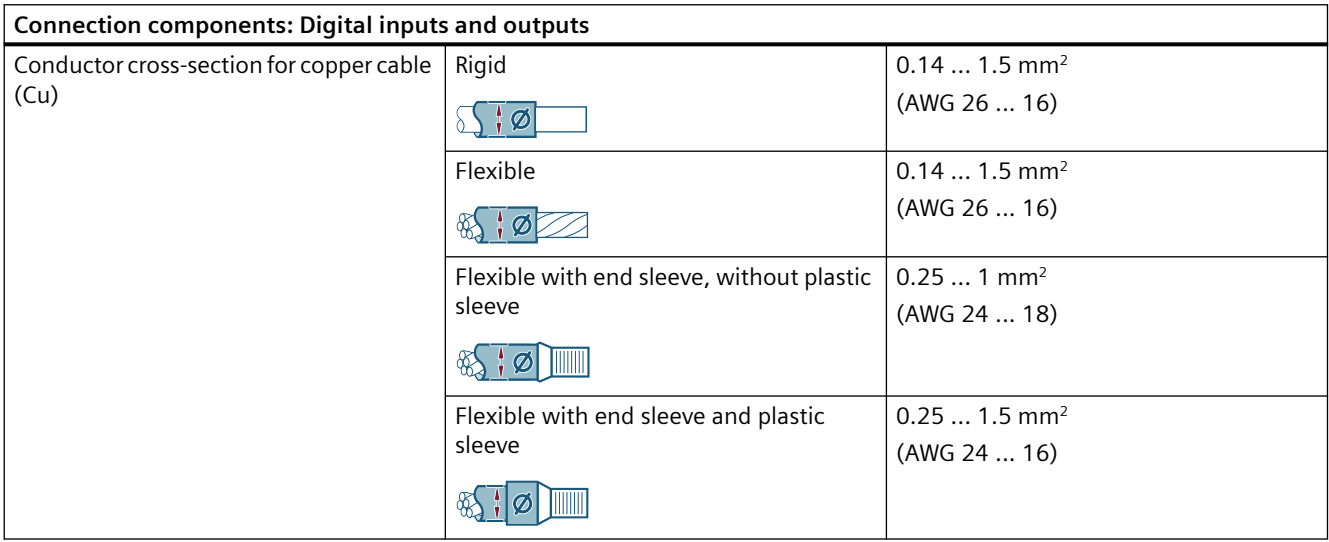

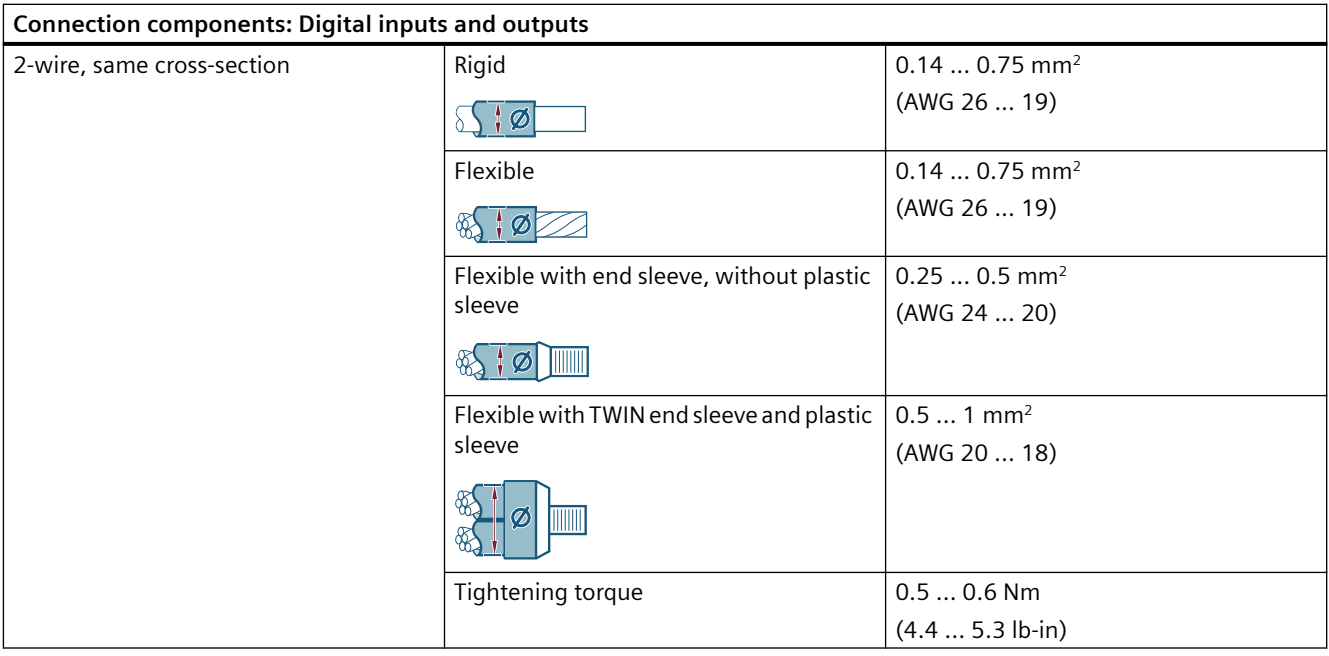

# **Dimensions and weights**

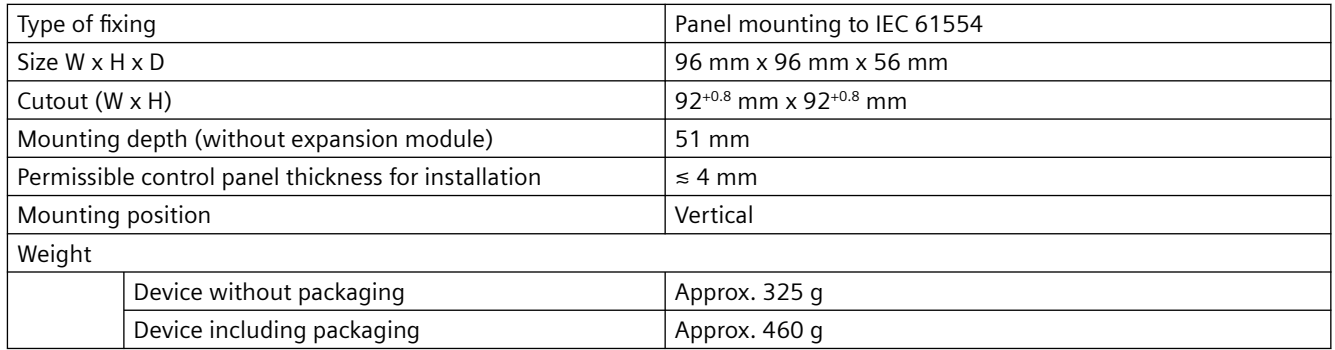

# **Degree of protection and safety class**

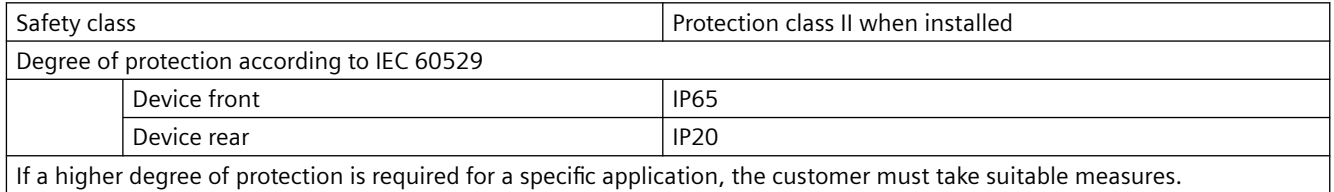
#### **Ambient conditions**

The device is suitable for panel mounting in accordance with IEC 61554. Operation is only permissible inside an enclosed, dry room.

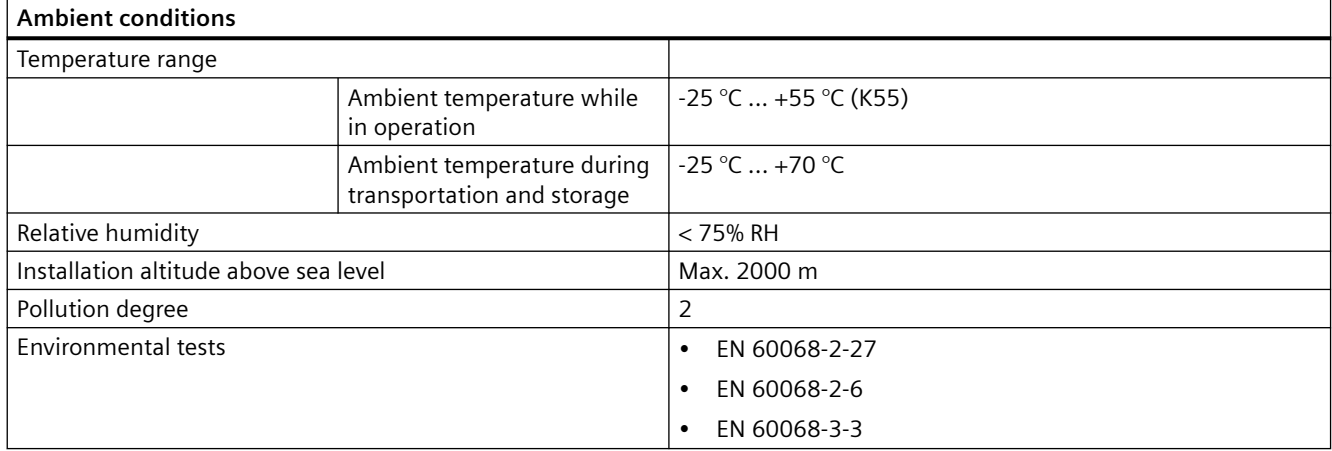

#### **Relative humidity in relation to ambient temperature**

The maximum relative humidity is 80% at temperatures up to 31 °C, decreasing linearly down to 50% relative humidity at 40 °C.

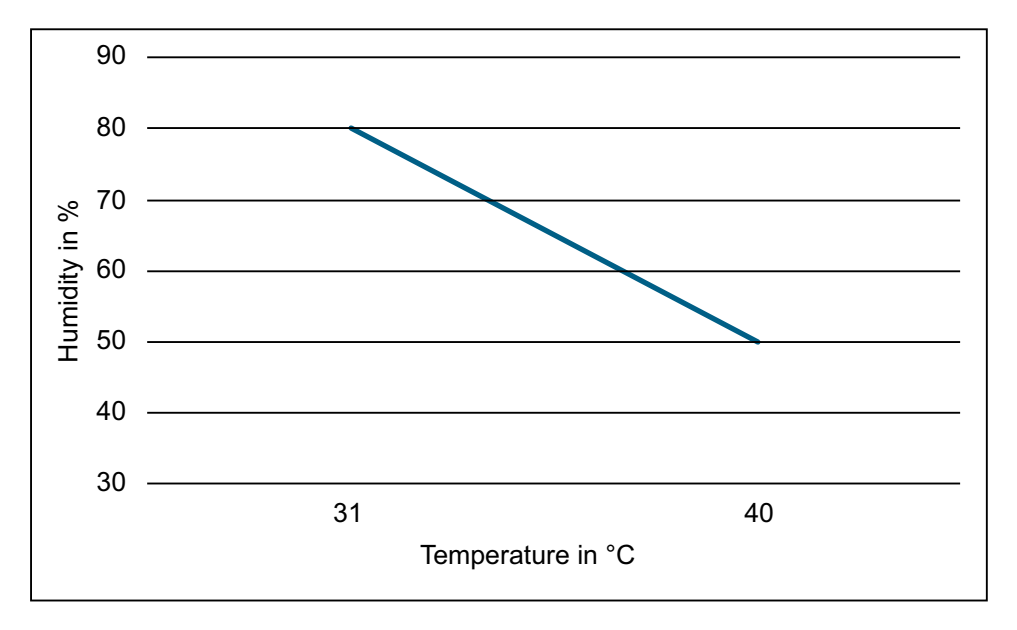

#### *Technical data*

#### *9.1 PAC4220 technical data*

#### **EMC tests**

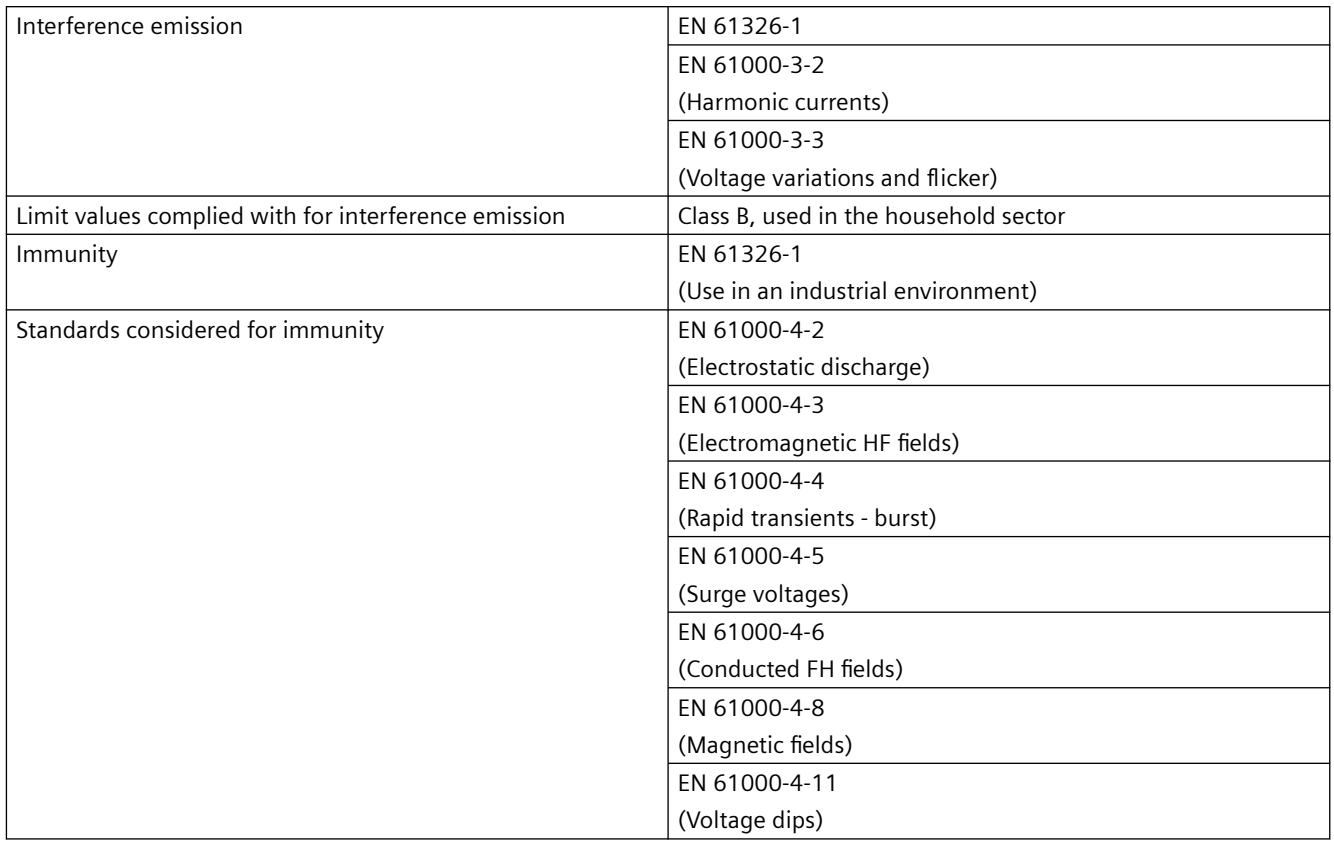

### **Safety tests**

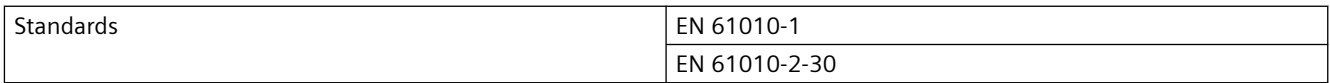

### **Approvals**

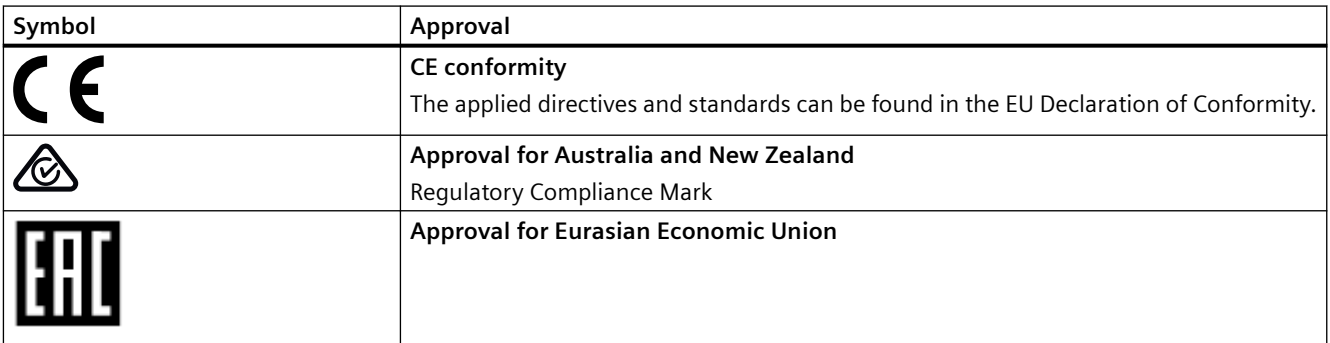

You can download the relevant certificates from the Siemens Support website ([https://](https://support.industry.siemens.com/cs/ww/de/view/109764140) [support.industry.siemens.com/cs/ww/de/view/109764140\)](https://support.industry.siemens.com/cs/ww/de/view/109764140).

# **9.2 Labeling**

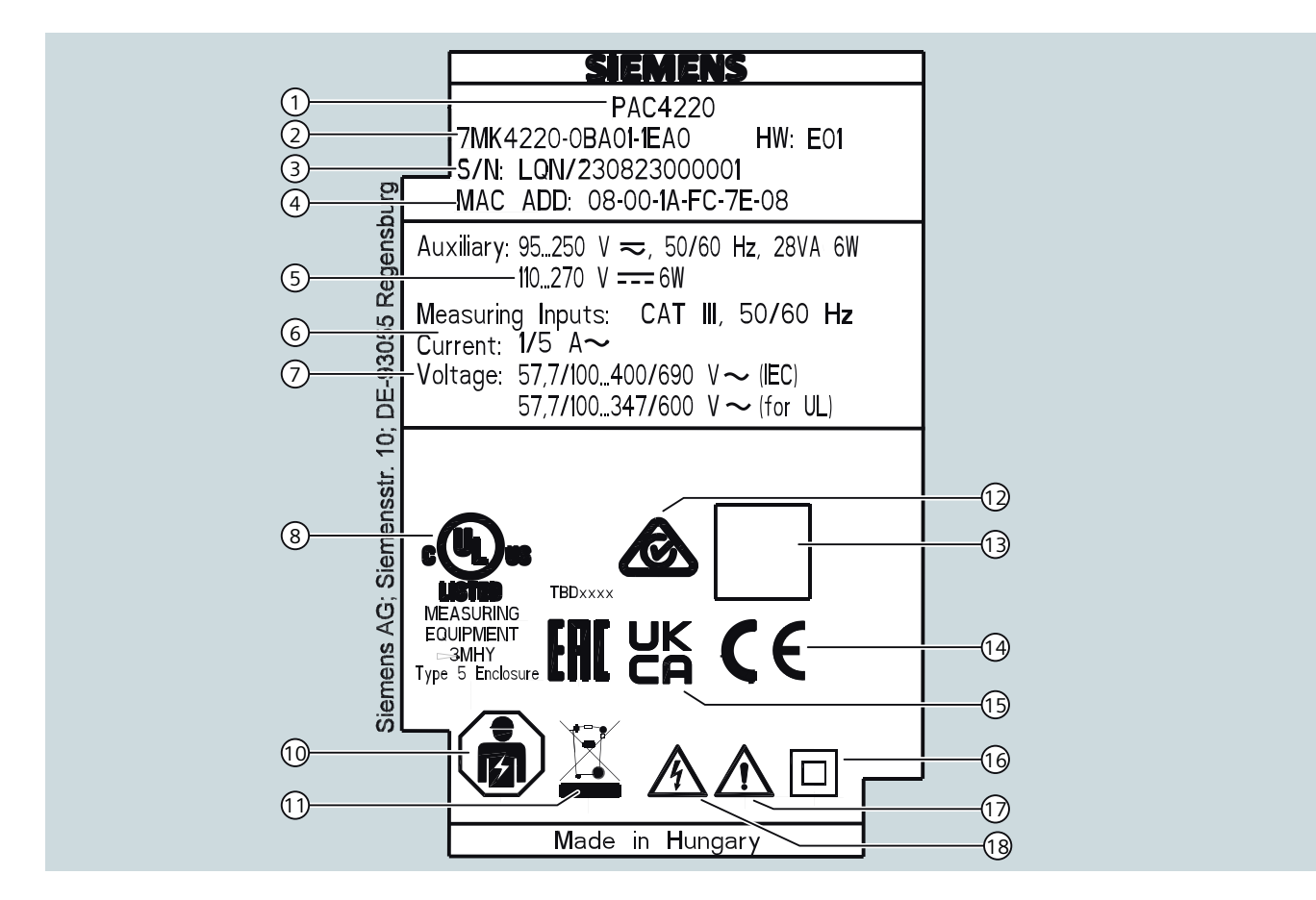

**View of a typical rating plate illustrated by the example of a PAC4220 (230 V) device**

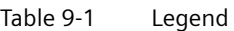

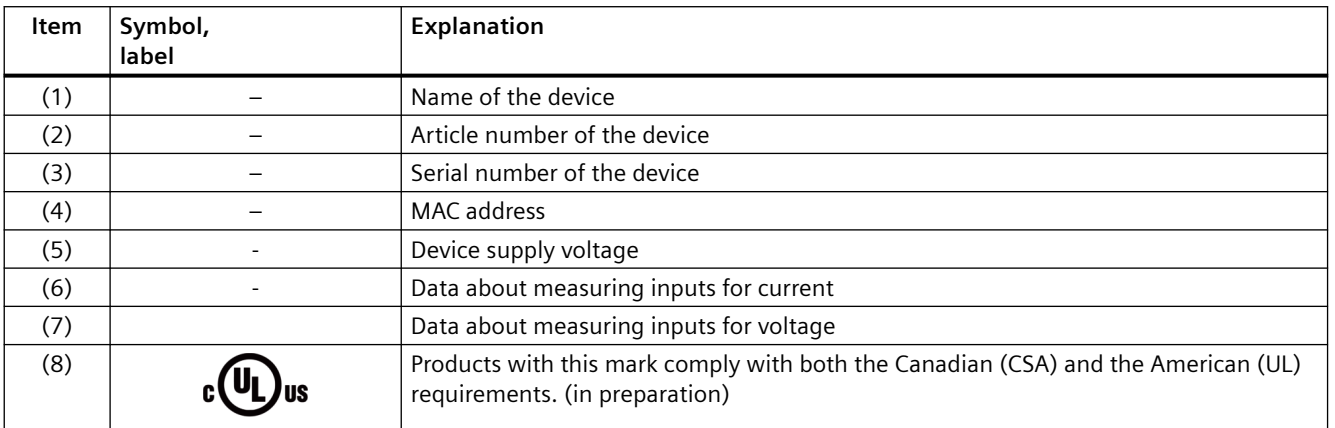

# *Technical data*

*9.2 Labeling*

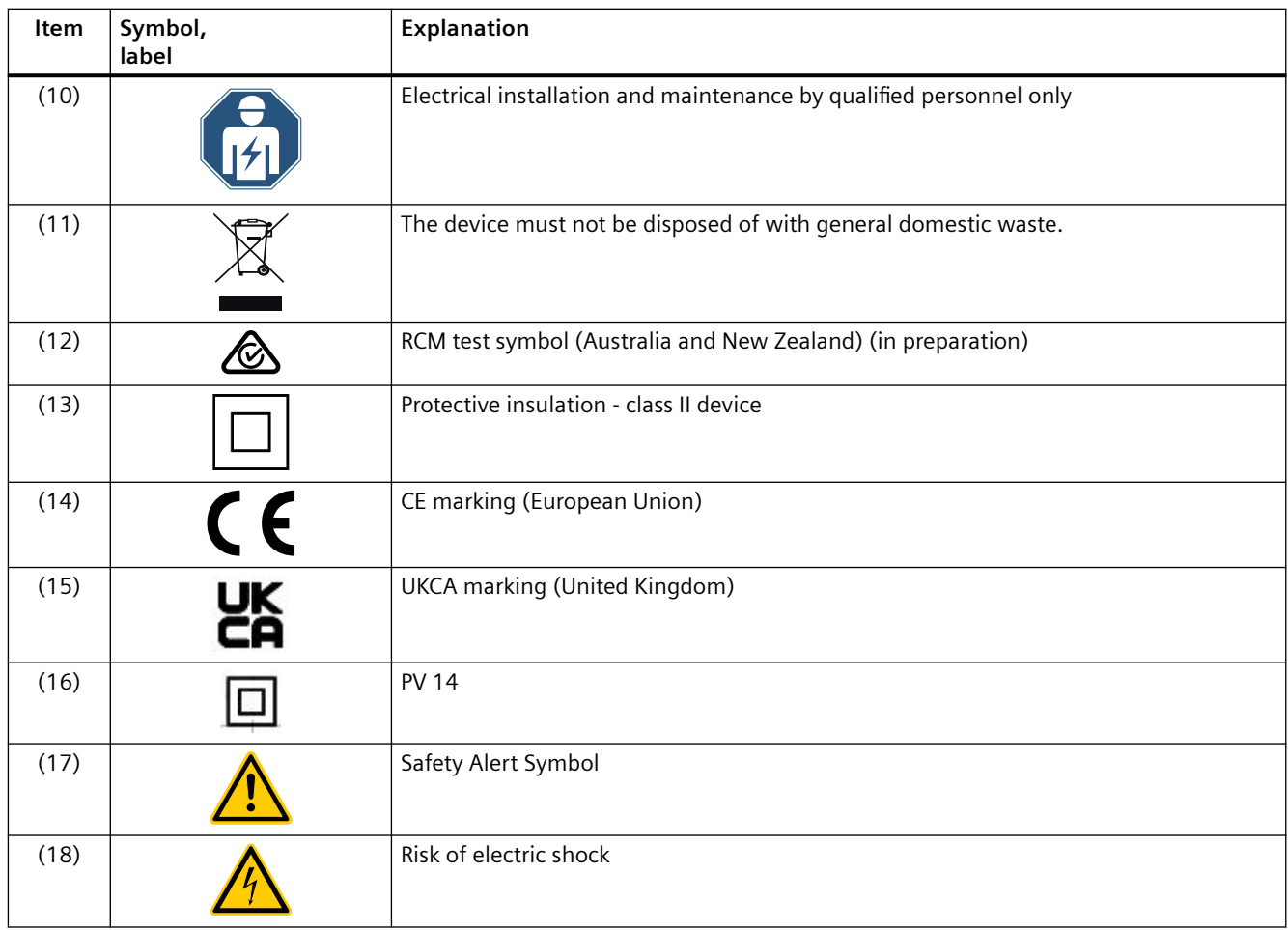

# **Dimensional drawings 10**

# **10.1 PAC4220 dimensional drawings**

### **Panel cutout**

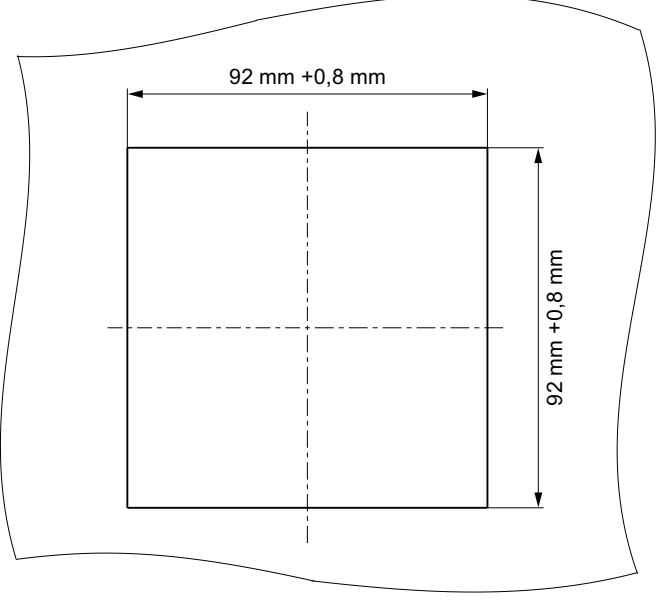

Figure 10-1 Panel cutout

## **Frame dimensions**

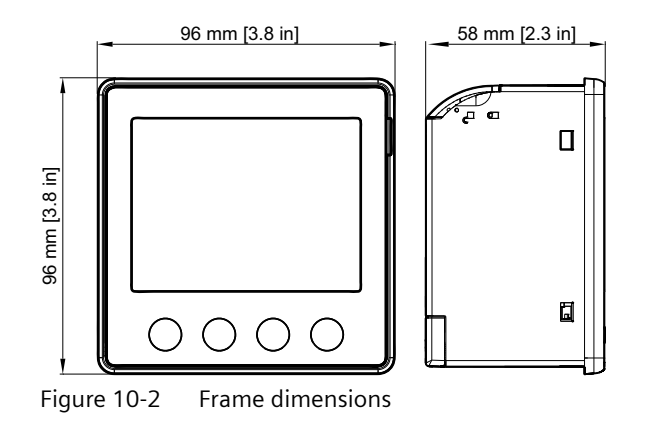

*10.1 PAC4220 dimensional drawings*

#### **Clearance measurements**

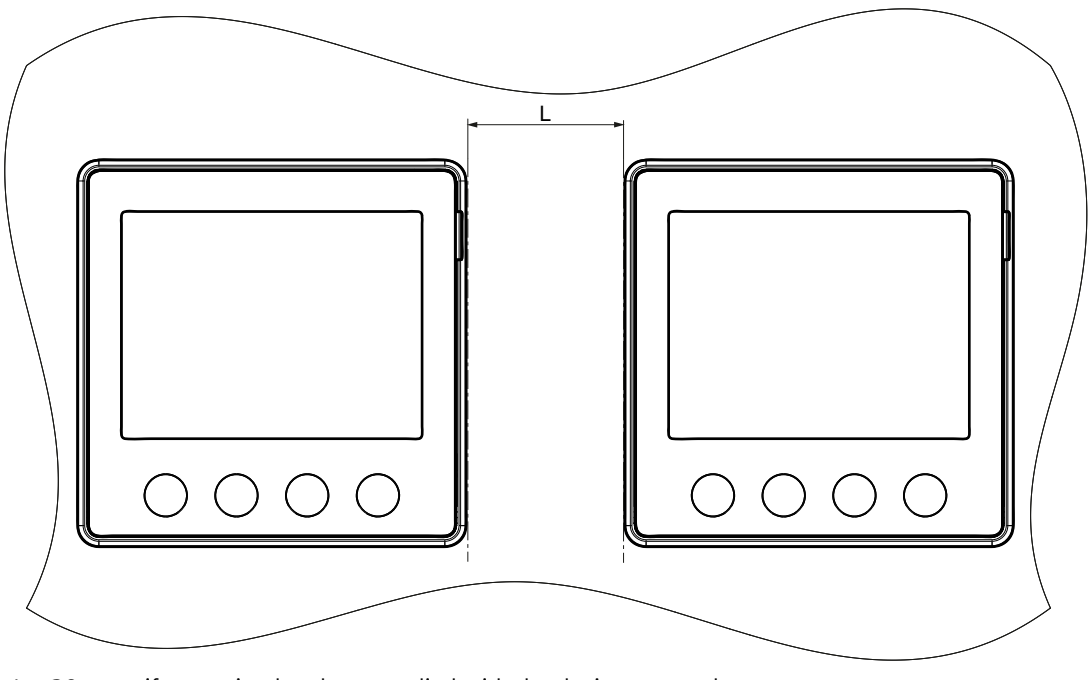

 $L = 30$  mm if mounting brackets supplied with the device are used

 $L = 5$  mm if compact brackets available to order as separate components are used (article number: 7KM9900-0GA00-0AA0)

# **Appendix A**

# **A.1 Modbus**

#### **A.1.1 Modbus**

Detailed information about Modbus can be found at the Modbus website (<https://modbus.org/>). You can access the following measured variables:

- Via the Ethernet interface with the Modbus TCP protocol
- Via the PAC RS485 expansion module with the Modbus RTU protocol

#### **More information**

You can find further details about the PAC RS485 expansion module and Modus RTU in the "PAC RS485 Expansion Module" equipment manual.

#### **A.1.2 Function codes**

Function codes control the data exchange. To do this, a function code tells the device what action it is to take.

If an error occurs, the most significant bit (MSB) is set in the FC byte of the response frame.

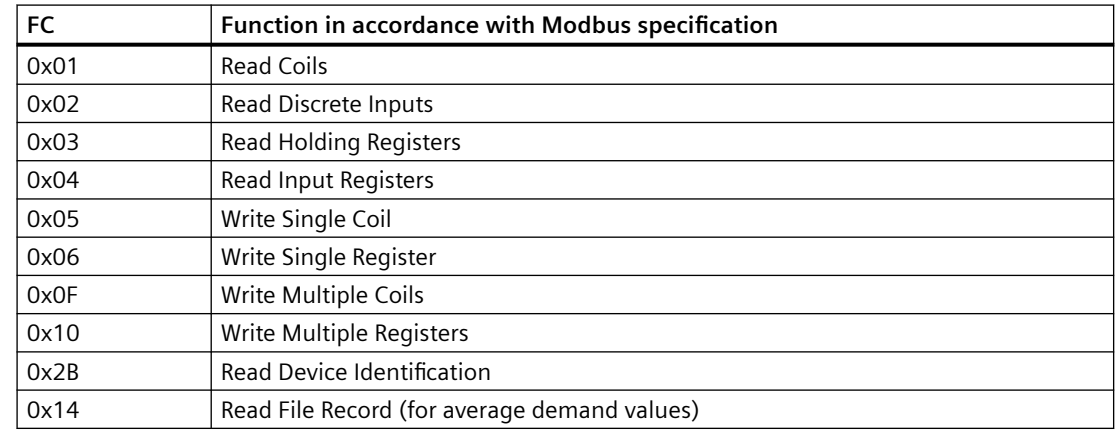

#### **Supported Modbus function codes**

# **A.1.3 Exception codes**

#### **Overview**

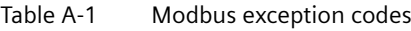

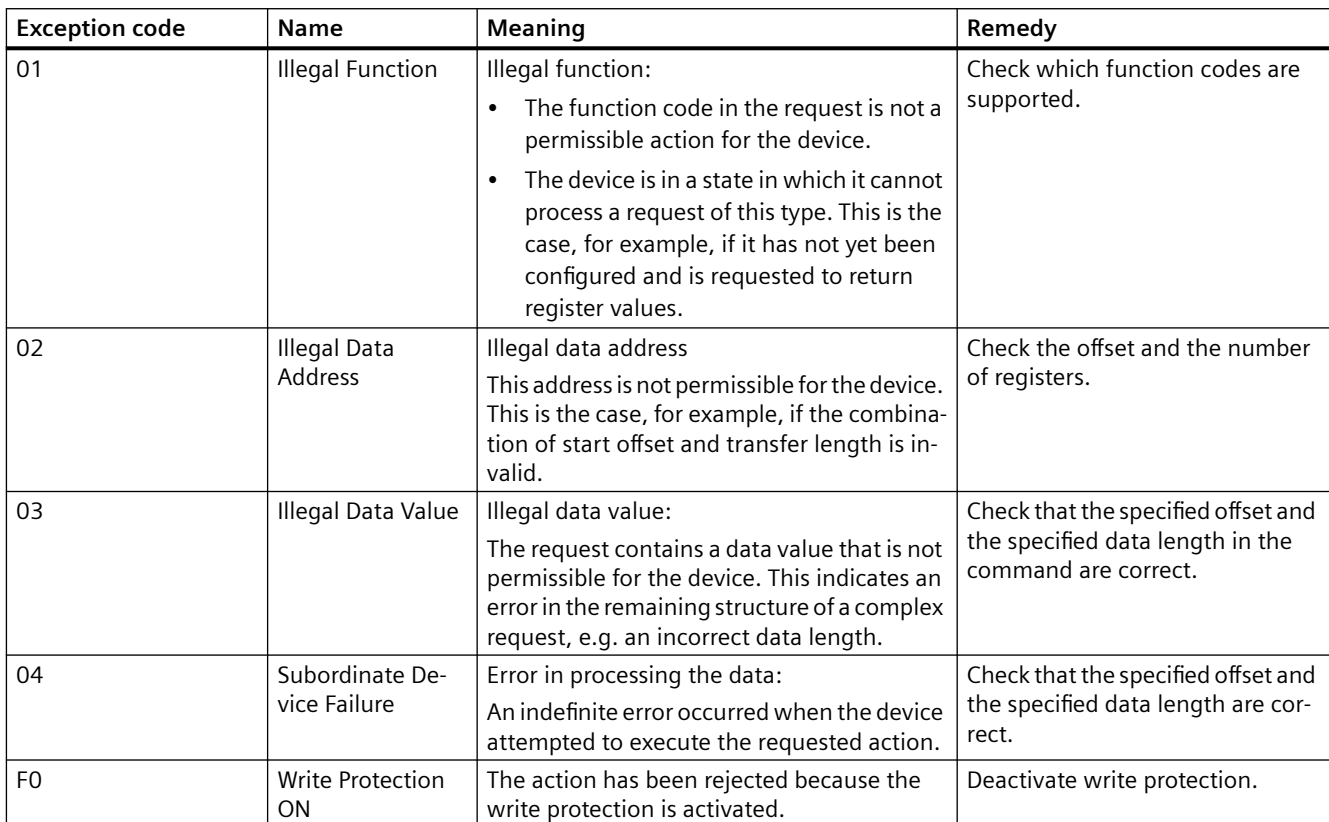

## **A.1.4 Measured variables without a time stamp with the function codes 0x03 and 0x04**

#### **Addressing the measured variables without a time stamp**

The PAC4220 Power Monitoring Device provides measured variables with or without a time stamp.

#### **Note**

#### **Error in the case of inconsistent access to measured values**

Please ensure the start offset of the register is correct when making **read accesses**.

Please ensure the start offset and the number of registers are correct when making **write accesses**.

If a value consists of 2 registers, a read command applied in the second register, for example, will generate an error code. The PAC4220 will also output an error code if, for example, a write operation ends in the middle of a multi-register value.

###Information Markus Braun/Thomas Reisinger: Table not yet final. Final table (Datadictionary) will be supplied at a later time###

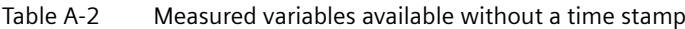

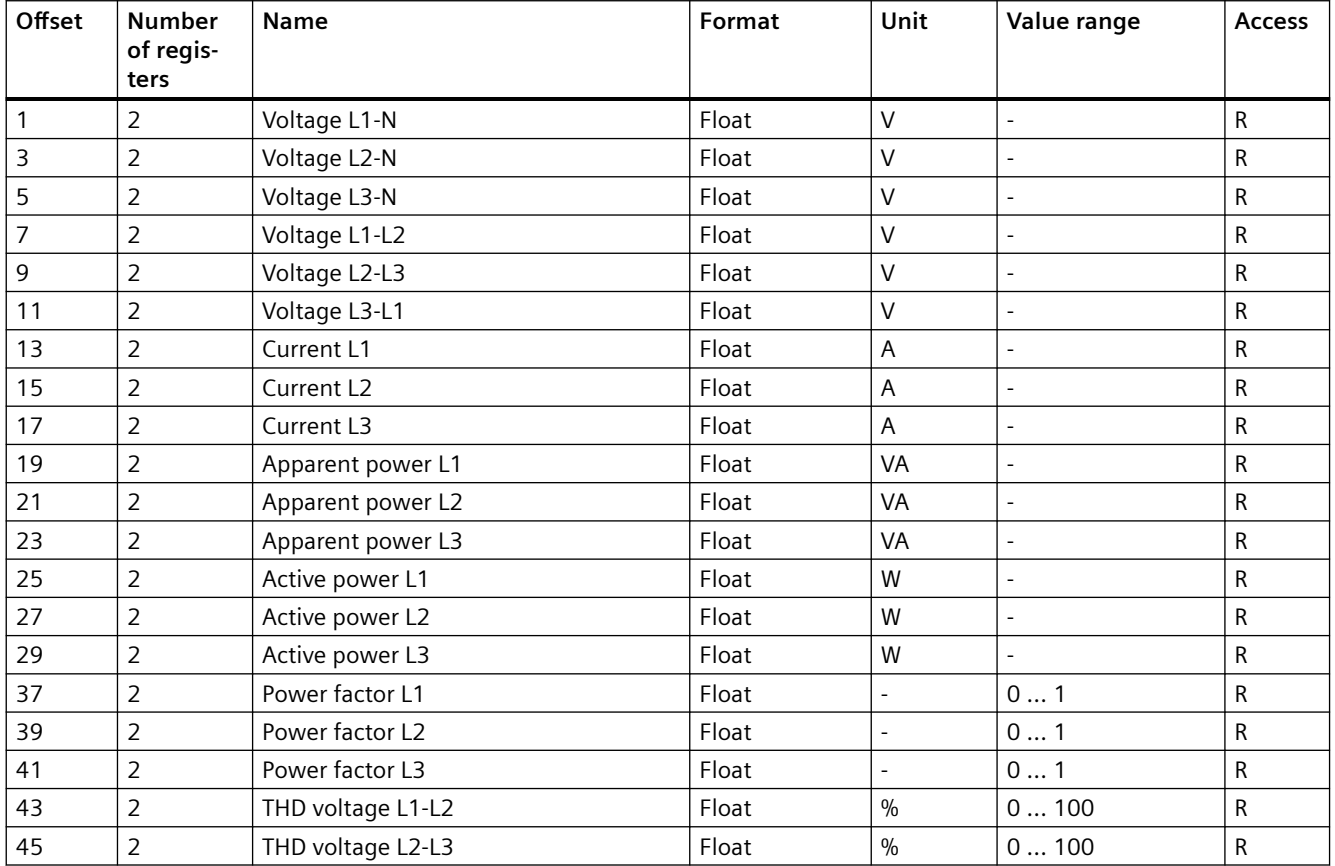

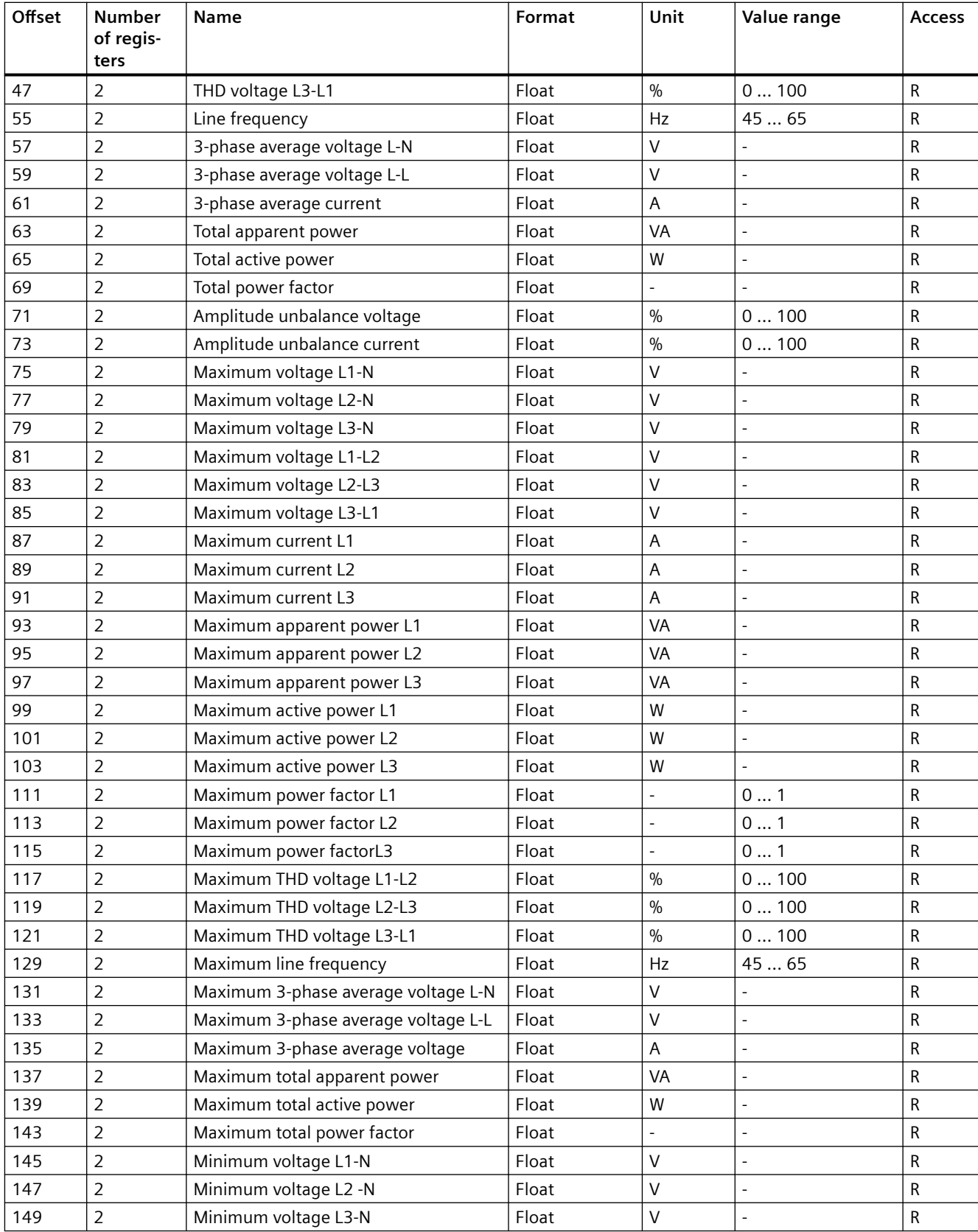

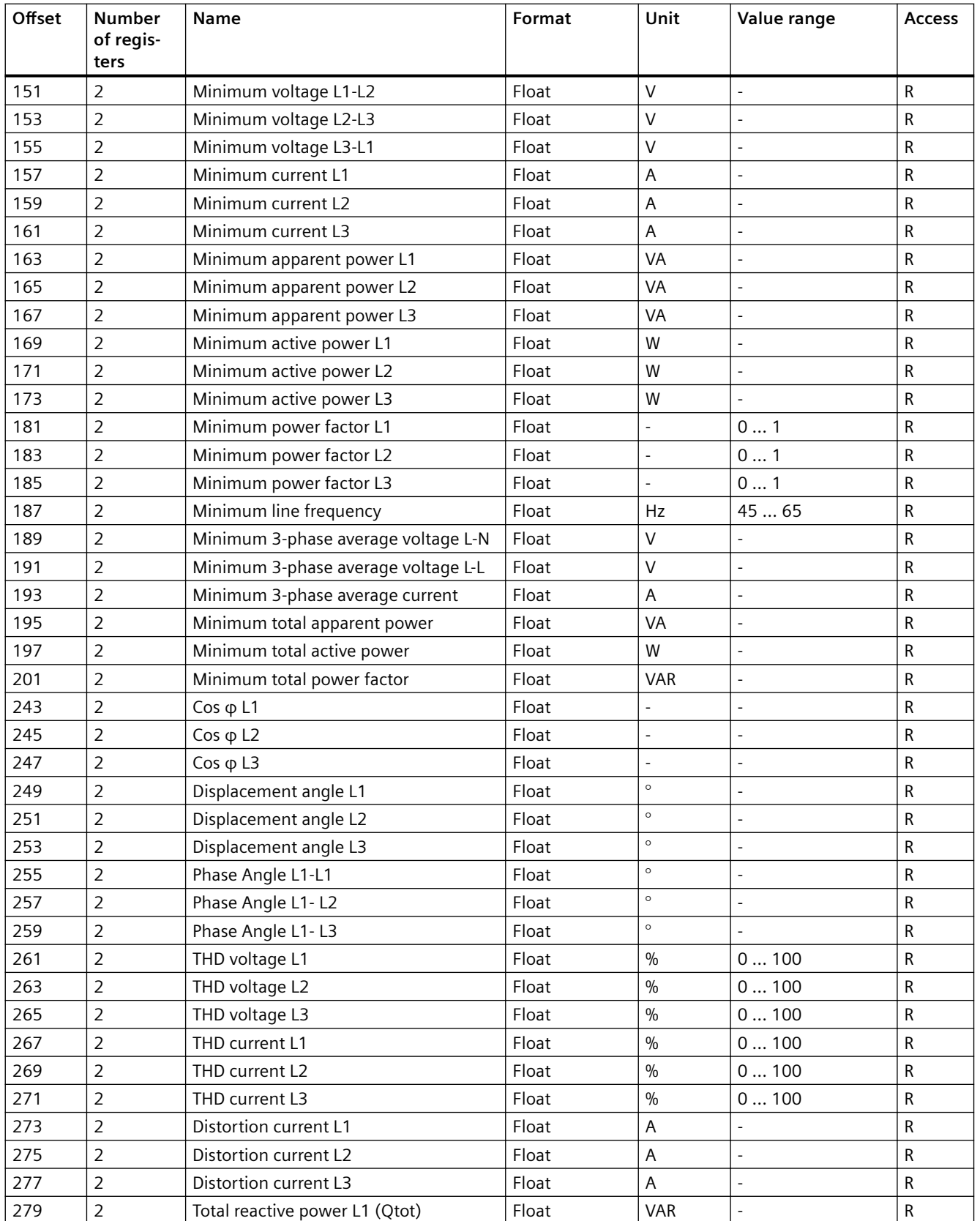

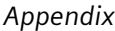

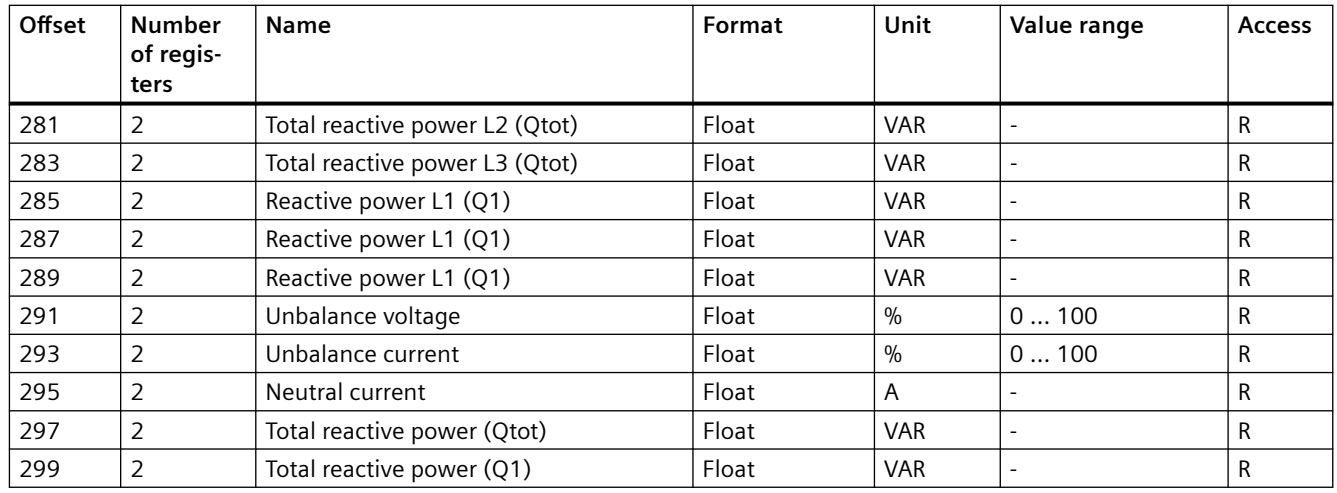

<sup>1)</sup> The following tables contain further details of all the measured variables indicated by this superscript.

<sup>2)</sup> You can additionally use the Modbus function code 0x10 on all measured variables indicated by this superscript.

Table A-3 Meaning of the abbreviations in the "Access" column

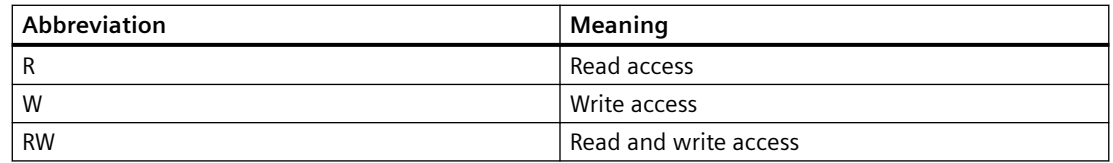

# **A.1.5 Tariff-specific energy values in double format with the function codes 0x03, 0x04, and 0x10**

#### **Addressing the tariff-specific energy values**

Table A-4 Available tariff-specific measured variables

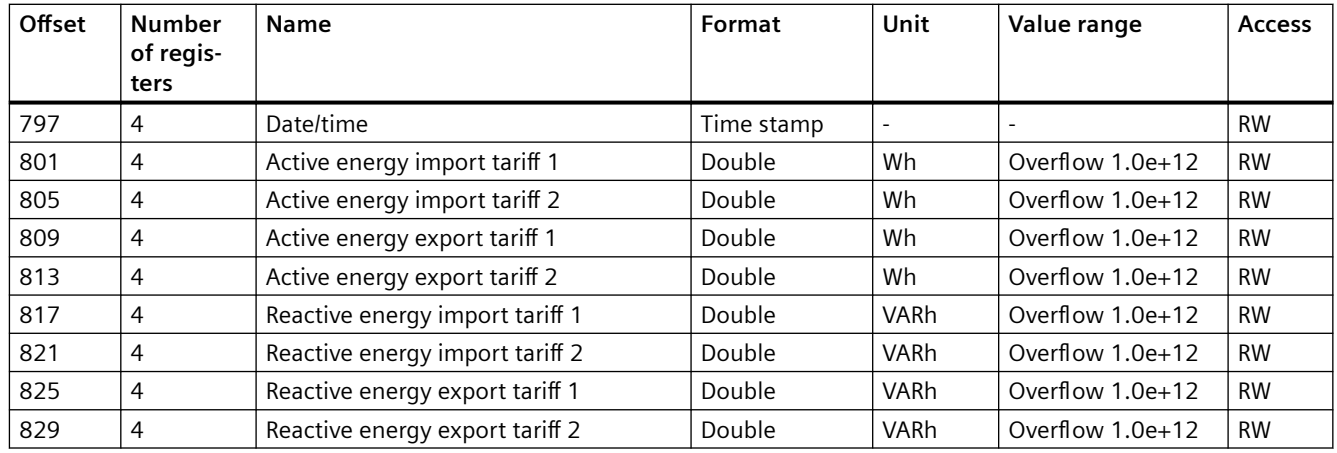

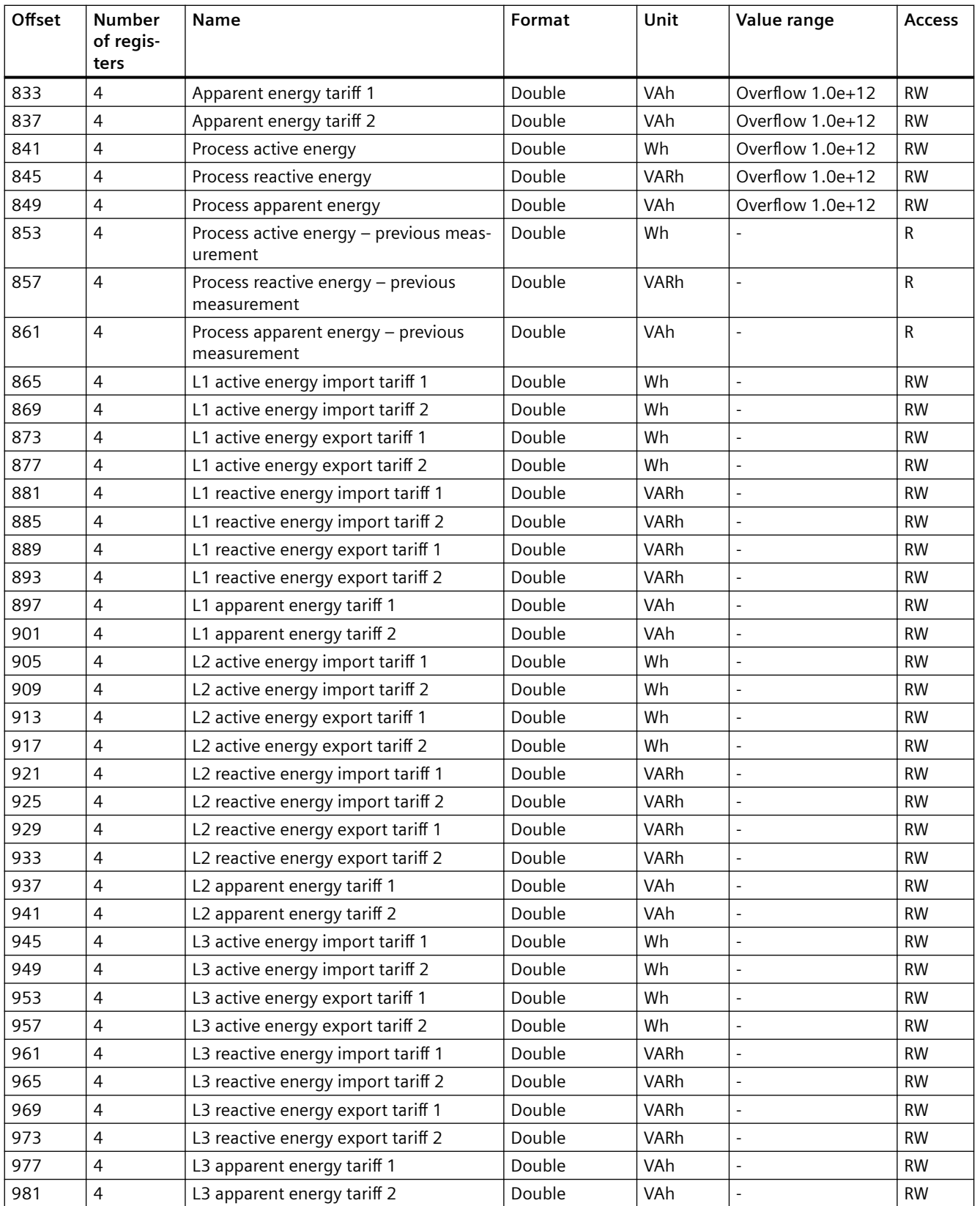

#### *Appendix*

#### *A.1 Modbus*

| Offset | <b>Number</b><br>of regis-<br>ters | Name                                                          | Format | Unit | Value range | <b>Access</b> |
|--------|------------------------------------|---------------------------------------------------------------|--------|------|-------------|---------------|
| 985    | 4                                  | Secondary total of active energy - im-<br>port (MID register) | Double | Wh   | R           | <b>RW</b>     |
| 989    | 4                                  | Secondary total of active energy - ex-<br>port (MID register) | Double | Wh   | R           | <b>RW</b>     |
| 993    | 4                                  | Total of active energy - import (MID reg-<br>ister)           | Double | Wh   | R           | <b>RW</b>     |
| 997    | 4                                  | Total of active energy - export (MID reg-<br>ister)           | Double | Wh   | R           | <b>RW</b>     |

Table A-5 Meaning of the abbreviations in the "Access" column

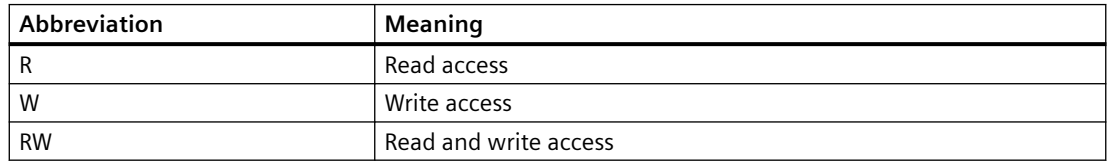

# **A.1.6 Tariff-specific energy values in float format with the function codes 0x03 and 0x04**

#### **Addressing the tariff-specific energy values**

| Offset | <b>Number</b><br>of regis- | <b>Name</b>                     | Format        | Unit       | Value range        | <b>Access</b> |
|--------|----------------------------|---------------------------------|---------------|------------|--------------------|---------------|
|        | ters                       |                                 |               |            |                    |               |
| 2799   | 2                          | Date/time                       | Unsigned long |            |                    | R             |
| 2801   | 2                          | Active energy import tariff 1   | Float         | Wh         | Overflow $1.0e+12$ | R             |
| 2803   | 2                          | Active energy import tariff 2   | Float         | Wh         | Overflow 1.0e+12   | R             |
| 2805   | $\overline{2}$             | Active energy export tariff 1   | Float         | Wh         | Overflow 1.0e+12   | R             |
| 2807   | $\overline{2}$             | Active energy export tariff 2   | Float         | Wh         | Overflow 1.0e+12   | R             |
| 2809   | 2                          | Reactive energy import tariff 1 | Float         | VARh       | Overflow 1.0e+12   | R             |
| 2811   | 2                          | Reactive energy import tariff 2 | Float         | VARh       | Overflow 1.0e+12   | R             |
| 2813   | $\overline{2}$             | Reactive energy export tariff 1 | Float         | VARh       | Overflow 1.0e+12   | R             |
| 2815   | 2                          | Reactive energy export tariff 2 | Float         | VARh       | Overflow 1.0e+12   | R             |
| 2817   | $\overline{2}$             | Apparent energy tariff 1        | Float         | <b>VAh</b> | Overflow 1.0e+12   | $\mathsf{R}$  |
| 2819   | $\overline{2}$             | Apparent energy tariff 2        | Float         | <b>VAh</b> | Overflow 1.0e+12   | R             |
| 2821   | 2                          | Process active energy           | Float         | Wh         | Overflow 1.0e+12   | R             |
| 2823   | $\overline{2}$             | Process reactive energy         | Float         | VARh       | Overflow 1.0e+12   | R             |
| 2825   | 2                          | Process apparent energy         | Float         | VAh        | Overflow 1.0e+12   | R             |

Table A-6 Available tariff-specific measured variables

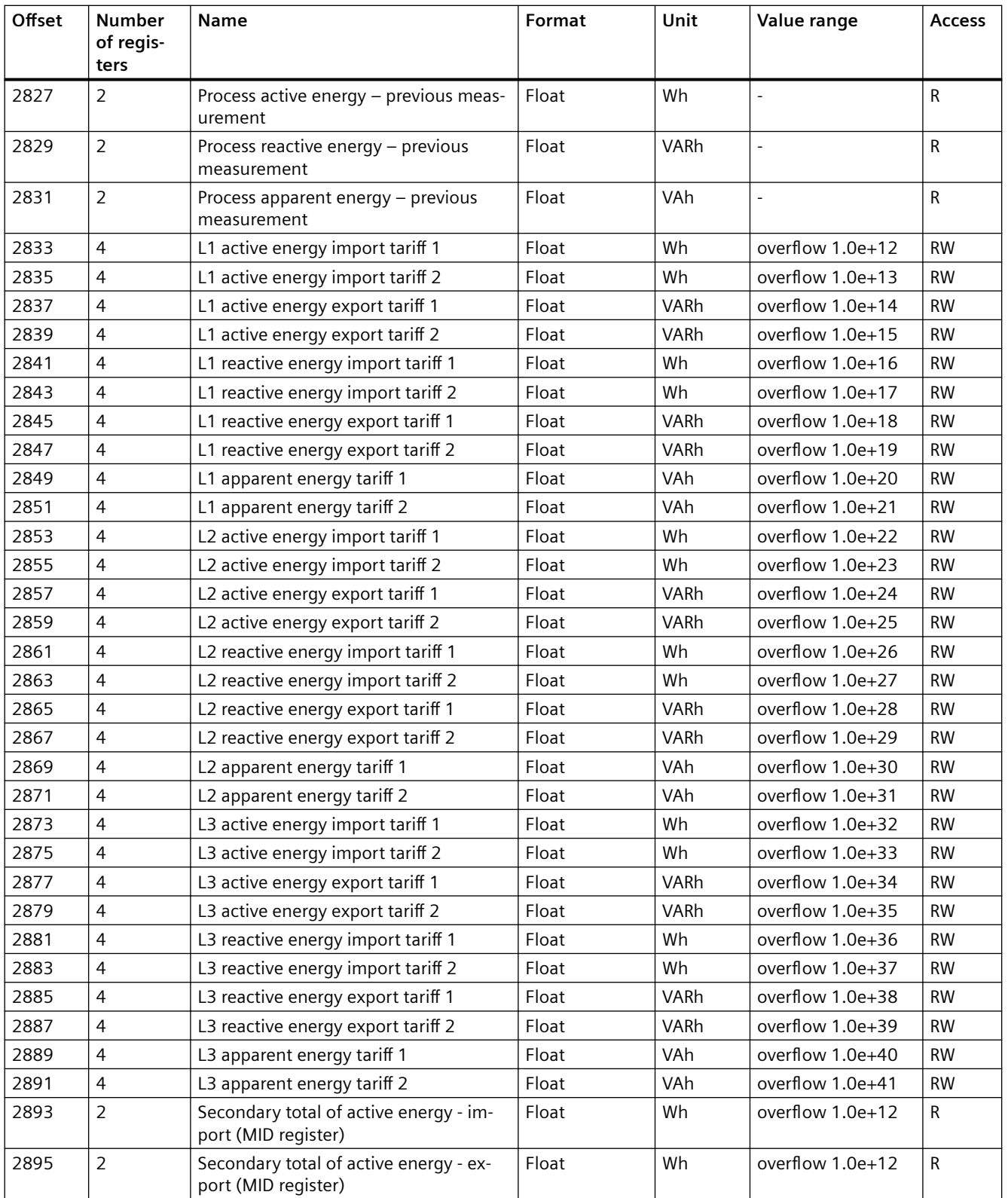

#### *Appendix*

*A.1 Modbus*

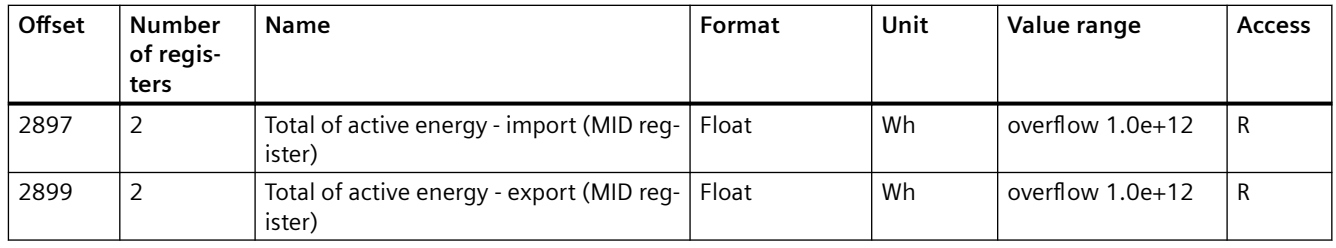

Table A-7 Meaning of the abbreviations in the "Access" column

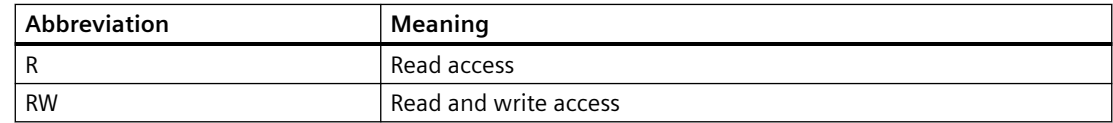

# **A.1.7 Odd harmonics without a time stamp with the function codes 0x03 and 0x04**

For clarity, only the fundamental and the 3rd harmonic are listed in the tables.

#### **Formula**

The offsets of the 5th to 63rd odd harmonics can be calculated using the formula below:

###Formula representation still to be optimized by Alex Fischer, will be completed at a later time###

Offset of nth harmonic = (offset of fundamental) + (length + 1) x (n - 1)

nth - stands for the number of the harmonic

#### **Example 1**

Calculation of "5th harmonic voltage L1-N":

- $9001 + (2 + 1) \times (5 1) = 9013$
- Offset of "5th harmonic voltage L1-N" is 9013.

#### **Example 2**

Calculation of offset of "31st harmonic voltage L3-N":

- $9005 + (2 + 1) \times (31 1) = 9095$
- Offset of "3rd harmonic voltage L3-N" is 9095.

#### **Tables**

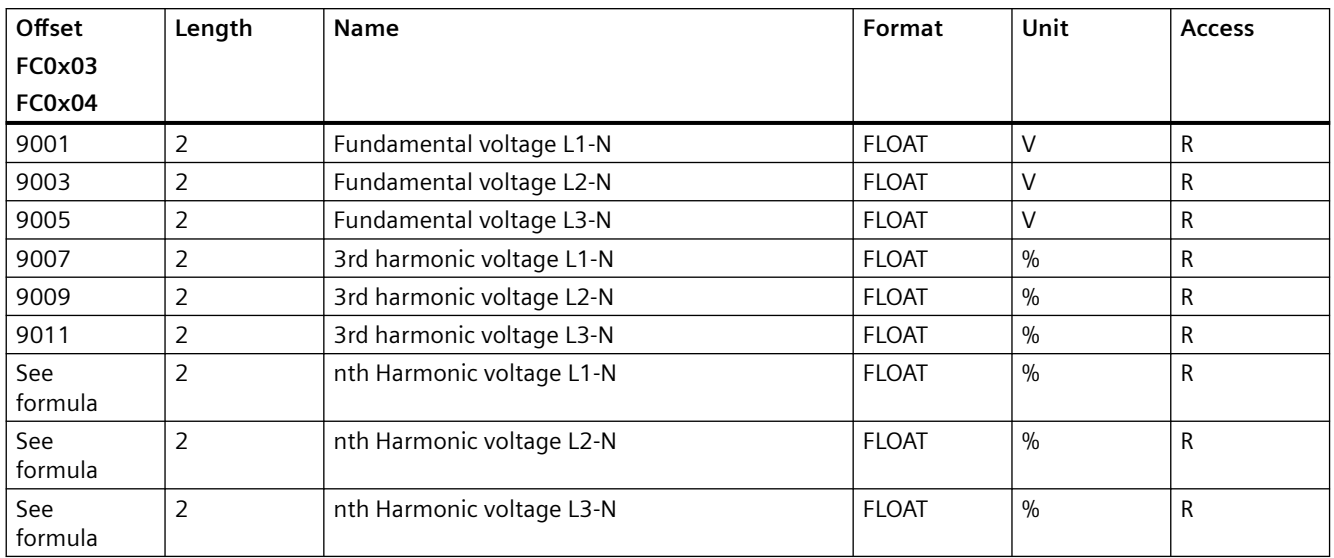

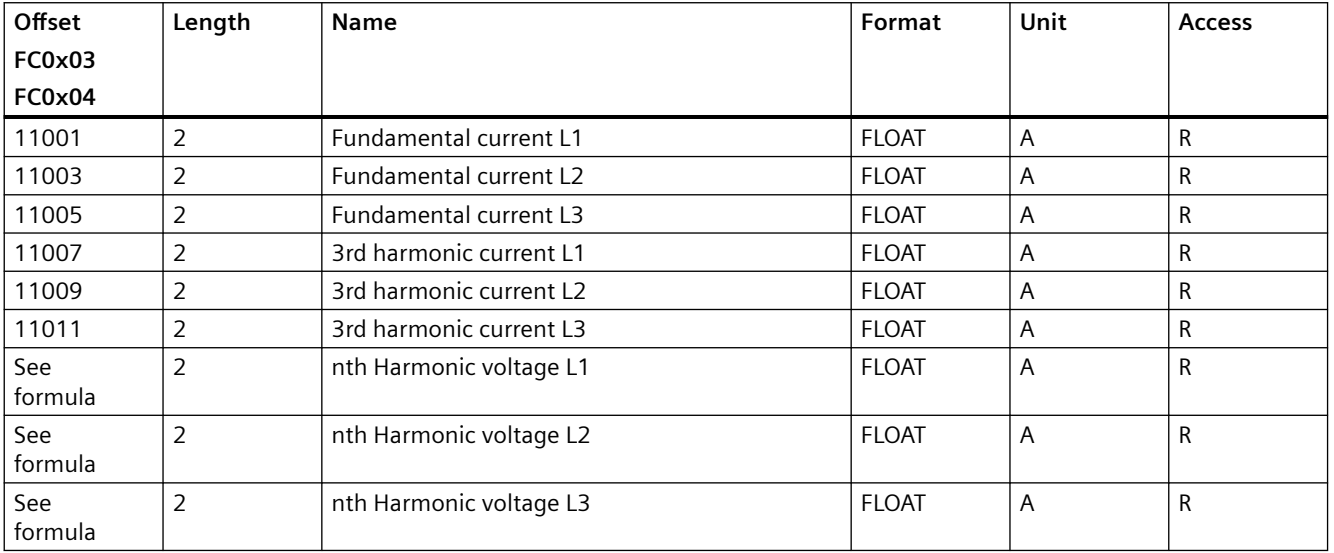

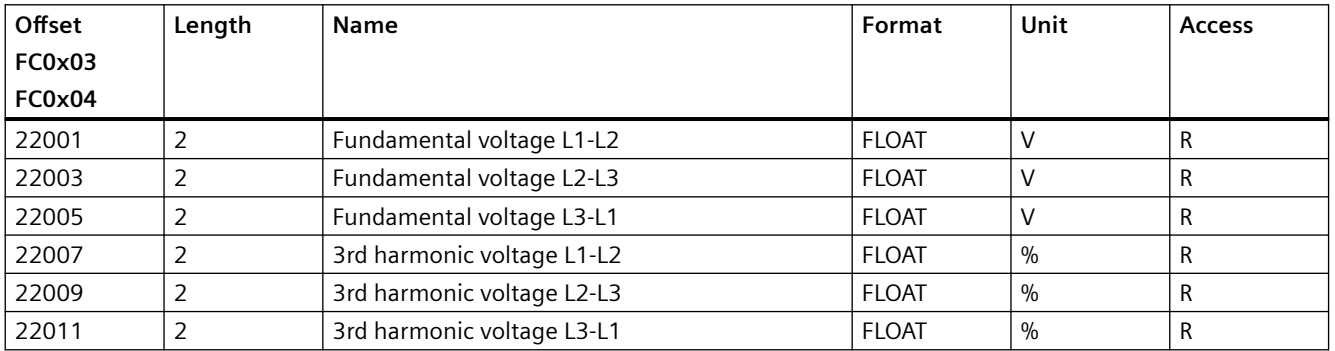

#### *Appendix*

*A.1 Modbus*

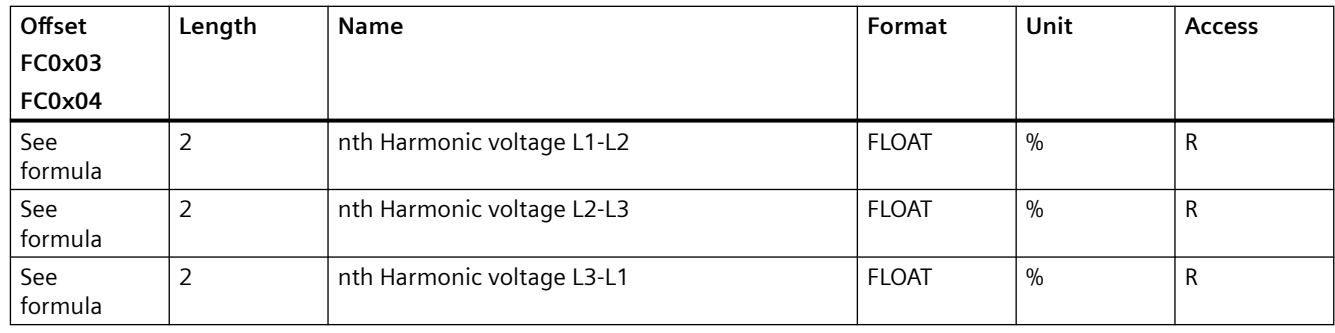

# **A.1.8 Odd harmonics with a time stamp with the function codes 0x03 and 0x04**

#### **Formula**

The offsets of the 5th to 65th odd harmonics can be calculated using the formula below:

Offset of nth harmonic = (offset of 3rd harmonic) + (length + 3) x (n - 3)

nth - stands for the number of the harmonic

#### **Example 1**

Calculation of offset "Max. 5th harmonic voltage L1-N with time":

- $12999 + (6 + 3) \times (5 3) = 13017$
- Offset of "Max. 5th harmonic voltage L1-N with time" is 13017.

#### **Example 2**

Calculation of offset of "Max. 31st harmonic voltage L3-N with time":

- $13011 + (6 + 3) \times (31 3) = 13263$
- Offset of "Max. 31st harmonic voltage L3-N with time" is 13263.

#### **Tables**

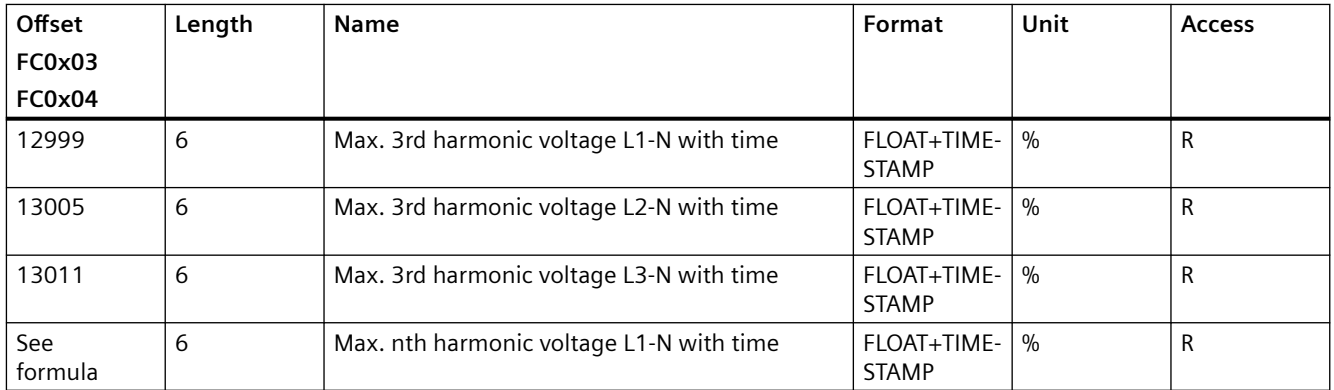

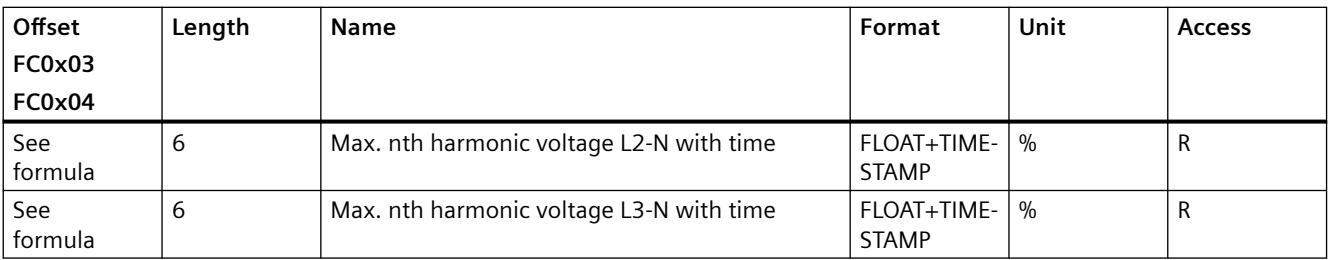

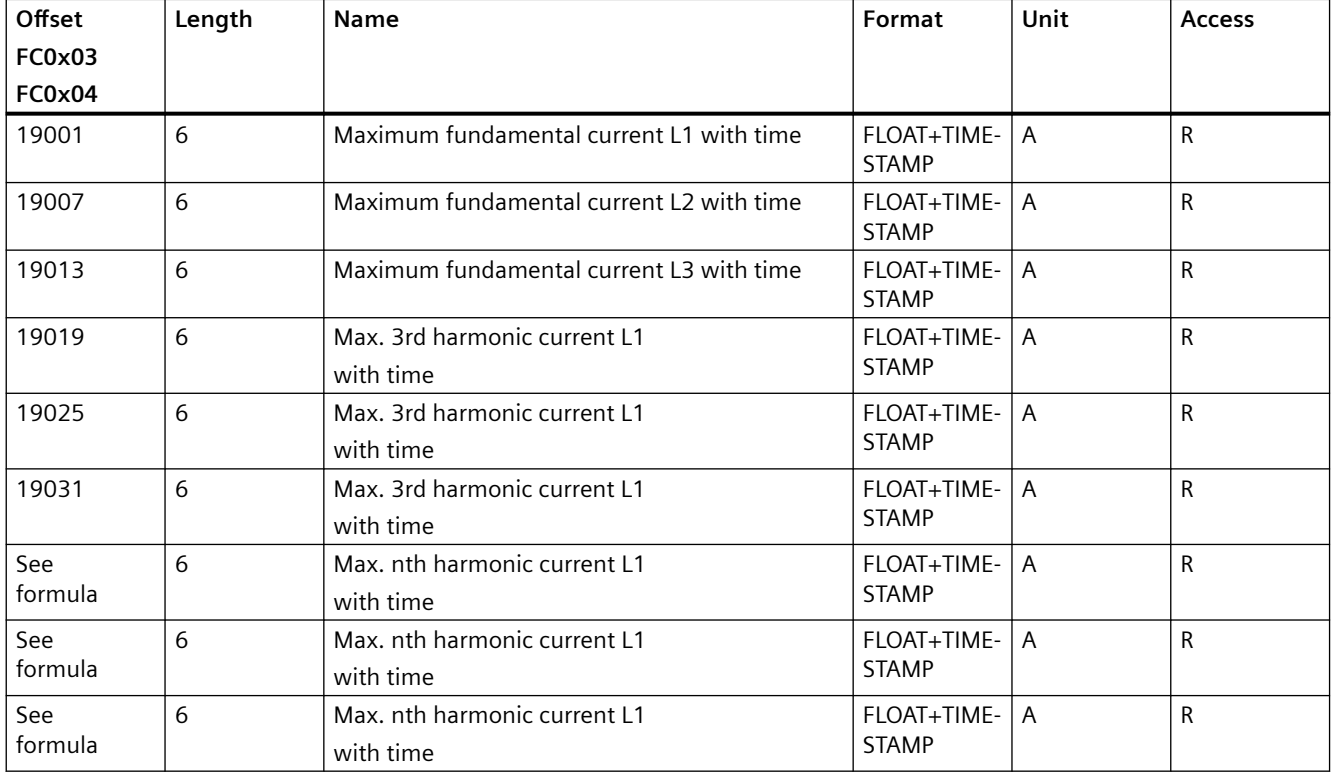

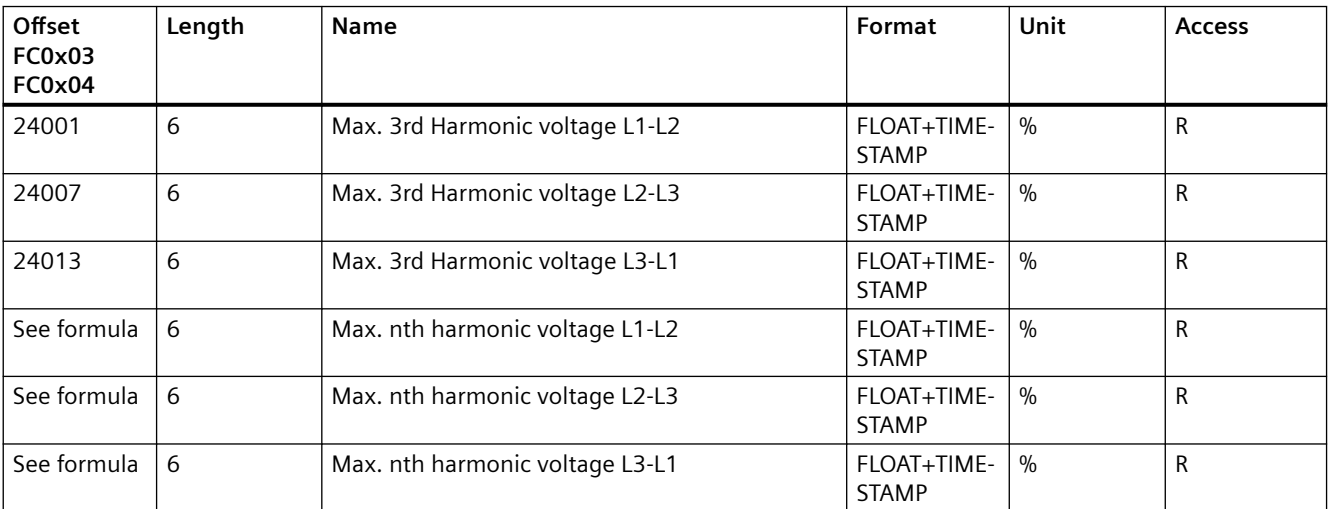

# **A.1.9 Readout of harmonic components of all harmonics with function codes 0x03 and 0x04**

For clarity, only the 1st and the 64th harmonics are listed in the table.

#### **Formula**

The offsets of the 2nd to 63rd harmonics can be calculated using the formula below:

Offset of nth harmonic = (offset of 1st harmonic) + length x (n - 1)

nth - stands for the number of the harmonic

#### **Example 1**

Calculation of offset of "3rd harmonic voltage L1-N" (FC0x14):

- $5 + 2 \times (3 1) = 9$
- Offset of "3rd harmonic voltage L1-N" (FC0x14) is 9.

#### **Example 2**

Calculation of offset of "3rd harmonic voltage L1-N" (FC0x3):

- $36005 + 2 \times (3 1) = 36009$
- Offset of "3rd harmonic voltage L1-N" (FC0x3) is 36009.

#### **Example 3**

Calculation of offset of "7th max. harmonic voltage L1-N" (FC0x3):

- $37201 + 4 \times (7 1) = 37225$
- Offset of "7th max. harmonic voltage L1-N" (FCx03) is 37225.

#### **Table**

Note the following:

- The voltage harmonics are expressed in [%] relative to the fundamental.
- The fundamental is expressed absolutely in [V].
- The current harmonics are expressed absolutely in [A].

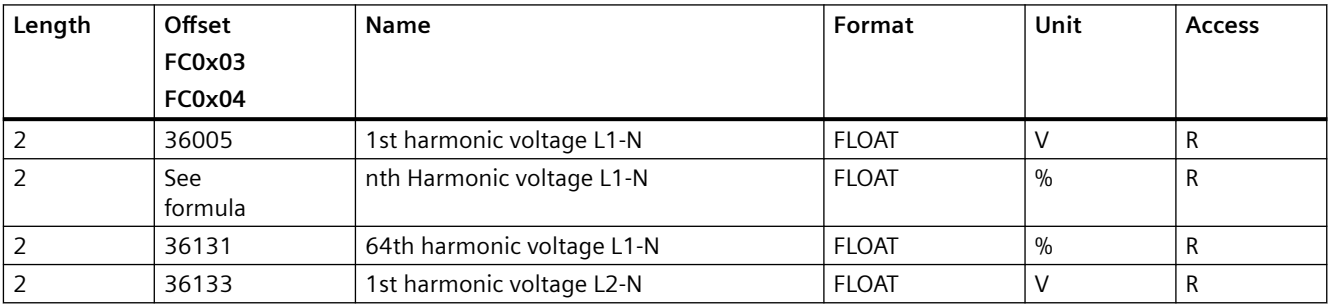

*Appendix*

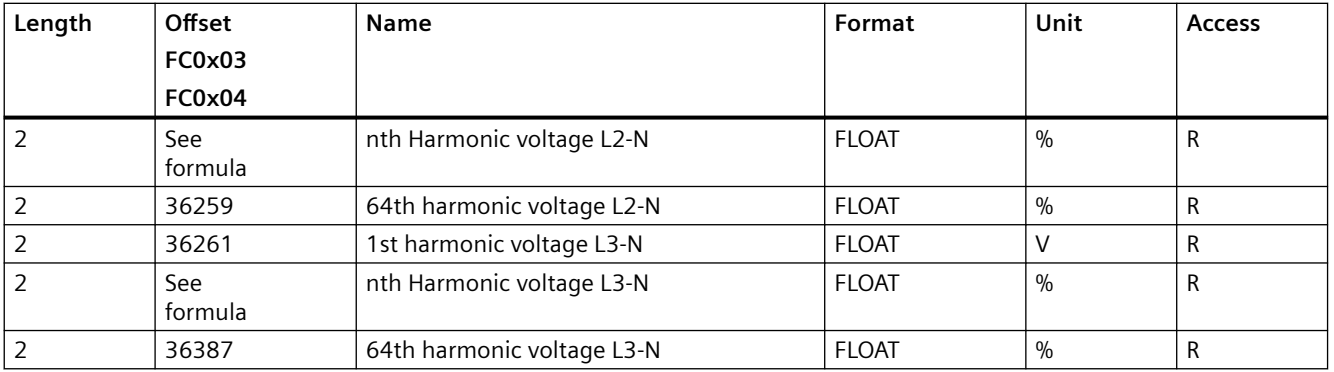

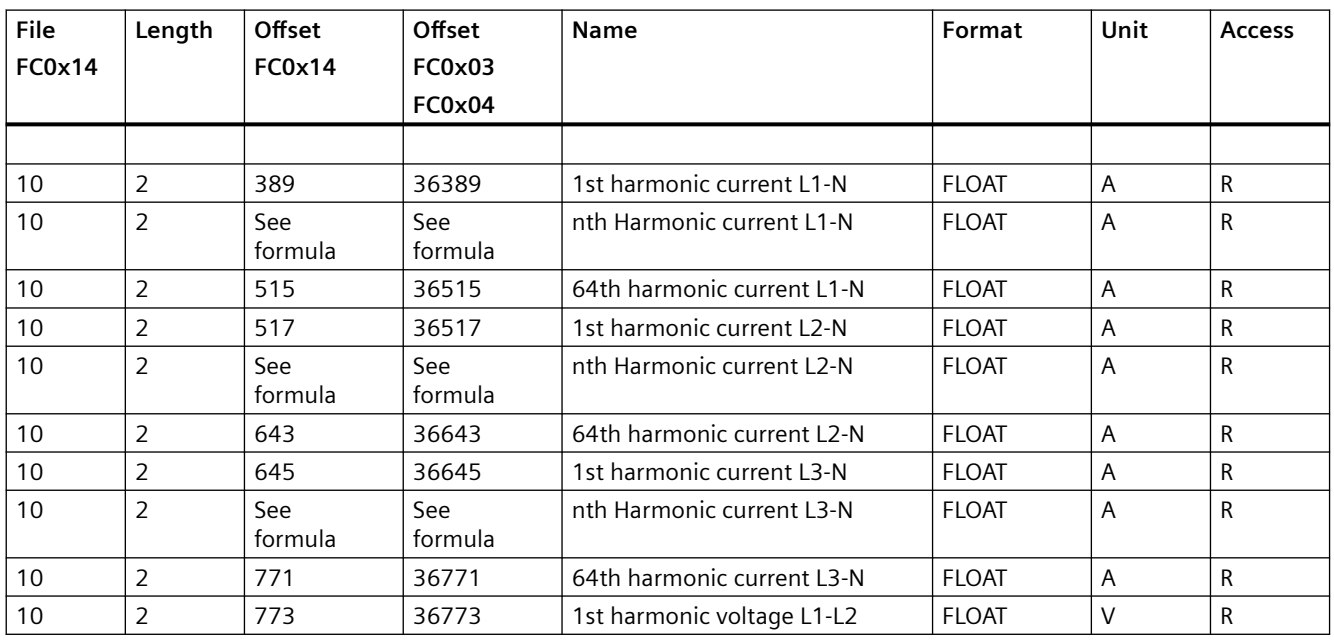

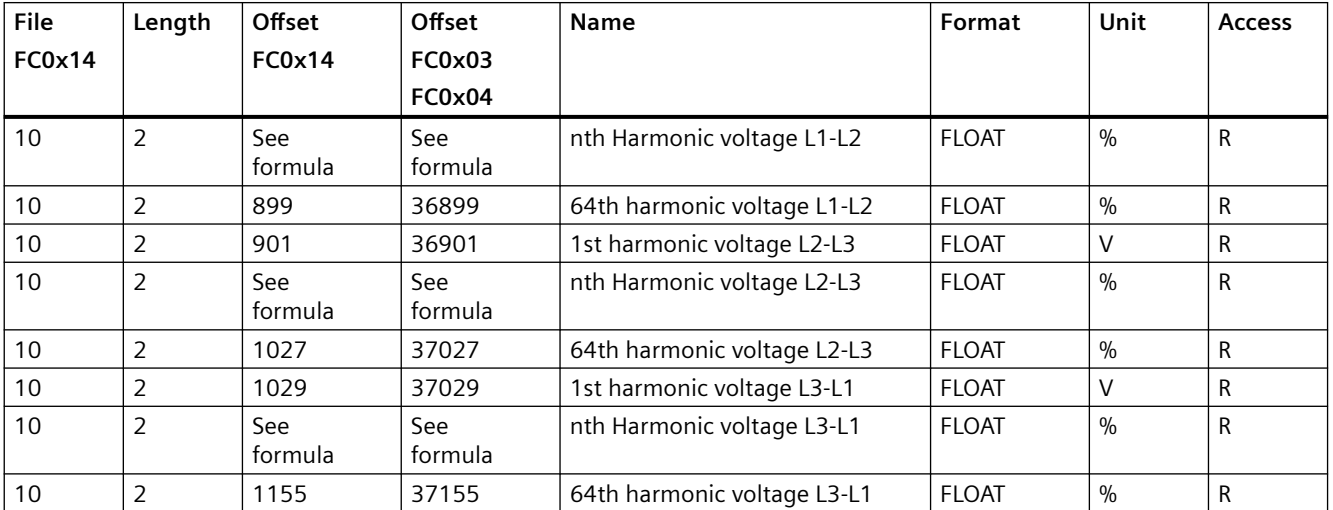

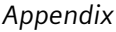

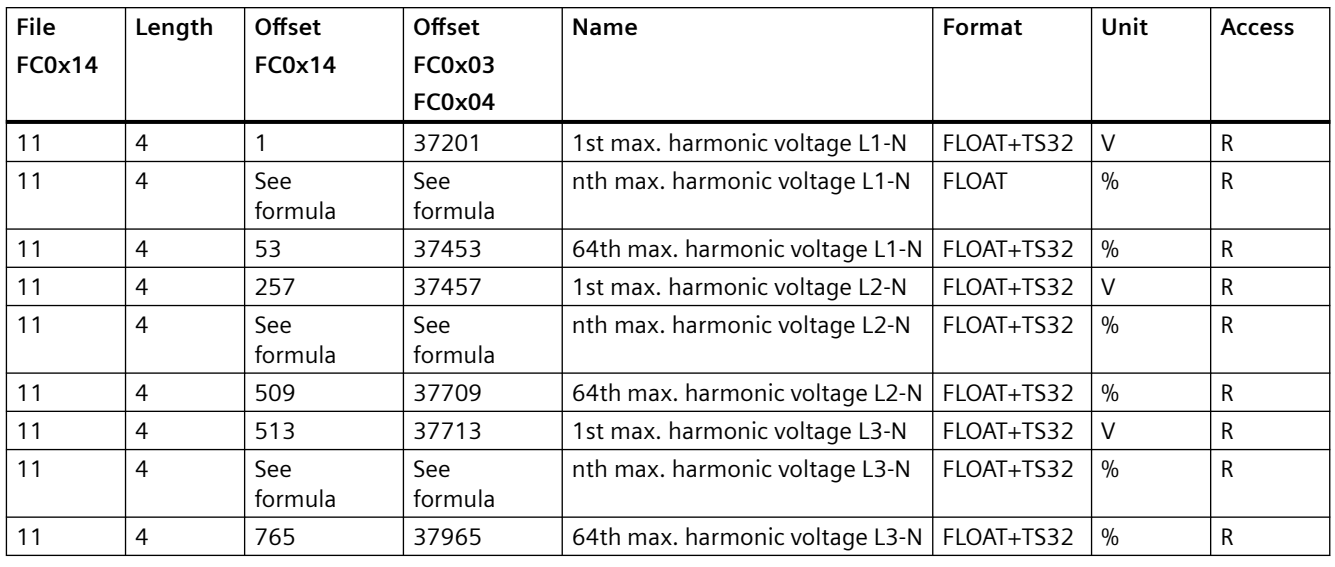

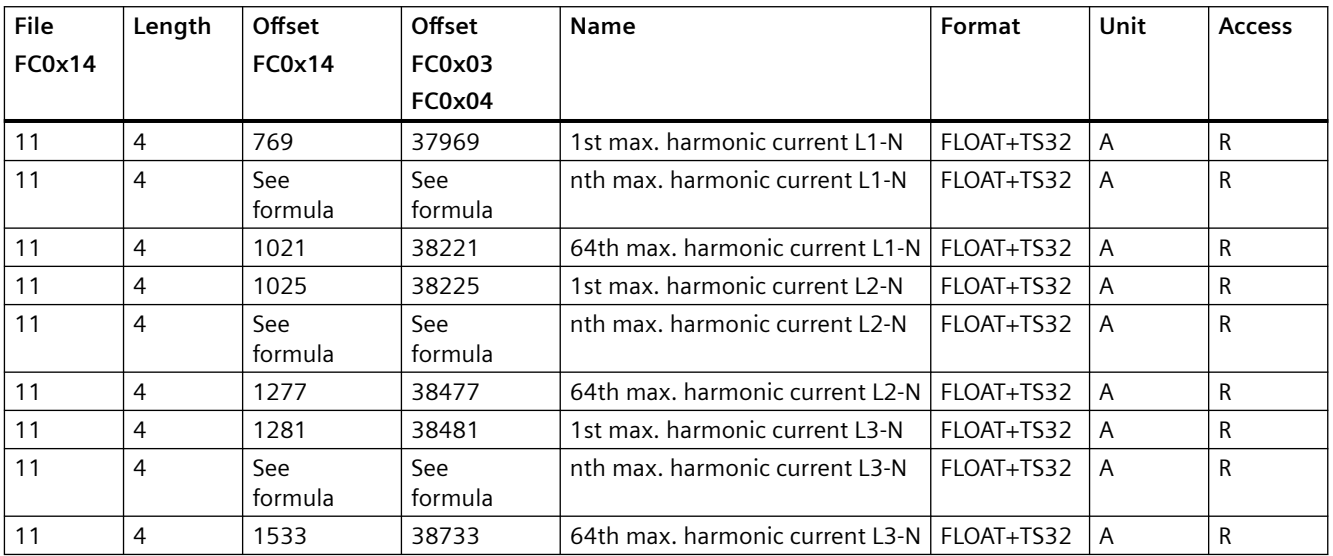

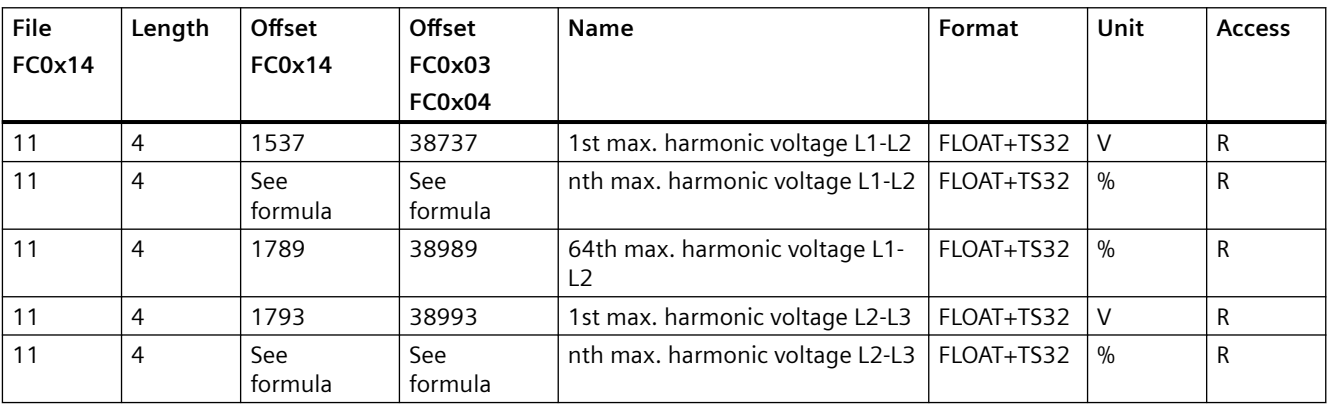

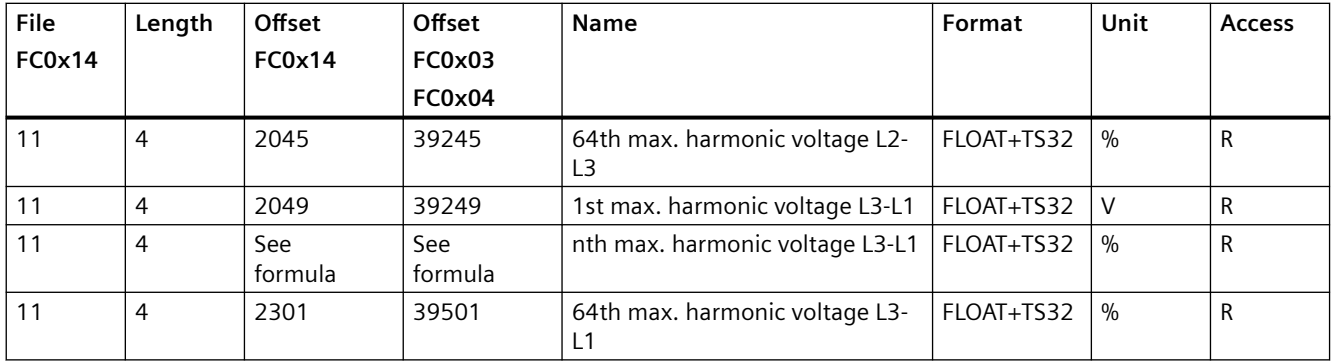

# **A.1.10 Configuration settings with the function codes 0x03, 0x04, and 0x10**

### **Addressing the configuration settings**

You can use the Modbus function codes 0x03 and 0x04 for read accesses and 0x10 for write accesses to all the configuration settings listed below.

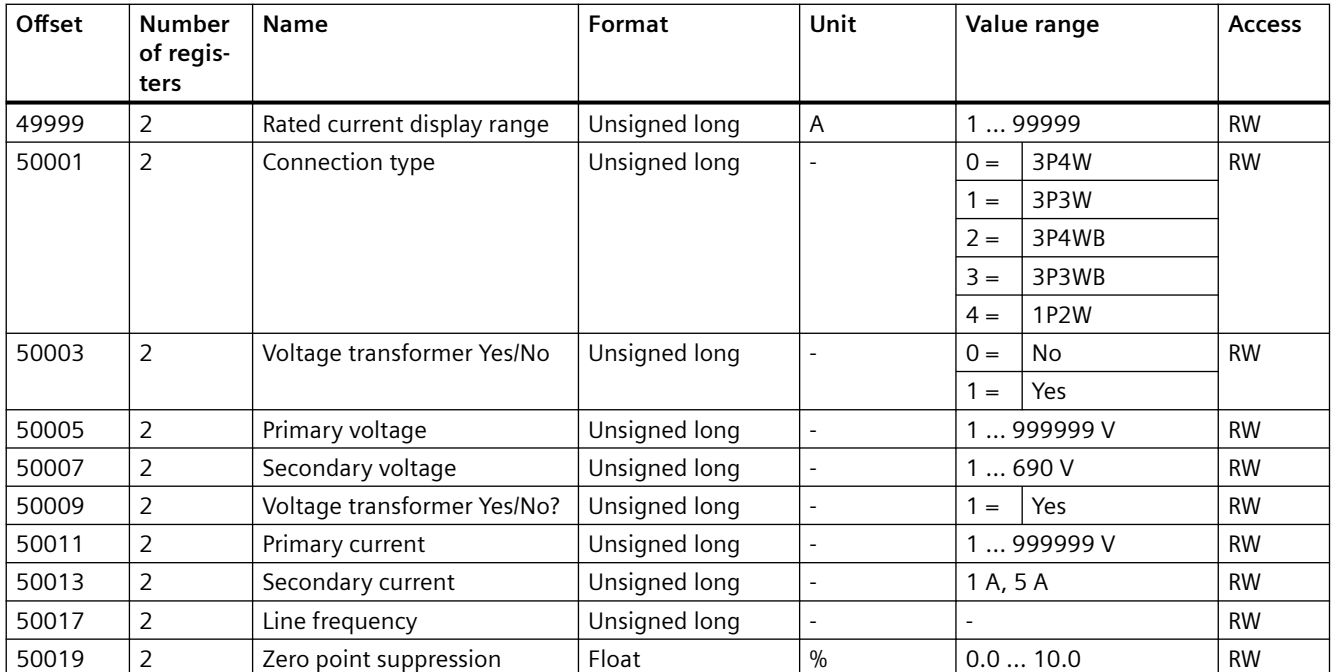

Table A-8 Configuration settings

<sup>1)</sup> Subperiods 0 and 1: Fixed block method; subperiods 0 to 5: Rolling block method

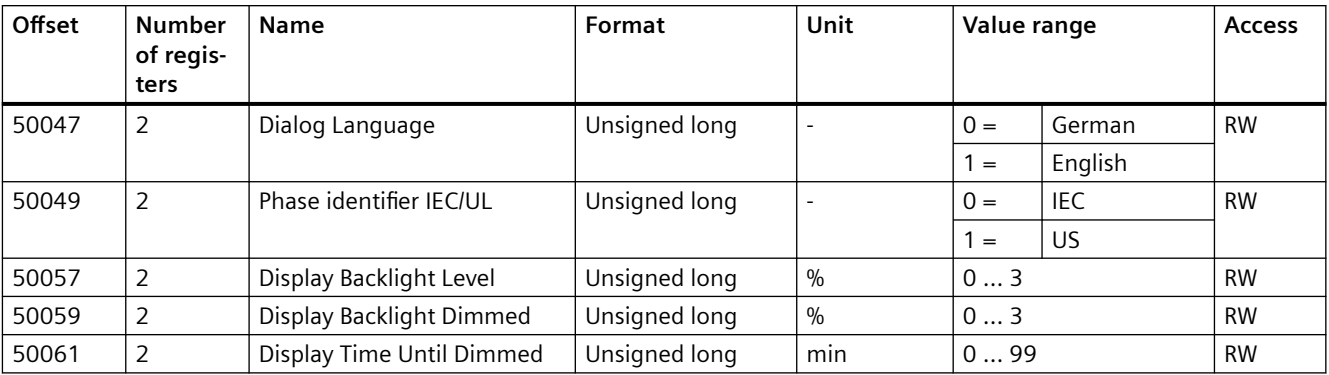

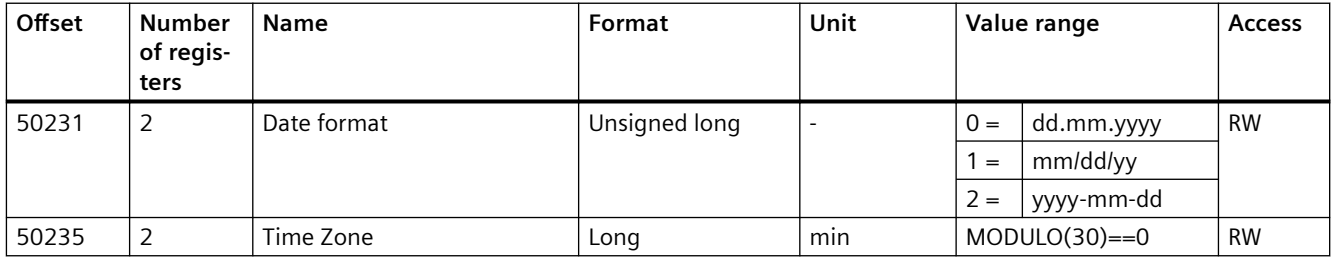

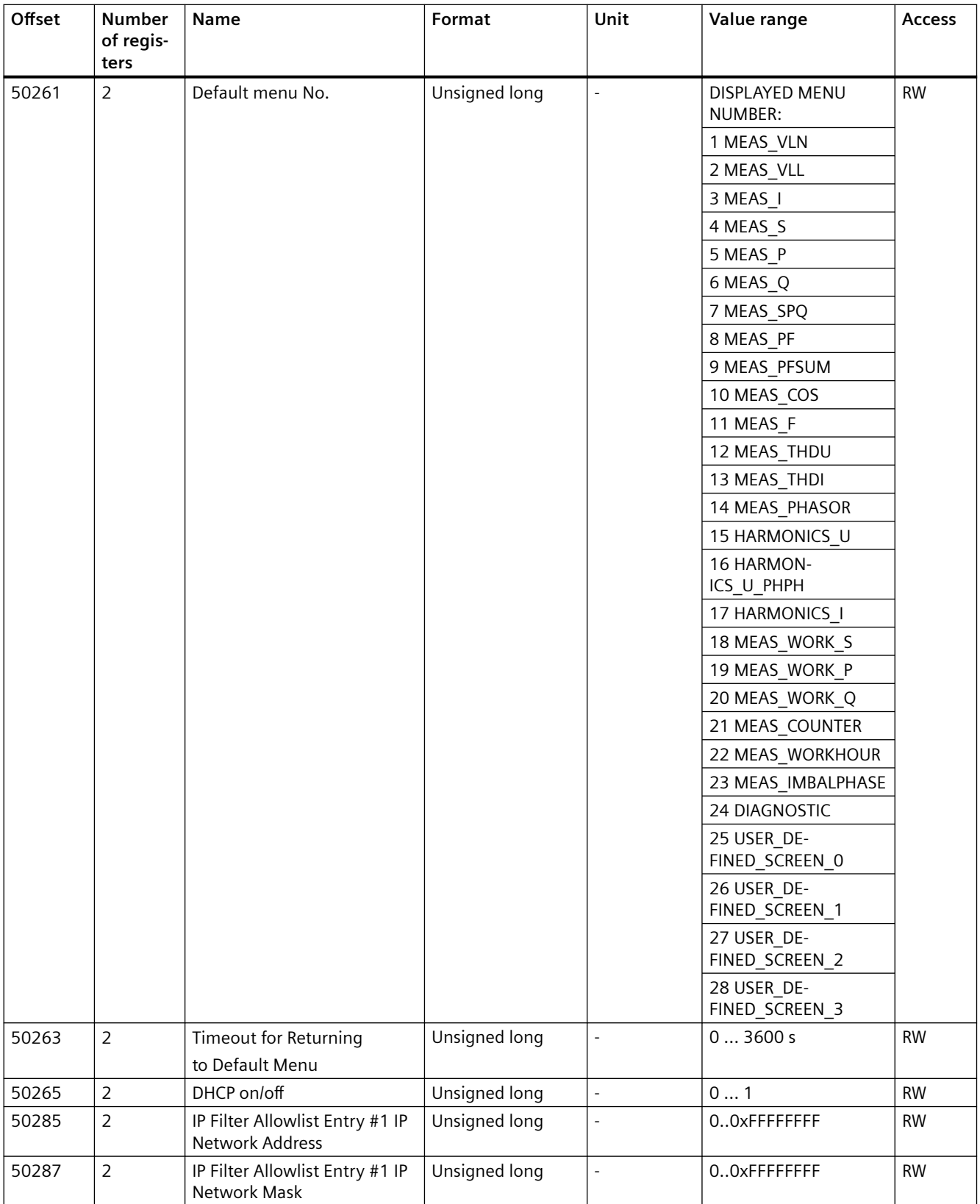

#### PAC4220 132 Equipment Manual, L1V30827278B-01

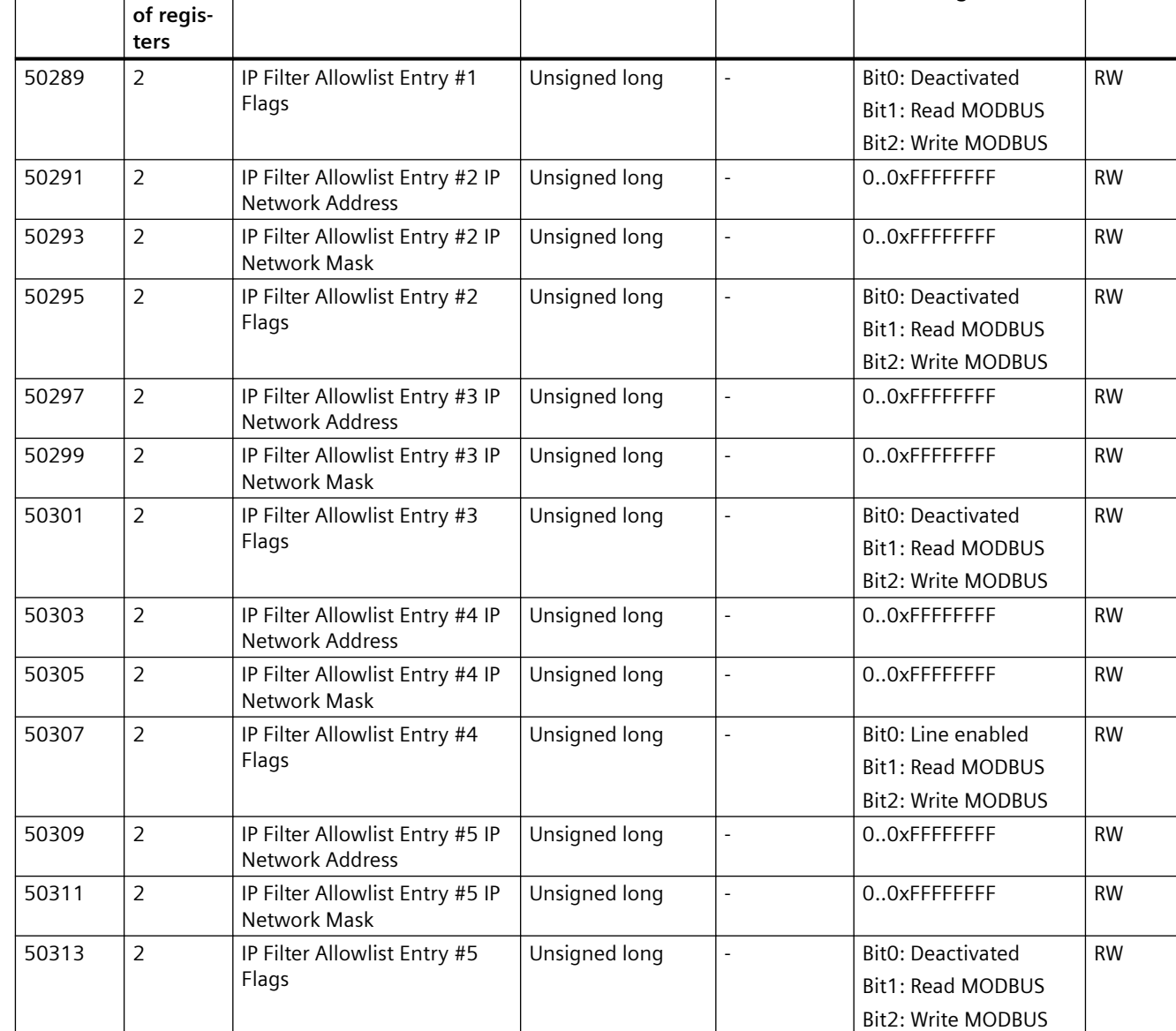

**Name Reserve Late Format Late Late Value range Access** 

# *A.1 Modbus*

**Offset Number** 

# **A.1.11 I&M settings**

### **Addressing the settings for the I&M data**

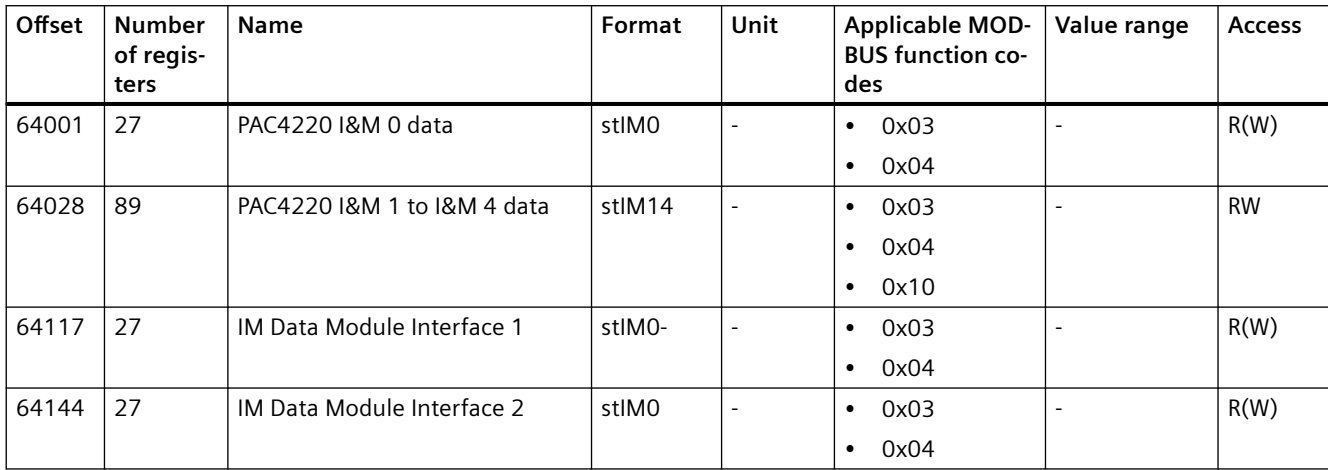

Table A-9 Settings for the I&M data

# **A.1.12 Commands with the function code 0x06**

#### **Addressing the commands**

#### Table A-10 Commands

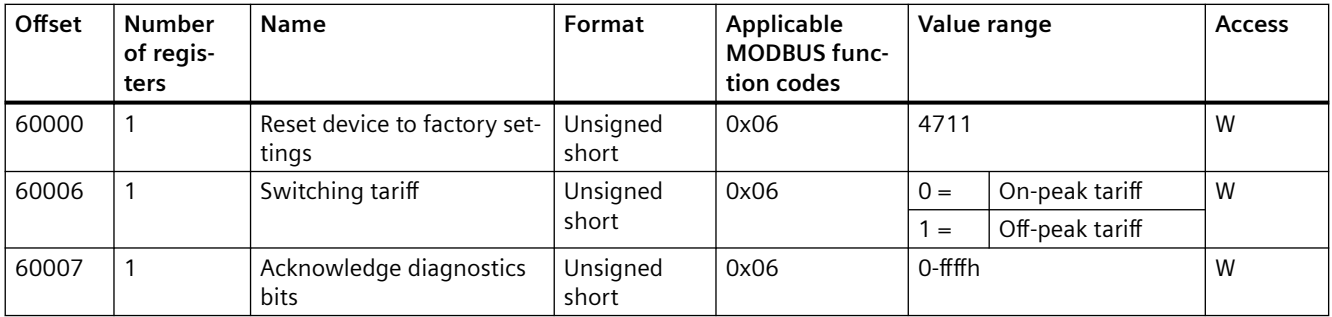

# **A.1.13 MODBUS standard device identification with the function code 0x2B**

### **Addressing the MODBUS standard device identification**

You can use Modbus function code 0x2B on these device identification parameters.

Table A-11 MODBUS standard device identification parameters

| Object ID        | Name                                  | Format | Access |
|------------------|---------------------------------------|--------|--------|
| OID 0            | Manufacturer                          | String |        |
| OID 1            | Manufacturer device name              | String |        |
| OID <sub>2</sub> | Firmware version / bootloader version | String |        |

# **Further Information**

Always at your disposal: our extensive support www.siemens.com/online-support

Germany Siemens AG Smart Infrastructure Electrical Products Postfach 10 09 53 93009 REGENSBURG

Subject to change.

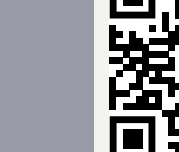

**SI EP**